# Student Information System

# Standard Operating Procedures

# Banner 9 Training Manual

Auburn University Office of the Registrar 334-844-2561

# Welcome to BANNER 9 – Student Information System Training

The Office of the Registrar takes great pride in generating and maintaining accurate academic records on behalf of our students. The Student Information System that you will be using is a critical piece of this responsibility. This requires specific and standardized processes and procedures.

Many of the actions you perform will be done on a daily basis while others will only be executed once or twice a semester. This manual allows you to methodically enter information with standardized operating instructions.

Not all users have access to all forms. Also, some users may have maintenance capability, while others may have query only access to certain forms. Access to the forms will vary according to the required duties within the departments.

In the event that you have any questions with the instructions, please do not hesitate to contact Ricky Causey for clarification or guidance. The Office of the Registrar is here to assist you in every way possible.

# **Ricky Causey**

Banner Resource Coordinator Office of the Registrar Auburn University PH: 334-844-2561 E-mail: <u>rickyc@auburn.edu</u>

Revised June, 2021

# **Table of Contents**

| Family Educational Rights and Privacy Act (FERPA)1         | L |
|------------------------------------------------------------|---|
| AU Access for first time users                             | 3 |
| Banner for first time users – Quick Reference & Navigation | 6 |

#### **STUDENT INFORMATION**

| SPAIDEN (Name/Contact Information)            | 14 |
|-----------------------------------------------|----|
| SPACMNT (Adding comments to a student record) | 15 |
| SGASTDQ (Student Summary/Program/Standings)   | 17 |
| SOAHOLD (Student Holds)                       | 18 |
| SGAADVR (Adding advisors to students)         | 19 |
| SHADGMQ (Degree Information)                  | 21 |

### **REGISTRATION/CURRICULUM**

| SFARGRP (Time Tickets/Registration Time)                     | 22 |
|--------------------------------------------------------------|----|
| SPAAPIN (Updating Pin Numbers)                               | 23 |
| SFAREGS (Registering [adding/removing] students for classes) | 25 |
| SFASTCA (Viewing Schedule Audit Trail)                       | 31 |
| SFAREGQ (Student Schedule with Days/Times/Instructor)        | 32 |
| SFAREGS, SGASTDN (Major/Minor Changes)                       | 33 |
| SFAWLPR, SFIWLNT (Waitlisting)                               | 43 |
| SFASLST (Class Roster, Waitlisting)                          | 45 |
| SFASRPO (Registration Permit/Override/Schedule)              | 46 |

### STUDENT HISTORY

| SHATERM (Checking Standings, GPA, and Hours Earned)                    | 47 |
|------------------------------------------------------------------------|----|
| SHAINST (Specific Term Standings/Dean's List/Cohort/GPA)               | 49 |
| SFARHST (Registration History/Midterm and Original Entry Final Grades) | 50 |
| SHACRSE (Viewing Student's Course/Grade by Term)                       | 51 |
| SOATEST (Test Scores)                                                  | 53 |

#### SCHEDULE BUILDING

| INTRODUCTION                                | 54 |
|---------------------------------------------|----|
| SZPSCHD (Schedule Report)                   | 55 |
| SSASECT (Building/Updating Course)          | 57 |
| SSAPREQ (Adding pre-requisite at CRN level) | 63 |
| SSASECT (Filtering/searching for course)    | 64 |
| SSAXLST, SSAXLSQ (Cross Listing)            | 65 |
| SSASYLB (Adding Long Title)                 | 67 |
| INSTRUCTOR CODE ERROR AND SCHEDULING POLICY | 68 |

#### **COURSE INFORMATION**

| SIAASGQ (Faculty Schedule Query, Banner Admin Only)               | 69 |
|-------------------------------------------------------------------|----|
| SSASECT (Course Schedule Information)                             | 70 |
| SCACRSE (Master Course Information: Detail/Course Subject Number) | 72 |
| SCADETL (Course Detail Information)                               | 73 |
| SCAPREQ (Course Prerequisites and Test Score Restrictions)        | 74 |
| SCARRES (Course Registration Restrictions)                        | 75 |

#### **REPORTING/MISCELLANEOUS**

| Creating Reports                              | 76 |
|-----------------------------------------------|----|
| Extracting Data from Banner to Excel          | 78 |
| My Banner (Personalizing Access on Main Menu) | 79 |
| Running a Query                               |    |
| Quickflow                                     | 84 |
| College Codes                                 |    |
| Term Codes                                    | 88 |
| Student Standings                             |    |
| Student Classifications                       | 89 |
| Banner Student Tip Sheet                      | 90 |
| Notes                                         | 92 |

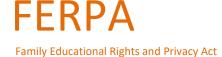

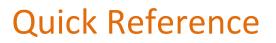

Four Specific Rights:

- 1. Students have the right to inspect and have access to their education records
- 2. Students have the opportunity to seek amendment to their education records
- 3. Students have some control over the disclosure of information from their records
- 4. Students can file a complaint with the U.S. Department of Education in Washington D.C.

Auburn Must:

- Inform students of University record systems and identify what data is on the record. This must be done annually.
- Assure students that this data is used only for intended purposes.
- Give students the opportunity to request a correction or an amendment to their record.
- Make certain employees, with access to the student information system, protect student's privacy.

What are Education Records?

- Records that directly relate to a student (personally identifiable to a student).
- Records that are maintained by an educational agency or institution or by a party acting for the agency or institution.

FERPA regulations allow the release of "Directory Information" without the written consent of the student. **Except ...** 

FERPA also gives students the right to restrict this information from the general public. **ALWAYS** check for confidentiality flags before releasing directory information. If you don't have the means to verify confidentiality, please call the Office of the Registrar.

#### Directory Information Includes and IS LIMITED TO:

- Student's Complete NameTelephone Numbers
- Most Recent Classification and Curriculum
- Enrollment Status (full or part time)

Addresses

- Term/Dates of Attendance (does not include specific daily Records or a student's attendance pattern)
- A.U. E-mail Address
- Degrees and Awards Received
- Participation in Recognized Activities and Sports
- Photographs, Video or Other Electronic Image (released only in connection with official A.U. publications)

Generally, all information not listed as Directory Information is considered Non-Directory and may not be released without the student's written consent. *Warning: All students must be considered non-directory unless confirmed otherwise.* 

When accessing education records, University staff must have a "legitimate educational reason" to view those records. Curiosity is not a legitimate reason.

School officials, faculty, staff, student workers or any other member of our campus community are not permitted, by Law and Policy, to access student records for non-educational purposes.

# **Ensuring Our Students' Privacy**

#### REMIND STUDENTS OF Parent and Family Portal - PROXY ACCESS FOR PARENTS (auburn.edu/aupa)

- ✓ Be sensitive to student confidentiality.
- Keep confidential information, such as grades and schedules (whether on paper or computer screen), out-of- sight
  of passersby or office visitors.
- ✓ Remind students that they can access their own grade information through their AU Access account.
- ✓ Use Student ID instead of a Social Security Number at all times.
- Shred confidential information.
- State clearly on your syllabus if group projects require meetings outside the classroom. Collaboration in the classroom is essential, but it is best to allow students to exchange this information among themselves.
- ✓ Use only the student's Auburn University e-mail address when communicating with students.
- ✓ Always ask for ID before providing information. Do not assume the identity of a student.
- Do not discuss the progress of any student with anyone other than the student (including parents) without the consent of the student.
- ✓ Do not give confidential education information to parents unless the student has provided you with a release allowing such information to be shared with the parent. If you have a student release, provide only the type of information authorized in a release. Reminder: Rights belong to the student once he/she attends a post-secondary institution.
- Do not post grades on doors, bulletin boards, etc. using rosters, Social Security Number, Student ID, or partials of any ID numbers and any other identifiable scheme.
- Do not provide anyone with student schedules to assist anyone other than college employees in finding a student on campus.
- Do not leave graded tests in a stack for students to pick up. If students should come into an office to pick up graded items, have them show IDs to whoever is distributing graded items.
- Do not circulate a printed class list with any part of the student's ID number (or any other identifier) or grades as an attendance roster.
- ✓ Do not give grades or private information to anyone on the phone.
- Do not provide any Non-Directory information unless you have specific written consent from the student listing what information should be included and to whom the information is given.
- ✓ Do not give information about disabilities.

# When in doubt, don't give it out!

Call the Office of the Registrar if you have questions about privacy or confidentiality of education records. Ricky Causey • <u>rickyc@auburn.edu</u> • 334-844-2561

# AU Access – Logging In

#### Go to auburn.edu

• View the Menu Bar across the top

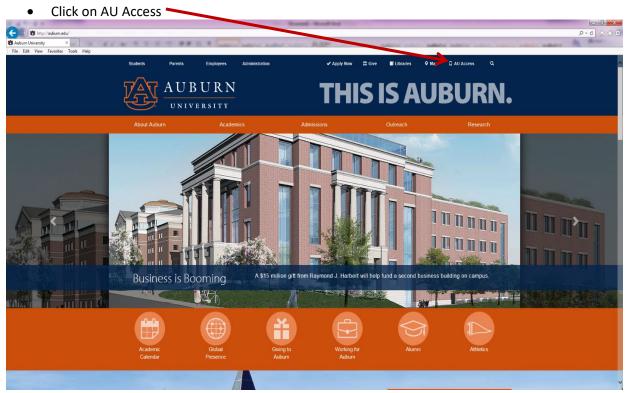

Log In screen will appear

- Enter Auburn ID
- Enter Password
- Click Log In

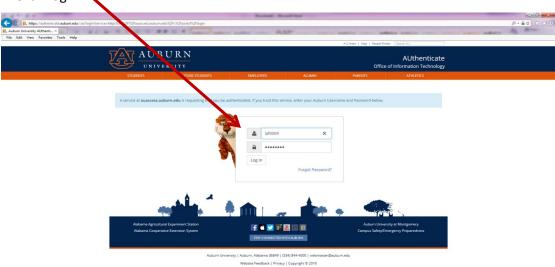

- Click Employees Tab
- Click Banner9 Admin

|                                                         | <u>AUBURN</u><br>UNIVERSITY                                          | Steven Causey >                             |
|---------------------------------------------------------|----------------------------------------------------------------------|---------------------------------------------|
|                                                         | LOYEES FACULTY/ADVISONS FINANCE MY FUNDING MY CAM                    | PUS                                         |
|                                                         | Pay Stub Self Service Banner Admin Banner 9 Admin Tiger Time AU Jobs |                                             |
| My Profile                                              | Human Resources                                                      | Travel                                      |
| Available Sick Leave:                                   |                                                                      | eTravel Vouchers                            |
| 158.02                                                  | HR Home                                                              | Travel Policies                             |
| Available Vacation<br>Leave: 152.39                     | Verifier Access to I-9/E-Verify System                               | RAT 50                                      |
| Leave Balances are accurate as of the<br>last pay date. | Handbooks & Policies                                                 |                                             |
| i <u>Details</u>                                        | Payroll & Benefits                                                   | Professional<br>Development and<br>Training |
| View Benefit Elections                                  | Vendor Contracts                                                     | Lynda.com                                   |
|                                                         | Employee Teels                                                       | Fast-Train                                  |
| AUAccess Timeout:                                       | Employee Tools                                                       | Training (HRD)                              |
| 4 hours Save                                            | Print qualtrics                                                      | SANS Security<br>Awareness                  |

• Select Authentication Method and respond accordingly.

| AUB<br>UNIVE                        |                | Office                                 | AL<br>e of Information | Ithenticate |
|-------------------------------------|----------------|----------------------------------------|------------------------|-------------|
| τΔτ                                 | Choose an auth | nentication me                         | thod                   |             |
| <b>O</b>                            |                | <ul> <li>Used automatically</li> </ul> | Send Me a              | Push        |
| AUBUR<br>UNIVERSIT<br>What is this? |                |                                        | Call Me                |             |
| Need help?<br>Powered by Duo Seco   | Passcode       |                                        | Enter a Pass           | scode       |
| Powered by Dub Sect                 | Remember me f  | or 7 days                              |                        |             |

#### You are now in BANNER9 ADMIN

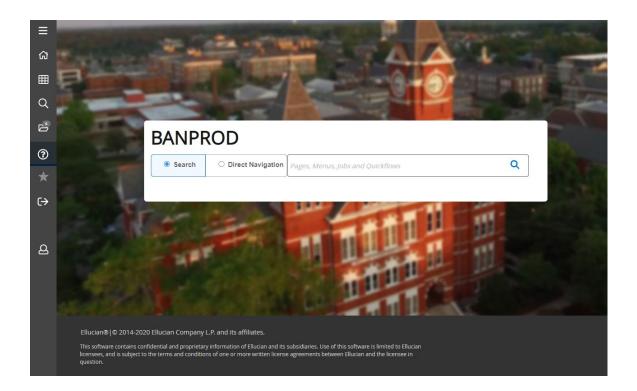

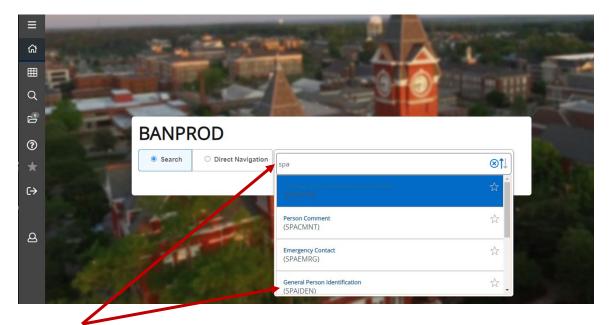

Once on the Main Menu, the user can begin typing the Form Name in the Search Box (be sure the "Search Button" is checked). As you begin typing, choices with the letters typed will appear below the Search Box. The user can select from these choices or type the entire form name

# **NAVIGATING IN BANNER9**

#### **BANNER9 MAIN MENU**

The Banner9 main menu is the launching point for all forms and reports. Any time you go into Banner9 Admin, you will see this page. Also, when you "X" out of a form, you will be taken back to this page. The Main Menu includes the following components that are used to navigate through Banner.

- Applications Box: Offers options for navigating within Banner through its drop-down menus.
  - Banner Menu/Folders: Access to Banner forms through major form topics.
  - **My Banner:** User customized/shortcuts to areas of the Banner forms.
- **Recently Opened Forms/Reports:** Quick access to all forms/reports that have been recently opened.
- Search Box (Direct Access): Provides quick access to a form or report by its seven-character name. When a form name is entered, a brief description of the form will appear below the Search Bar, and information will self-populate as you type.
- Sign Out: Allows user to log out of Banner9.
- Help Button/Shortcut Keys: Page Help Is activated only when you are in a Form; Keyboard Shortcut Key can be used when on the Main Menu page.

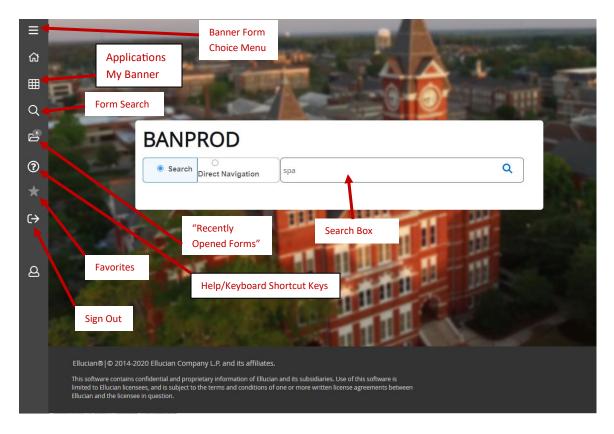

To begin using Banner9, type the chosen form name in the Search Box; Enter.

# **BANNNER9 FUNCTIONS – MAIN MENU**

| Button Name                              | Button Image | Function                                                                                                    |  |  |
|------------------------------------------|--------------|----------------------------------------------------------------------------------------------------|--|--|
| Toggle Menu                              | ≡            | Opens descriptions for each icon below                                                                                                    |  |  |
| Applications Button                      |              | Allows user to search through Banner9 and view<br>the My Banner personal menu                                                                                      |  |  |
| Form Search Button                       | Q            | Allows the user to search for a particular form<br>name by either description or 7-Letter Form<br>Name                                                             |  |  |
| Recently Opened<br>Forms Button          | <b>\$</b> 9  | Only shows up after the user has searched for the first form. This allows the user to see and select forms that have been viewed during the current login session. |  |  |
| Sign Out Button                          | C→           | Allows the user to sign out of Banner9                                                                                                    |  |  |
| Search Box                               | search 😵     | Located in the center of the Home Screen page.<br>This box allows the user to search for a particular<br>form by either description or 7-Letter Form Name          |  |  |
| Favorites Button                         | *            | Add "Favorite" forms through the "My Banner" personal menu                                                                                                    |  |  |
| Help<br>Button/Keyboard<br>Shortcuts Key | ?            | When this button is clicked, the Keyboard<br>Shortcuts will be shown and may be used in any<br>form in Banner9                                                     |  |  |
| Display Applications                     | CTRL+M       |                                                                                                    |  |  |
| Display Recently Opened                  | CTRL+Y       | Shortcut Keys                                                                                                    |  |  |
| Display Dashboard                        | CTRL+SHIFT+X |                                                                                                    |  |  |
| Display Favorites                        | CTRL+D       | Also upon entering into a Form within                                                                                                    |  |  |
| Edit Favorites                           | CTRL+SHIFT+O | Banner9, there are more menu and                                                                                                    |  |  |
| Help                                     | CTRL+SHIFT+L | button options to help you further navigate. Hover mouse over any key                                                                                              |  |  |
| Search                                   | CTRL+SHIFT+Y | within a form to view the shortcut.                                                                                                    |  |  |
| Sign Out                                 | CTRL+SHIFT+F |                                                                                                    |  |  |

#### **BANNER9 NAVIGATION – FORMS**

Once the form name has been entered, the key field will populate.

- Key the information in the fields as appropriate for the form entered.
  - Each form will have individually personalized information to enter, whether required or optional.
- Click Go to enter the information field.
- To return to the Banner9 main page, click X (Exit).

| Torecur                                                                                                    | n to the Bar                                                                                                    | inci 5 main                                                                                                    |                                                                                                    | •                                                                                                    |                                                                                                    |                                                                                    | ton allows t                                                                                                    |                                                                                                    |
|----------------------------------------------------------------------------------------------------|----------------------------------------------------------------------------------------------------|----------------------------------------------------------------------------------------------------|----------------------------------------------------------------------------------------------------|----------------------------------------------------------------------------------------------------|----------------------------------------------------------------------------------------------------|------------------------------------------------------------------------------------|----------------------------------------------------------------------------------------------------|----------------------------------------------------------------------------------------------------|
| Exit to return to main page                                                                                                    |                                                                                                    | Add/Retrieve Xtender documents<br>(if authorized to use this function)                                             |                                                                                                    |                                                                                                    | manipulat<br>form                                                                                    | te contents                                                                        | of a part                                                                                                    |                                                                                                    |
| General Stu                                                                                                    | udent Summary SGA                                                                                                    | ASTDQ 9.3                                                                                                    |                                                                                                    |                                                                                                    | RETR                                                                                                 | IEVE                                                                               |                                                                                                    | 🇱 TOOL                                                                                                    |
| ID:                                                                                                    |                                                                                                    |                                                                                                    | inanyili. L                                                                                                    | evel:                                                                                                    |                                                                                                    |                                                                                    |                                                                                                    | Go                                                                                                    |
| Campus:                                                                                                    |                                                                                                    |                                                                                                    | Coll                                                                                                    | lege:                                                                                                    |                                                                                                    |                                                                                    |                                                                                                    |                                                                                                    |
| Degree:                                                                                                    |                                                                                                    |                                                                                                    | т                                                                                                    | erm: 201810                                                                                                    |                                                                                                    | Click G                                                                            | o to enter t                                                                                                    | he                                                                                                    |
| Program:                                                                                                    |                                                                                                    |                                                                                                    | Field of Study T                                                                                                    | ype:                                                                                                    |                                                                                                    |                                                                                    | ation Page of                                                                                                    |                                                                                                    |
| ield of Study Code:                                                                                                    |                                                                                                    |                                                                                                    |                                                                                                    |                                                                                                    | J                                                                                                    |                                                                                    | osen form                                                                                                    |                                                                                                    |
| et Started: Fill out th                                                                                                    | he fields above and pre                                                                                                    |                                                                                                    | quired/optional info                                                                                                    | ormation                                                                                                    |                                                                                                    |                                                                                    |                                                                                                    |                                                                                                    |
|                                                                                                    |                                                                                                    |                                                                                                    | ed for the chosen fo                                                                                                    |                                                                                                    | Related b                                                                                            |                                                                                    | ows user to v<br>ent form                                                                                          | view forr                                                                                                    |
| = Q 🖣                                                                                                    | Auburn Unive                                                                                                    | ersity                                                                                                    |                                                                                                    |                                                                                                    | Steven Richar                                                                                        | d Causty                                                                           | 🔒 Sign Ou                                                                                                    | ıt <b>?</b>                                                                                                    |
| General St                                                                                                    | tudent Summary SG                                                                                                    |                                                                                                    |                                                                                                    |                                                                                                    |                                                                                                    |                                                                                    |                                                                                                    |                                                                                                    |
| ): 9 <b>0000000</b> (Janu                                                                                                    |                                                                                                    | Campus: College:                                                                                                   | Degree: Term: 201810                                                                                                    | Program: Field of Study T                                                                                                    |                                                                                                    | IEVE 🛔                                                                             |                                                                                                    | TOOLS                                                                                                    |
| eld of Study Code:                                                                                                    |                                                                                                    |                                                                                                    | Start Ov                                                                                                    | Program: Field of Study T<br>er button allows user                                                                                           | <sub>ype:</sub><br>to return to                                                                      | the key                                                                            |                                                                                                    | rt Over                                                                                                    |
| : 9000000000 Our                                                                                                    |                                                                                                    |                                                                                                    | Start Ov                                                                                                    | Program: Field of Study T                                                                                                    | <sub>ype:</sub><br>to return to                                                                      | the key                                                                            | Star                                                                                                    | rt Over                                                                                                    |
| eld of Study Code:<br>STUDENT SUMMARY                                                                                                    | , Ennangeri, Level:                                                                                                    | Campus: College:                                                                                                   | Start Ov<br>part of th                                                                                                    | Program: Field of Study T<br>er button allows user                                                                                           | <sub>ype:</sub><br>to return to                                                                      | the key                                                                            | Star                                                                                                    | rt Over                                                                                                    |
| 2: 90000000 Output<br>eld of Study Code:<br>STUDENT SUMMARY<br>rom Term<br>01610<br>01530                                                                                          | To Term<br>999999<br>201610                                                                                                    | Campus: College:<br>Student Status<br>AS<br>AS                                                                     | Start Over part of the contract of the contrac                              | Program: Field of Study T<br>er button allows user<br>ne form to search new<br>R<br>R                                                        | ype:<br>to return to<br>r informatio<br>G1<br>AW                                                     | the key                                                                            | Star<br>Copy<br>Academi<br>201610<br>201530                                                                        | rt Over                                                                                                    |
| eld of Study Code:<br>STUDENT SUMMARY<br>rom Term<br>01610<br>01530<br>01520                                                                                                    | To Term<br>999999<br>201610<br>201530                                                                                                    | Campus: College:<br>College:<br>Student Status<br>AS<br>AS<br>AS                                                   | Start Over<br>part of th<br>C<br>C<br>C                                                                                                    | Program: Field of Study T<br>er button allows user<br>ne form to search new<br>R<br>R<br>R<br>R                                              | ype:<br>to return to<br>r informatio<br>G1<br>AW<br>G1                                               | the key                                                                            | Star<br><b>T</b> Copy<br>Academi<br>201610<br>201530<br>201520                                                     | rt Over                                                                                                    |
| eld of Study Code:<br>STUDENT SUMMARY<br>rom Term<br>01610<br>01530<br>01520                                                                                                    | To Term<br>999999<br>201610                                                                                                    | Campus: College:<br>Student Status<br>AS<br>AS                                                                     | Start Over part of the contract of the contrac                              | Program: Field of Study T<br>er button allows user<br>ne form to search new<br>R<br>R                                                        | ype:<br>to return to<br>r informatio<br>G1<br>AW                                                     | the key                                                                            | Star<br>Copy<br>Academi<br>201610<br>201530                                                                        | rt Over                                                                                                    |
| eld of Study Code:<br>STUDENT SUMMARY<br>rom Term<br>01610<br>01530<br>01520<br>01510<br><b>C</b>                                                                                  | <b>To Term</b><br>999999<br>201610<br>201530<br>201520                                                                                                    | Campus: College:<br>Student Status<br>AS<br>AS<br>AS<br>AS<br>AS<br>AS                                             | Start Over<br>part of th<br>C<br>C<br>C                                                                                                    | Program: Field of Study T<br>er button allows user<br>ne form to search new<br>R<br>R<br>R<br>R                                              | ype:<br>to return to<br>r informatio<br>G1<br>AW<br>G1                                               | the key                                                                            | Star<br>Copy<br>Academi<br>201610<br>201530<br>201520<br>201510                                                    | rt Over                                                                                                    |
| 2: 9000000000000000000000000000000000000                                                                                                    | To Term           999999           201610           201530           201520                                                                                                    | Campus: College:<br>Student Status<br>AS<br>AS<br>AS<br>AS<br>AS<br>AS                                             | Start Over<br>part of th<br>C<br>C<br>C                                                                                                    | Program: Field of Study T<br>er button allows user<br>ne form to search new<br>R<br>R<br>R<br>R                                              | ype:<br>to return to<br>r informatio<br>G1<br>G1<br>G1<br>G1                                         | the key                                                                            | Star<br>Copy<br>Academi<br>201610<br>201530<br>201520<br>201510<br>Ref                                             | rt Over<br>Filter           c Standing                                                                                                    |
| 2: 90000000 Output<br>ield of Study Code:<br>STUDENT SUMMARY<br>rom Term<br>01610<br>01530<br>01520<br>01510<br>CURRICULA SUMMARY<br>riority Term                                  | To Term           999999           201610           201530           201520           10 v Peri           Y - PRIMARY           Program                                                                                                    | Campus: College:<br>Student Status<br>AS<br>AS<br>AS<br>Page<br>Catalog<br>Level                                   | Start Over part of the part of the part of                              | Program: Field of Study T<br>er button allows user<br>ne form to search new<br>R<br>R<br>R<br>R<br>R<br>College                              | ype:<br>to return to<br>r informatio<br>G1<br>G1<br>G1<br>G1<br>G1<br>Cegree                         | the key<br>n                                                                       | Star<br>Copy<br>Academi<br>201610<br>201530<br>201520<br>201510<br>Ref                                             | t Over<br>, Filter<br>c Standing<br>cord 1 of 4<br>, Filter<br>y Adm                                                                                                    |
| eld of Study Code:<br>STUDENT SUMMARY<br>rom Term<br>01610<br>01530<br>01520<br>01510<br>CURRICULA SUMMARY<br>riority Term<br>1 201610                                             | To Term           999999           201610           201530           201520           10 V Per I           Y - PRIMARY           Program                                                                                                    | Campus: College:<br>Campus: College:<br>Student Status<br>AS<br>AS<br>AS<br>AS<br>AS<br>AS<br>AS<br>AS<br>AS<br>AS | Start Over part of the part of the part of                              | Program: Field of Study T<br>er button allows user<br>ne form to search new<br>R<br>R<br>R<br>R<br>R<br>College                              | ype:<br>to return to<br>informatio<br>AW<br>G1<br>G1<br>G1                                           | the key<br>n                                                                       | Star<br>Copy<br>Academi<br>201610<br>201520<br>201520<br>201510<br>Ref<br>elete Topy                               | Tower         Tower         Tower |
| 2: 9000000000000000000000000000000000000                                                                                                    | To Term           999999           201610           201530           201520           Y - PRIMARY           Program           0           BS Agricultural C                                                                                                    | Campus: College:                                                                                                   | Start Over part of the part of the part of                              | Program: Field of Study T<br>er button allows user<br>ne form to search new<br>R<br>R<br>R<br>R<br>R<br>College                              | ype:<br>to return to<br>r informatio<br>G1<br>G1<br>G1<br>G1<br>G1<br>Cegree                         | the key<br>n                                                                       | Star<br>Copy<br>Academi<br>201610<br>201520<br>201520<br>201510<br>References<br>References<br>Copy<br>Outcome Key | t Over<br>, Filter<br>c Standing<br>cord 1 of 4<br>, Filter<br>y Adm                                                                                                    |
| 2: 90000000 Output<br>ield of Study Code:<br>STUDENT SUMMARY<br>rom Term<br>01610<br>01530<br>01520<br>01510<br>CURRICULA SUMMARY<br>riority Term<br>1 201611<br>CURRICULA SUMMARY | To Term           999999           201610           201520           10 ♥ Per I           Y - PRIMARY           Program           0         BS Agricultural C           N         1 ♥ Per I                                                                      | Campus: College:                                                                                                   | Start Over part of the part of the part of                              | Program: Field of Study T<br>er button allows user<br>ne form to search new<br>R<br>R<br>R<br>R<br>R<br>College                              | ype:<br>to return to<br>v informatio<br>AW<br>G1<br>G1<br>G1<br>Degree<br>Bachelor of Sc             | the key<br>n                                                                       | Star<br>T Copy<br>Academi<br>201610<br>201520<br>201520<br>201510<br>Ref<br>Outcome Key                            | Tower         Tower         Tower |
| 2: 900000000 Outside of Study Code:<br>STUDENT SUMMARY<br>irom Term<br>101610<br>101530<br>101520<br>101510<br>CURRICULA SUMMARY<br>triority Term<br>1 201610                      | To Term           999999           201610           201530           201520           Y - PRIMARY           Program           0           BS Agricultural C           1           1           20           1           Per I           MARY                      | Campus: College:<br>AS<br>AS<br>AS<br>AS<br>AS<br>AS<br>AS<br>AS<br>AS<br>AS                                       | Aduate Kart Campus                                                                                                    | Program: Field of Study T<br>er button allows user<br>ne form to search new<br>R<br>R<br>R<br>R<br>R<br>College                              | ype:<br>to return to<br>v informatio<br>AW<br>G1<br>G1<br>G1<br>Degree<br>Bachelor of Sc             | the key<br>n                                                                       | Star<br>T Copy<br>Academi<br>201610<br>201520<br>201520<br>201510<br>Ref<br>Outcome Key                            | t Over<br>, Filter<br>c Standing<br>cord 1 of 4<br>, Filter<br>y Adm<br>Fres<br>cord 1 of 1                                                                                                    |
| b: 9000000000000000000000000000000000000                                                                                                    | To Term           999999           201610           201530           201520           Y - PRIMARY           Program           0           BS Agricultural C           1           1           Per I           MARY                                               | Campus: College:<br>AS<br>AS<br>AS<br>AS<br>AS<br>AS<br>AS<br>AS<br>AS<br>AS<br>AS<br>AS<br>AS                     | Start Over<br>part of the<br>c<br>C<br>C<br>C<br>N<br>N<br>Start Over<br>part of the<br>second second | Program: Field of Study T<br>er button allows user<br>ne form to search new<br>R<br>R<br>R<br>R<br>R<br>College                              | ype:<br>to return to<br>v informatio<br>AW<br>G1<br>G1<br>G1<br>Degree<br>Bachelor of Sc             | the key<br>n<br>Insert Du<br>End<br>ie                                             | Star<br>T Copy<br>Academi<br>201610<br>201520<br>201520<br>201510<br>Ref<br>Outcome Key                            | t Over<br>, Filter<br>c Standing<br>cord 1 of 4<br>, Filter<br>y Adm<br>Fres<br>cord 1 of 1                                                                                                    |
| 2: 9000000000000000000000000000000000000                                                                                                    | To Term           999999           201610           201530           201520           Y - PRIMARY           Program           0 BS Agricultural C           1 Y - Peril           MARY           Program           0 BS Agricultural C           Y - Previous Se | Campus: College:<br>AS<br>AS<br>AS<br>AS<br>AS<br>AS<br>AS<br>AS<br>AS<br>AS                                       | Start Over part of the part of the part of                              | Program: Field of Study T<br>er button allows user<br>ne form to search new<br>R<br>R<br>R<br>R<br>College<br>Ca College of Agriculture      | ype:<br>to return to<br>v informatio<br>AW<br>G1<br>G1<br>G1<br>Degree<br>Bachelor of Sc             | the key<br>n<br>insert Da<br>insert Da<br>insert Da<br>Attac                       | Star<br>Star<br>201610<br>201530<br>201520<br>201520<br>201510<br>Ref<br>elete T Copy<br>Ref<br>Ref                | t Over<br>, Filter<br>c Standing<br>cord 1 of 4<br>, Filter<br>y Adm<br>Fres<br>cord 1 of 1                                                                                                    |
| 2: 9000000000000000000000000000000000000                                                                                                    | To Term           999999           201610           201520           201520           10 ♥ Per I           Y - PRIMARY           Program           0 BS Agricultural C           11 ♥ Per I           MARY           Previous Se to navigate                     | Campus: College:<br>AS<br>AS<br>AS<br>AS<br>AS<br>AS<br>AS<br>AS<br>AS<br>AS<br>AS<br>AS<br>AS                     | Start Over part of the part of the part of                              | Program: Field of Study T<br>er button allows user<br>ne form to search new<br>R<br>R<br>R<br>R<br>R<br>College<br>Ca College of Agriculture | ype:<br>to return to<br>y informatio<br>G1<br>AW<br>G1<br>G1<br>G1<br>G1<br>Degree<br>Bachelor of Sc | the key<br>n<br>insert Da<br>ie End<br>ie End<br>isert Da<br>insert Da<br>insert T | Star<br>Star<br>201610<br>201530<br>201520<br>201520<br>201510<br>Ref<br>elete T Copy<br>Ref<br>Ref                | Y     Filter     Cord 1 of 4     Y     Filter     Y     Adm     Fres     S     cord 1 of 1     Y     Filter                                                                                                    |

# **BANNER9 FUNCTIONS – FORMS**

| Button Name                             | Button Image | Function                                                                                                    |
|-----------------------------------------|--------------|----------------------------------------------------------------------------------------------------|
| X Button                                | ×            | Takes the user back either to a previously<br>viewed form or to the Banner9 Home Screen<br>if there is no previously viewed form                                                                                                    |
| Go Button                               | Go           | After entering in search criteria in the Key<br>Information area at the top of the screen,<br>this allows the user to proceed with a search<br>on a particular form                                                                                                    |
| Tools Menu<br>Button                    | TOOLS        | Allows the user to manipulate, print,<br>export, etc the contents of a particular<br>form. These tools may change<br>depending on the form being used                                                                                                    |
| Error Message<br>Notification<br>Window | 1            | Notifies user of the status of the search, any<br>tips and tricks, or any errors that may be<br>present. To get the message to disappear,<br>click on this Notification Window button and<br>the message will minimize                                                                          |
| Related Menu<br>Button                  | RELATED      | Allows the user to link to other forms that<br>may be relevant to the form currently being<br>viewed – clicking on the Related tab and<br>selecting a form from the provided list, the<br>user will be taken to the newly selected form                                                         |
| Add Menu<br>Button                      | ADD          | Used by departments with<br>scanning/document management (Xtender)<br>capabilities – allows users with appropriate<br>access to add an attached document to a<br>record within Banner – Most users do not<br>use this feature; only used by individuals<br>responsible for processing Documents |
| Retrieve Menu<br>Button                 |              | Used to view Banner Document<br>Management files (Xtender) – Only available<br>for those who have BDM installed and setup<br>on their computers                                                                                                    |
| Next or Previous<br>Record/Section      |              | Allows the user to proceed or return to a section within the form                                                                                                    |
| Start Over Button                       | Start Over   | Allows the user to roll back to the Key<br>Information area in a form to input new data<br>and start a new search with new search<br>criteria                                                                                                    |

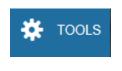

The Tools Menu button allows the user to manipulate, print, export, etc... the contents of the form

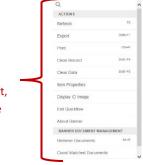

| Search Box            | Q search           |          | This box is used to search for a function housed within the tools menu                                                                                                    |
|-----------------------|--------------------|----------|----------------------------------------------------------------------------------------------------|
| Refresh               | Refresh            | F5       | Similar to the Start Over button; Will take the<br>user back to the Key Information area to<br>input new search criteria within the same<br>form and perform a new search                         |
| Export                | Export             | Shift+F1 | Allows the user to export data in the Banner Form to an Excel spreadsheet                                                                                                    |
| Print                 | Print              | Ctrl+P   | Allows the user to print a screenshot of what<br>is viewable on the computer screen for<br>various Forms. This is not the same as ePrint,<br>and will not print the total data within the<br>form |
| Clear Record          | Clear Record       | Shift+F4 | Clears selected record                                                                                                    |
| Clear Data            | Clear Data         | Shift+F5 | Clears selected data                                                                                                    |
| Item Properties       | Item Properties    |          | Provides a brief description of the Document<br>Type Properties (not used frequently)                                                                                                    |
| Exit Quickflow        | Exit Quickflow     |          | Exits out of Tools menu or Exits out of<br>Quickflow                                                                                                    |
| About Banner          | About Banner       |          | Provides an update on the current version,<br>release, and release date for the particular<br>form being viewed                                                                                   |
| Retrieve<br>Documents | Retrieve Documents | Alt+R    | Used to view Banner Document<br>Management files (Xtender)                                                                                                    |
| Add Documents         | Add Documents      |          | Used by departments with<br>scanning/document management (Xtender)<br>capabilities – allows users with appropriate<br>access to add an attached document to a<br>record within Banner             |

#### **COMMON OCCURRENCES IN BANNER9 FORMS**

Notification Windows Button alerts user of the status of the search, any tips and tricks, or any errors that may be present. To get the message to disappear, click on the Notification Window button (number in the square) and the message will minimize

| Ferm: 20 | 1810 ID: DD: 1 |          |           | Date: 07/25/2017 | Holds: \       | /iew Current/A | ctive Curricula: | Print Bill:       | *ERROR*   | Invalid function                                | L             |              |
|----------|----------------|----------|-----------|------------------|----------------|----------------|------------------|-------------------|-----------|-------------------------------------------------|---------------|--------------|
|          | Reason         |          |           |                  |                | Delete A       | II CRNs          |                   | laximum * | 18.00                                           | 00 Source     | MHRS         |
|          |                |          | _         |                  |                |                |                  |                   |           | _                                               |               |              |
| P        | rocess Block   |          |           |                  |                |                |                  | Acc               | eptance   | <ul> <li>Confirmed</li> <li>Accepted</li> </ul> | None          |              |
| <        |                |          |           |                  |                |                |                  |                   |           |                                                 |               | >            |
| COURSE   | INFORMATION    |          |           |                  |                |                |                  |                   |           | 🗄 Insert 🛛 🗖                                    | Delete 🛛 🗖 Co | py 🛛 🏹 Filte |
| Section  | n Detail       |          |           |                  |                |                |                  |                   |           |                                                 |               |              |
| CRN      | Subject *      | Course * | Section * | Grade Mode *     | Credit Hours * | Bill Hours *   | Attempted Hours  | Time Status Hours | Status *  | Level *                                         | Appr Recd     | Override     |
| 10426    | JRNL           | 2210     | 002       | S                | 3.000          |                | 3.000            | 3.000             |           | UG                                              |               |              |
| 12050    | AGEC           | 4070     | 001       | S                | 3.000          | 3.000          | 3.000            | 3.000             | RW        | UG                                              |               |              |
| 15187    | MDIA           | 4210     | 001       | S                | 3.000          | 3.000          | 3.000            | 3.000             | RW        | UG                                              |               |              |
| 16254    | PRCM           | 2400     | EA1       | S                | 3.000          | 3.000          | 3.000            | 3.000             | RW        | UG                                              |               |              |
| 17701    | PRCM           | 3090     | 001       | S                | 3.000          | 3.000          | 3.000            | 3.000             | RW        | UG                                              |               |              |
| 14825    | POLI           | 1090     | 004       | S                | 3.000          | 3.000          | 3.000            | 3.000             | RE        | UG                                              |               |              |
| <        |                |          |           |                  |                |                |                  |                   |           |                                                 |               | >            |
|          | Error Flag     |          |           |                  |                |                |                  |                   |           |                                                 |               |              |
|          | Status Type    |          |           |                  |                |                | Use              | the Scroll Bars   | latera    | ally or ve                                      | rtically      |              |
| -        |                |          | -         |                  |                |                |                  |                   |           |                                                 | , , , ,       |              |
| K <      | 1 of 1 🕨 🔰     | 10 🗸     | Per Page  |                  |                |                | to vi            | ew entire pag     | e or a i  | orm                                             |               | Record 1 of  |
| ENROLL   | MENT TOTAL     |          |           |                  |                |                |                  |                   |           |                                                 |               | py 👻 Filte   |
|          |                |          |           |                  |                |                |                  |                   |           |                                                 |               |              |
|          | Fees *         | Y - Imme | Use the   | arrows to v      | view availa    | able _         | Date             | 07/25/2017        |           |                                                 |               |              |
|          | -              |          |           | the form/s       |                |                |                  |                   |           |                                                 |               | s            |
|          | · ·            |          |           |                  |                |                |                  |                   |           |                                                 |               |              |

| Student Course Registration SFAREGS 9.3.2                                                |                                                                                                    | 🔒 ADD 🚔                                                                              | RETRIEVE                                                           | RELATED                                                                 | TOOLS 2                                                |
|------------------------------------------------------------------------------------------|----------------------------------------------------------------------------------------------------|--------------------------------------------------------------------------------------|--------------------------------------------------------------------|-------------------------------------------------------------------------|--------------------------------------------------------|
| Term: 201810<br>Date: 07/25/2017<br>View Current/Active:<br>Curricula<br>Print Schedule: | ID: Holds: Print Bill: 🖌                                                                                                    | - 0                                                                                  |                                                                    | nent processed.<br>stered. Press save to s<br>D.                        | sumit print jobs, rollback                             |
| Time Status Information                                                                  | When saving the form after ma                                                                                                    | king changes                                                                         | , a note w                                                         | vill appear b                                                           | pelow                                                  |
| Get Started: Fill out the fields above and press Go.                                     | the Notification Windows Butto<br>saved successfully, the commen<br>Student Registered, Transaction<br>used. Sometimes, multiple con<br>changes was not successful, an<br>Windows Button. Click on the I<br>in the corner with a number), a | nt will genera<br>n Complete, e<br>nments or err<br>error will app<br>Notification V | illy have c<br>etc, depe<br>rors will a<br>pear below<br>Vindows E | comments s<br>ending on t<br>ppear. If sa<br>w the Notif<br>Button (the | such as:<br>the form<br>aving the<br>ication<br>square |
|                                                                                          |                                                                                                    |                                                                                      |                                                                    |                                                                         | allusta                                                |
| EDIT Record: 1/1 KEY_BLOCK.PRINT_SCI                                                     | HEDULE [1]                                                                                                    |                                                                                      |                                                                    |                                                                         | ellucian                                               |

| ); 9 <b></b>       | .,         | Term C      | ode: 201720       | Registration | n From Date: | Registration To | Date: |              |                              |              |              |          |                |
|--------------------|------------|-------------|-------------------|--------------|--------------|-----------------|-------|--------------|------------------------------|--------------|--------------|----------|----------------|
| Registration Audit | Registr    | ation Error | Message           |              |              |                 |       |              |                              |              |              |          |                |
| STUDENT COURSE RI  | EGISTRATIO | ON AUDIT    |                   |              |              |                 |       |              | I                            | 🖽 🎟 😫 İns    | ert 🖪 Delete | е 🗖 Сору | 👻 Filt         |
| equence Number     | Term       | CRN         | Subject           | Course       | Section      | Campus          | Level | Grading Mode | Attempted Hours              | Credit Hours | Bill Hours   | Source   | Cour           |
| 1                  | 201720     | 10971       | PHYS              | 1610         | 004          | A               | UG    | S            | 0.000                        | 4.000        | 4.000        | TEMP     | DW             |
| 2                  | 201720     | 10020       | MATH              | 2630         | 150          | Α               | UG    | S            |                              | 4.000        | 4.000        | TEMP     | RW             |
| 3                  | 201720     | 13783       | HIST              | 1020         | 006          | Α               | UG    | S            |                              | 3.000        | 3.000        | TEMP     | RW             |
| 4                  | 201720     | 11432       | COMP              | 2210         | 004          | Α               | UG    | S            |                              | 4.000        | 4.000        | TEMP     | RW             |
| 5                  | 201720     | 10020       | MATH              | 2630         | 150          | Α               | UG    | S            | 4.000                        | 4.000        | 4.000        | BASE     | RW             |
| 6                  | 201720     | 11432       | COMP              | 2210         | 004          | Α               | UG    | S            | 4.000                        | 4.000        | 4.000        | BASE     | RW             |
| 7                  | 201720     | 13783       | HIST              | 1020         | 006          | Α               | UG    | S            | 3.000                        | 3.000        | 3.000        | BASE     | RW             |
| 8                  | 201720     | 10971       | PHYS              | 1610         | 004          | Α               | UG    | S            | 0.000                        | 0.000        | 0.000        | TEMP     | DW             |
| 9                  | 201720     | 10971       | PHYS              | 1610         | 004          | A               | UG    | S            | 0.000                        | 0.000        | 0.000        | TEMP     | DW             |
| 10                 | 201720     | 10971       | PHYS              | 1610         | 004          | A               | UG    | S            | 0.000                        | 0.000        | 0.000        | TEMP     | WL             |
| <                  | H          | 10 ♥ Pe     | non issu<br>All 1 | the info     |              | will not f      |       |              | o the user m<br>keys must be |              |              | Bar      | ><br>ord 1 of: |
|                    |            |             | , iviu            | itiple pa    | iges on t    | ne ronn         | Jecho | AITOW        | keys must be                 | e useu io    | navigati     | E        |                |

|               | X Stud          | ent Course Regis | tration SFAREGS 9.3   | .2 (                  |                       |                  | 🔒 ADD 🖹 RETRIEVE 🛃 RELATED 🔅 TOOLS                                       | 1       |
|---------------|-----------------|------------------|-----------------------|-----------------------|-----------------------|------------------|--------------------------------------------------------------------------|---------|
|               | Term: 201810    | ID: 9            | Date: ()              | 7/25/2017 Holds:      | View Current/Active C | Curricula: Print | Billt Pr 1 At first record.                                              | 1 11021 |
|               | Replace         | Update Dupli     | ate Roll to Outcom    | Apply to Graduat      | te                    |                  |                                                                          | $\neg$  |
|               | Current Activ   | VE               |                       | Gummer 2017           |                       | End Term E       | Many Banner forms have multiple sections. To navigate through the        |         |
|               | Curriculum      | Status Details   |                       |                       |                       |                  | different sections, use the                                              |         |
| First Section | in Form         | am UN_BS_ID      |                       |                       |                       | College          | Previous/Next Section buttons in the bottom left corner of the form. The |         |
|               |                 | vel UG           | Undergrad             | luate                 |                       | Degree           | user must move into the correct section                                  | n       |
|               | Ca              | ampus A          | Auburn M              | ain Campus            |                       | Start Date       | in order to make changes in that sectio                                  | n       |
|               | ▼ FIELD OF STUE | )Y               |                       |                       |                       |                  |                                                                          |         |
|               | Attached Co     | ncentrations In  | activate              |                       |                       |                  |                                                                          |         |
|               | Current         | Activity         | Status                | Term                  | Туре                  | Type De          |                                                                          |         |
|               |                 | ACTIVE           | INPROGRESS            | 201730                | MAJOR                 | Major            |                                                                          |         |
|               | ~               | ACTIVE           | INPROGRESS            | 201730                | CONCENTRATION         | Concen           |                                                                          |         |
|               | ~               | ACTIVE           | INPROGRESS            | 201730                | CONCENTRATION         | Concen           |                                                                          |         |
|               | Field of Study  | /                |                       |                       |                       |                  |                                                                          |         |
| Second Secti  | on in Forr      | n <sup>sc</sup>  | Interdiso             | iplinary Univ Studies |                       | Start Date       |                                                                          |         |
| L             | Depa            | nment UGST       | Undergr               | aduate Studies        |                       | End Date         |                                                                          | ~       |
|               |                 | Activity Date 0  | 5/09/2017 02:32:08 PM | Activity User GAILLNB |                       |                  |                                                                          | SAVE    |
|               | EDIT Re         | ecord: 1/5       | SORLCUR.SORLCUF       | _CACT_CODE [1]        |                       |                  | ellu                                                                     | ucian   |

#### **Common Banner Terms and Applications**

**Banner Module:** Major grouping of Banner forms, each related to a specific department. Auburn University uses five groupings: Student, Finance, Human Resources, Financial, and General.

**Banner Forms**: Online documents/templates that are used to add information to Banner or can be used to look up information from within the Banner System. Forms are referred to by their form name, such as "SPAIDEN."

**Key Section:** Where you start on a form in which a unique code (ex: Student ID number) is used to search and return information. The Key Block determines what is entered or displayed on the rest of the form. All information on the form refers to the Key Block.

Information Section: Section of information that relates to what was entered in the Key Block.

**Fields:** Areas on a form where you can enter, query, change, and display specific information. A field is sometimes called an item.

**Record:** A set of related fields; Information provided within a Banner form. If a section has multiple records, the records often appear in rows and columns.

Query: Information provided in a Banner form that cannot be changed.

Maintenance: Information in a Banner form that can be changed.

**Scroll Bars:** Display overflow information when a form has more information than can be displayed at once. They also indicate that a form has an unlimited number of repeating records. Scroll Bars can be **horizontal** (located directly under the window) and **vertical** (located directly to the right of the rows).

**Ellipses:** Used to select a field value from a list of pre-defined values. Ellipses in the right side of the field indicates the field has a pull-down list.

**Quickflow:** Automatically access forms that are linked in a chain. When you exit the form, the next form automatically opens.

Enabled: You can put the cursor in the field.

**Disabled:** You cannot put the cursor in the field.

Enterable: You can enter information in the field.

Display Only: You cannot enter information in the field.

Xtender: Banner Document Management system that allows scanned documents to be stored.

**Percent ("%"): For running job parameters (reports)** - The "%" is used to replace required characters when running reports (Ex: when running a report requiring course level, type UG for undergraduate or GR for graduate, or "%" for all).

#### SPAIDEN

SPAIDEN contains personal contact information. This includes name, address, phone number, emergency contact, birth date, gender, age, etc. This form indicates whether a student has marked their Directory Information as Confidential.

- Type SPAIDEN in the Search Box; Enter.
- Type Student ID number (Alert: If "Confidential" is noted to the right of the ID number, student information cannot be shared with a third party without the student's consent, including student name); Click Go.

| General Person Identification SPAIDEN 9.3            |                                                                                               | 🌞 tools |
|------------------------------------------------------|-----------------------------------------------------------------------------------------------|---------|
| ID:+                                                 |                                                                                               | Go      |
|                                                      | Student ID field. If you do not know the ID number, click on the ellipses to the right of the |         |
| Get Started: Fill out the fields above and press Go. | field, and you will be given search options                                                   |         |

- The student's ID and name will appear in the top left of the form.
- Click on the tab desired for specific student information.

|                        | "X" (Exit) to return to<br>"Banner main page |                |                  |                     |              |        | ver" to vi<br>rrent for |              |           |          |    |
|------------------------|----------------------------------------------|----------------|------------------|---------------------|--------------|--------|-------------------------|--------------|-----------|----------|----|
| X General Per          | son Identification SPAID                     | EN 9.3         |                  |                     | ADD          |        | RETRIEVE                | A RL         | ATED      | 🗱 тоо    | LS |
| ID: g                  |                                              |                |                  | Į –                 |              |        |                         |              | Sta       | rt Over  | D  |
| Current Identification | Alternate Identification                     | Address Telepl | hone Biographica | E-mail Eme          | ergency Cont | tact   | Additional Id           | entification |           |          | ~  |
|                        |                                              |                |                  |                     | + Insert     | - Dele | ete 📲 Copy              |              | normation | Y Filter |    |
| D                      |                                              |                |                  | Name Type           |              |        |                         |              |           |          |    |
| ▼ PERSON               |                                              |                |                  |                     |              |        | 🕒 Insert                | E Delete     | Г Сору    | 🗨 Filter |    |
|                        |                                              |                |                  | Prefi               | ix           |        |                         |              |           |          |    |
| Last Name              |                                              |                |                  | Suff                | x            |        |                         |              |           |          |    |
| First Name             |                                              |                |                  | Preferred First Nam | e            |        |                         |              |           |          |    |
| Middle Name            |                                              |                |                  | Full Legal Nam      | e 🦳          |        |                         |              |           |          |    |
| <                      |                                              |                |                  |                     |              |        |                         |              |           | >        |    |
|                        |                                              |                |                  |                     |              |        | C locart                | Dalata       | E- Conv   | O Eilter |    |

Click Start Over to view next student or X (Exit) to return to Banner main page.

# **SPACMNT**

SPACMNT is a form to enter general personal student comments. Any comments concerning student advising need to be entered in Advise Assist. This form can be read as a book with each saved as a page. The last comment entered will be the first page shown.

#### If no comment record exists:

- Type SPACMNT in the Search Box; Enter.
- Type ID number to view; Click Go.
- Use Ellipses to select Comment Type. General comment is "00."
- Type college or department code in **Originator Box**, or click Ellipses.
- Type notes in the **Comments** section. This section has limited capacity. Use **Narrative Comments** for a larger capacity.
- Click Save.

| X Person Co                           | omment SPACMNT 9.3 |                          |                                     |                 | ÷      |    | Å         | *       |
|---------------------------------------|--------------------|--------------------------|-------------------------------------|-----------------|--------|----|-----------|---------|
| ID: 900101002 Bind                    |                    | Comment T<br>and Origina |                                     | 🕒 Insert        | Delete |    | tart Over | ilter 🔨 |
| Comment Type                          | 00 Peneral Comment |                          | To Time                             |                 |        |    |           |         |
| Originator<br>Contact                 | REGS .             |                          | Add Date                            | Confidentiality |        |    |           |         |
| Contact Date                          | 06/27/2017         |                          | Activity Date                       | 06/27/2017      |        |    |           |         |
| From Time                             | Appointments       |                          | Last Updated by                     |                 |        |    |           |         |
| Comments                              |                    |                          | n type in the "Co<br>tive Comments" |                 | r the  |    |           |         |
| Narrative Comments                    | 1                  |                          |                                     |                 |        |    |           | ~       |
| <b>— —</b>                            |                    |                          |                                     |                 |        |    |           | SAVE    |
| Comments and<br>Narrative<br>Comments |                    |                          |                                     |                 |        | Sa | ave       |         |

#### If a comment record already exists:

- Type SPACMNT in the Search Box; Enter.
- Type ID number to view; Click Go.
- Scroll bar can be used to view previous comments. *Do not type over existing comments*.
- Click Insert. A new Comments page will appear.
- Click Ellipses to select Comment Type. General comment is "00."
- Type code in **Originator Box**, or use **Ellipses**.
- Type notes in the **Comments** section.
- Click Save.

|                     | ×     | Person Co                   | mment SPACMNT 9.3 |       |                 |                 | ÷              | <b>P</b>  | 뤏      | *        | 1     |                                  |
|---------------------|-------|-----------------------------|-------------------|-------|-----------------|-----------------|----------------|-----------|--------|----------|-------|----------------------------------|
|                     | ID: 🗰 | 10-10-1002 Discuti          | rimiser Gr        | h     | nsert           | Saved succes    | ssfully (1 rov | ws saved) |        |          |       |                                  |
|                     | ▼ PER | SON COMMENT                 |                   |       |                 |                 | nsert          | Delete    | 🗖 Сору | 👻 Fi     | ter 🔨 | Scroll<br>Bar                    |
|                     |       | Comment Type *              | 00 General Cor    | nment | To Time         |                 |                |           |        |          |       |                                  |
|                     |       | Originator                  | REGS Registrar    |       |                 | Confidentiality | /              |           |        |          |       |                                  |
|                     |       | Contact                     |                   |       | Add Date        | 06/27/2017      |                |           |        |          |       |                                  |
|                     |       | Contact Date                | 06/27/2017        |       | Activity Date   | 06/27/2017      |                |           |        |          |       |                                  |
|                     |       |                             | Appointments      |       | Last Updated by | SRC0042         |                |           |        |          |       |                                  |
|                     |       | From Time                   |                   |       | 1               |                 |                |           |        |          |       |                                  |
|                     | nents | test                        |                   |       |                 |                 |                |           |        |          |       |                                  |
|                     |       |                             |                   |       |                 |                 |                |           |        |          |       |                                  |
|                     |       |                             |                   |       |                 |                 |                |           |        |          |       |                                  |
| Use arrows to       |       |                             |                   |       |                 |                 |                |           |        |          |       |                                  |
| navigate<br>through | nents |                             |                   |       |                 |                 |                |           |        |          |       |                                  |
| various pages       |       |                             |                   |       |                 |                 | Numbei         | rof       |        |          |       | Click "Save"                     |
|                     | 1     |                             |                   |       |                 |                 | Records        |           |        |          |       | after all changes have been made |
|                     |       |                             |                   |       |                 |                 |                |           |        |          |       | 1                                |
|                     | K ·   | <ul> <li>1 of 2 </li> </ul> | 1 🗸 Per Page      |       |                 |                 |                |           | Re     | cord 1 o |       | /                                |
|                     |       | <b>_</b>                    |                   |       |                 |                 |                |           |        |          | SAVE  | •                                |
|                     |       |                             |                   |       |                 |                 |                |           |        |          |       |                                  |

- Activity Date and Last Updated By comment appears to the right of the screen for entry being viewed.
- Number of records can be found in bottom right of screen (ex: record 1 of 2)
- Individual pages can be navigated by clicking on the arrows on bottom left of page.

# SGASTDQ

SGASTDQ is a student summary form. It shows standings and major field of study for each term.

- Type SGASTDQ in the Search Box; Enter.
- Type the ID; Click Go.
- The student's academic information shows status, student type, residency, major(s) and standing for each term enrolled.
- Highlight each term to view any possible changes to the curriculum. The major field of study changes in the lower field (Curricula Summary – Primary section) as you move through the terms.

| ID: 900000000 N                                                                                                    | Level:                                                                                          | Campus: Co                                                  | ollege: Degree: Term:                               | Program: Field of Study                | Туре:                      | Start Over                                                                      |                    |
|----------------------------------------------------------------------------------------------------|-------------------------------------------------------------------------------------------------|-------------------------------------------------------------|-----------------------------------------------------|----------------------------------------|----------------------------|---------------------------------------------------------------------------------|--------------------|
| STUDENT SUMMAR                                                                                                    | Y                                                                                               |                                                             |                                                     | 0                                      | Insert E Delete            | Copy 🍷 Filt                                                                     | er                 |
| From Term                                                                                                    | To Term                                                                                         | Student Sta                                                 | tus Student Type                                    | e Residence                            | Academic Sta               | nding Code                                                                      |                    |
| 201720                                                                                                    | 999999                                                                                          | AS                                                          | С                                                   | R                                      | G1                         |                                                                                 |                    |
| 201710                                                                                                    | 201720                                                                                          | AS                                                          | С                                                   | R                                      | G1                         |                                                                                 |                    |
| 201630                                                                                                    | 201710                                                                                          | AS                                                          | С                                                   | R                                      | G1                         |                                                                                 |                    |
| 201620                                                                                                    | 201630                                                                                          | AS                                                          | С                                                   | R                                      | G1                         |                                                                                 | Stand              |
| 201610                                                                                                    | 201620                                                                                          | AS                                                          | Ν                                                   | R                                      | G1                         |                                                                                 |                    |
| <                                                                                                    |                                                                                                 |                                                             |                                                     |                                        |                            | >                                                                               |                    |
| CURRICULA SUMM                                                                                                    | ARY - PRIMARY                                                                                   |                                                             | el Campus                                           |                                        |                            | Record 1 of<br>Copy                                                             |                    |
| CURRICULA SUMM                                                                                                    | ARY - PRIMARY<br>m Program                                                                      | Catalog Leve                                                | ergraduate Auburn                                   |                                        | Degree                     | Record 1 of<br>Copy C Filt<br>End<br>erg                                        | er                 |
| CURRICULA SUMM                                                                                                    | ARY - PRIMARY<br>M Program<br>720 Pre-Business, Ap                                              | Catalog Leve<br>201710 Und                                  | ergraduate Auburn                                   | s College                              | Degree                     | Record 1 of<br>Copy 🔍 Filt<br>End                                               | er                 |
| CURRICULA SUMM<br>Priority Ter<br>1 201                                                                                                    | Program       720     Pre-Business, Ap       N     1                                            | Catalog Leve<br>201710 Und                                  | ergraduate Auburn                                   | s College<br>Main Ca College of Busine | Degree                     | Record 1 of<br>Copy Y Filt<br>End<br>org<br>Record 1 of                         | er<br>Ol           |
| Image: Curricula summ       Priority       Ter       1       201       Image: Curricula summ       Priority       Ter       1       201       Image: Curricula summ       Image: Curricula summ       Image: Curicula summ       Image: Curicula su                                                                                                    | ARY - PRIMARY<br>m Program<br>720 Pre-Business, Ap<br>M 1 Per F<br>JMMARY                       | Catalog Leve<br>201710 Und                                  | ergraduate Auburn                                   | s College<br>Main Ca College of Busine | Degree<br>ess Program-Unde | Record 1 of<br>Copy Y Filt<br>End<br>org<br>Record 1 of                         | er<br>Ol           |
| Image: Curricula summ       Priority     Ter       1     201       Image: Curricula summ     1       Priority     Ter       1     201       Image: Curricula summ     1       Image: Curricula summ     1       Image: Curricula summ<                                                                                                    | ARY - PRIMARY<br>m Program<br>720 Pre-Business, Ap<br>M 1 Per F<br>JMMARY                       | Catalog Leve<br>201710 Unde<br>2/age                        | ergraduate Auburn                                   | s College<br>Main Ca College of Busine | Degree<br>ess Program-Unde | Record 1 of<br>Copy Y Filt<br>End<br>org<br>Record 1 of                         | er<br>Ol           |
| Image: Curricula summ       Priority     Ter       1     201       Image: Curricula summ     1       Priority     Ter       Image: Curricula summ     1       Image: Curricula summ     1       Imag                                                                                                    | ARY - PRIMARY<br>Program<br>720 Pre-Business, Ap<br>N 1 V Per F<br>JMMARY<br>ajor Details       | Catalog Leve<br>201710 Und<br>2age                          | ergraduate Aubum                                    | s College<br>Main Ca College of Busine | Degree<br>ess Program-Unde | Record 1 of<br>Copy T Filt                                                      | er<br>Ol           |
| Image: Curricula summ       Priority     Ter       1     201       Image: Curricula summ     1       Priority     Ter       Image: Curricula summ     1       Image: Curricula summ     1       Imag                                                                                                    | ARY - PRIMARY  M Program 720 Pre-Business, Ap  1 Pre-F UMMARY ajor Details erm Type 01720 Major | Catalog Leve<br>201710 Und<br>2age                          | ergraduate Aubum                                    | s College<br>Main Ca College of Busine | Degree<br>ess Program-Unde | Record 1 of<br>Copy T Filt                                                      | er<br>D<br>1<br>er |
| Image: style="text-align: center;">Image: style="text-align: center;">Image: style="text-align: center;"/>Image: style="text-align: center;"/>Image: style="text-align: center;"/>Image: style="text-align: center;"/>Image: style="text-align: center;"/>Image: style="text-align: center;"/>Image: style="text-align: center;"/>Image: style="text-align: center;"/>Image: style="text-align: center;"/>Image: style="text-align: center;"//Image: style="text-align: center;"/>Image: style="text-align: center;"/>Image: style="text-align: center;"/>Image: style="text-align: center;"/>Image: style="text-align: center;"/>Image: style="text-align: center;"/>Image: style="text-align: center;"/>Image: style="text-align: center;"/>Image: style="text-align: center;"//Image: style="text-align: center;"/>Image: style="text-align: center;"/>Image: style="text-align: center;"//Image: style="text-align: center;"/>Image: style="text-align: center;"/>Image: style="text-align: center;"//Image: style="text-align: center;"//Image: style="text-align: center;"//Image: style="text-align: center;"//Image: style="text-align: center;"//Image: style="text-align: center;"//Image: style="text-align: style="text-align: style="text-align: style="text-align: center;"//Image: style="te | ARY - PRIMARY  M Program 720 Pre-Business, Ap  1 Pre-F UMMARY ajor Details erm Type 01720 Major | Catalog Leve<br>201710 Unde<br>2age<br>Fiel<br>Pre-<br>2age | ergraduate Aubum<br>Aubum<br>d of Study<br>Business | s College<br>Main Ca College of Busine | Degree<br>ess Program-Unde | Record 1 of<br>Copy Filt<br>End<br>rg<br>Record 1 of<br>Copy Filt<br>d to Major | er<br>D<br>1<br>er |

# SOAHOLD

SOAHOLD shows academic holds that may prevent a student from registering for classes;

- Type SOAHOLD in the Search Box; Enter.
- Enter student's ID number; Click Go.
- You will be able to view holds students have on their accounts. *See below for common reason codes*. The department who placed the hold will have greater knowledge regarding the reason.

|                             |                                  |                              | eason/Contact<br>formation | :        |            |            |         |          | l show a<br>ne "To"    | -              |
|-----------------------------|----------------------------------|------------------------------|----------------------------|----------|------------|------------|---------|----------|------------------------|----------------|
| ×                           | Hold Information SOAHOLD 9.3.2   |                              |                            |          | 🔒 ADE      | ) 🖹 R      | TRIEVE  | 🛃 REL    | ATED 🔅                 | TOOLS          |
| ID:                         | Hold Cod                         | es                           |                            |          |            |            |         |          | Start (                |                |
| <ul> <li>Hold Ty</li> </ul> | DETAILS                          | Reason                       | Release Indicator          | Amount   | From *     | To *       | Criging | _        | te Ta Copy Origination |                |
| SA 4                        | Student Affairs Hold             | student conduct, 844-1423    |                            | Amount   | 04/04/2017 | 12/31/2099 | Origina | uon code | Origination            | I COUE DE      |
| SA                          | Student Affairs Hold             | See Student Conduct 884-1305 |                            |          | 09/15/2016 | 10/28/2016 |         |          |                        |                |
| 03                          | Refund Hold-Student Requested    | Per student hold money       |                            |          | 03/07/2016 | 12/30/2016 |         |          |                        |                |
| 02                          | Refund Hold-Stu Fin Svcs Staff   | Medical Resignation 201510   |                            |          | 12/12/2014 | 01/12/2015 |         |          |                        |                |
| PC                          | OA Clearance Hold                | Shanna Brodbeck 844-2096     |                            |          | 12/03/2014 | 07/26/2016 |         |          |                        |                |
| MF                          | Medical Clinic Form Hold         |                              |                            |          | 11/20/2013 | 11/20/2013 | STHC    |          | Student He             | alth Cente     |
| 01                          | Refund Hold-No Direct Deposit    |                              |                            |          | 10/03/2012 | 12/31/2099 |         |          |                        |                |
| < ◄                         | 1 of 1                           |                              |                            |          | 1          | 1          |         |          | Re                     | ><br>cord 1 of |
|                             |                                  |                              | Use scroll                 | bar to v | iew        |            |         |          |                        |                |
|                             | Activity Date 04/04/2017 01:58:2 | 4 PM Activity User RAM0037   | additional                 |          |            |            |         |          |                        | SAV            |
| EDIT                        | Record: 1/7 SPRHOLD.SI           | PRHOLD_HLDD_CODE [1]         |                            |          |            |            |         |          | e                      | ellucian       |

Click Start Over or X (Exit) to return to Banner main page.

#### COMMON REASON CODES FOR HOLDS:

PC - Office of Accessibility Hold (844-2096).

**SA** - Can be either Residence Life (844-3460) or Student Conduct (844-1305), depending who sent the hold request.

*RH* - Registration Hold – may come from the Registrar's Office (844-2544) or ROTC (844-4305). *MF* - Medical Clinic Hold (844-7153).

- Numeric holds often originate from Student Financial Services (844-4634).
- To view additional Hold Codes, type STVHLDD in the Banner Main Menu Search Box; Enter.

# SGAADVR

SGAADVR allows the user to view, add, or end advisors in a student's profile.

#### Adding an Advisor:

- Type SGAADVR in the Search Box; Enter.
- Type ID and appropriate term; Current or future term must be used to add advisor; Click "Go."
- All current advisors will appear.
- To add advisor when no advisor exists:
  - In the first ID field under Advisor Information, enter the advisor's username or Banner
     ID. The name will auto-populate.
  - Enter "Advisor Type," or click Ellipses to choose Advisor type.
  - If the advisor being entered is the primary advisor, check the **Primary Indicator** box.
     One primary indicator must be indicated before processing; Click Save.
- To add advisors if other advisors already exist:
  - If the Maintenance button is highlighted, click it to activate Maintenance. The Option List dialog box will appear. Click Copy Advisor. If the Maintenance button is not highlighted, maintenance is already activated. You are only required to click the Maintenance button if making changes for a term that is not yet "active." The term is considered active when changes/additions have previously been made for that student and term.
  - Click Insert to add advisor.
  - In the empty ID field under **Advisor Information**, enter the advisor's ID. The name will auto-populate.
  - Enter "Advisor Type," or click Ellipses to choose Advisor type.
  - If the advisor being entered is the primary advisor, check the **Primary Indicator** box.
     One primary advisor must be indicated before processing; Click Save.

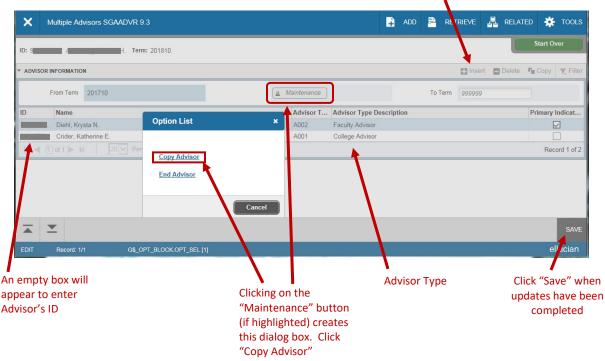

Click "Insert" to add new advisor

#### Ending an Advisor:

- Type SGAADVR in the Search Box; Enter.
- Type ID and appropriate term; Current or future term must be used to end advisor. Click Go.
- Associated advisors for that term will appear.
- If the Maintenance button is highlighted, click it to activate Maintenance (see example above):
  - The **Option List** dialog box will appear. Click Copy Advisor.
  - Highlight the advisor to be removed. Click Delete. You must click Delete for each advisor being removed; Click Save.
- If the **Maintenance** button is not highlighted, Maintenance is already activated:
  - Highlight the advisor to be removed. Click Delete. You must click Delete for each advisor being removed; Click Save.

|          |                               | Click "Delete" to remove advisor                       |                 |
|----------|-------------------------------|--------------------------------------------------------|-----------------|
| ×        | Multiple Advisors SGAADVR 9.3 |                                                        | ed 🔅 tools      |
| ID: 90   | r, Term: 201810               |                                                        | Start Over      |
| * ADVISO | OR INFORMATION                | 🛃 Insert 🗖 Delete                                      | Copy 🍷 Filter   |
|          | From Term 201810              | <u>             Maintenance</u> To Term         999999 |                 |
| ID       | Name                          | Advisor T Advisor Type Description                     | Primary Indicat |
|          | Diehl, Krysta N.              | A002 Faculty Advisor                                   |                 |
| 9        | Crider, Katherine E.          | A001 College Advisor                                   |                 |
| K   ◄    | 1 of 1                        |                                                        | Record 1 of 2   |
|          |                               |                                                        |                 |
|          | <b>–</b>                      |                                                        | SAVE            |
| EDIT     | Record: 1/2 SGRADVR.ADVR_ID [ | n                                                      | ellu sian.      |
|          |                               | Click Save whe<br>have been co                         |                 |

# SHADGMQ

SHADGMQ shows degree information.

- Type SHADGMQ in the Search box; Enter.
- Type the ID; Click Go.
- If a degree has been earned, applied for, or is pending, it will be visible, along with date earned, and field of study.
- If more than one degree has been earned arrow down through the terms below Learner Outcome Summary. The degree sought, pending, or awarded will change as the specific term is highlighted.

#### **Graduation Status Codes**:

AW = Awarded

**AP** = Applied - current graduating student from around 15th day of class to around mid-term

- **PN** = Pending current graduating student from around mid-term to end of term
- CA = Certificate Awarded, generally graduate certificates
- **SO** = Sought student applied for graduation, but did not graduate

Graduation Status

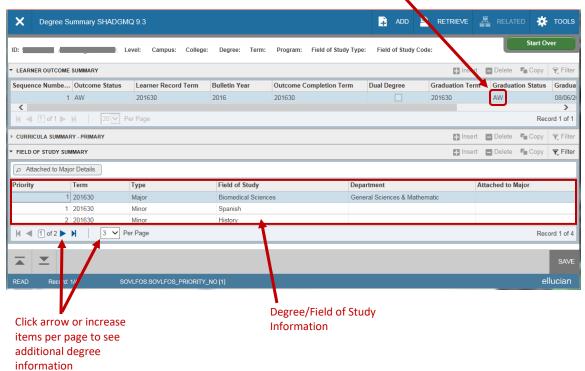

# SFARGRP

SFARGRP is used to create and view time tickets for the students. To view SFARGRP:

- Type SFARGRP in the Search Box; Enter.
- Type ID and Term; Click Go.
- View the assigned time ticket and corresponding times available to register.

| ×      | Student Registration Grou     | up SFARGRP 9.3      |            |             |          | ÷             |      | A           | *              |
|--------|-------------------------------|---------------------|------------|-------------|----------|---------------|------|-------------|----------------|
| ID: 9  |                               | m: 201810 Fall 2017 |            |             |          |               | S    | itart Ov    | er             |
| ▼ GROL | JP ASSIGNMENT                 |                     |            |             | 🕂 Insert | E Dele        | te 堶 | Сору        | 🗨 Filter       |
|        | Group * STU20                 |                     |            |             |          |               |      |             |                |
| ▼ GROL | JP REGISTRATION DATES AND TIM | ES                  |            |             | + Insen  | <b>B</b> Dele | te 「 | Сору        | 🗨 Filter       |
|        | Priority                      | Begin Dates         | End Dates  | Begin Times |          | End T         | imes |             |                |
|        | 220                           | 04/05/2017          | 05/25/2017 | 1200        |          | 2359          |      |             |                |
|        | 220                           | 07/18/2017          | 11/03/2017 | 1300        |          | 2359          |      |             |                |
| K 4    | 🕻 1 of 1 🕨 刘 🔤 🔽              | Per Page            |            |             |          |               |      | Reco        | ord 1 of 2     |
|        |                               |                     |            |             |          |               |      |             |                |
|        | Activity User ckc00           | 23                  |            |             |          |               |      | <b>a</b> 10 | SAVE<br>0% ▼ " |

### **SPAAPIN**

SPAAPIN is used to access, modify, or assign a student's Alternate PIN for registration transactions. Alternate PINs are semester based access codes, and students can only register for classes if no pin exists, "TREG" is missing from the Process Name, or if the Alternate Pin has been changed to "111111."

- Type SPAAPIN in the Search Box; Enter. •
- Enter the Registration Term in the **From Term** field and the student's ID in the **ID** field; Click Go. •
- If a PIN exists and is a random set of numbers, the pin has not been reset for the student to register. If a PIN does not exist and you want to block the student from registering, you will need to set one. If a Pin exists and is "111111," the pin has been reset.
- ¥ × Alternate Personal Identification Number SPAAPIN 9.3 ÷ 2 A Start Over From Term: 201720 ID: 90000007 201720 ALTERNATE PERSONAL IDENTIFICATION NUMBER 🖶 Insert 🗖 🗖 Delete 🛛 📭 Copy 🛛 🏹 Filter Process Name \* Alternate PIN \* Term Code \* 201720 111111 ··· TREG K ◀ 1 of 1 ► ► 10 ▼ Per Page Record 1 of 1  $\mathbf{T}$ Activity Date 11/17/2016 12:00:00 AM 🔍 100% 🛛 👻
- See next page for instructions to change/create a pin.

To create or change an Alternate PIN for a term:

- **To allow the student to register** If a PIN number exists with random numbers (anything except "111111"), make sure the Term Code is correct and "TREG" is typed in the Process Name. In the field with the Alternate PIN, tab to the Alternate PIN field and change (type over) the PIN number to "111111."; Click Save.
- **To block a student from registering** If no PIN exists and you want to **block** the student from registering, key information in the first field (applicable Term Code, tab; Process Name "TREG", tab; 6 digit random Alternate PIN). If you want to create a Pin and allow the student to register, key "111111" as the Alternate Pin. Click Save. *Note: The Process Name is generally "TREG" in all circumstances*.
- To add an additional Alternate Pin, click "Insert" and type the new Pin information in the empty block.

| X Alternate Personal Ider        | tification Number SPAAPIN 9.3                                                                                      | ÷               |       | A         | *         |
|----------------------------------|----------------------------------------------------------------------------------------------------|-----------------|-------|-----------|-----------|
| From Term: 201720 ID:            | / [                                                                                                    |                 | 5     | Start Ove | er 💦      |
| ▼ ALTERNATE PERSONAL IDENTIFICAT | ON NUMBER                                                                                                    | 🖶 Insert 🗖 Dele | ete 堶 | Сору      | 🍸 Filter  |
| Term Code *                      | Process Name *                                                                                                    | Alternate PIN   | *     |           |           |
| 201720                           | TREG                                                                                                    | 111111          |       |           |           |
| ◀ 1 of 1 ► ▶   10                | Per Page                                                                                                    |                 |       | Recor     | rd 1 of 1 |
|                                  | Click "Insert" to add new empty block for<br>adding additional pins, or Click "Delete"<br>to erase an existing pin |                 |       |           |           |
| Activity Date 11                 | 17/2016 12:00:00 AM                                                                                                |                 |       |           | SAVE      |
|                                  |                                                                                                    |                 |       | 🔍 100     | % 🔹       |

• **To remove a PIN** – Highlight the field to be removed. Click Delete, then click Save.

# SFAREGS

SFAREGS enables the user to perform registration transactions. This form will show you how to add and/or drop a course section on a student's schedule.

*Important*: SFAREGS is a powerful form that performs functions that can change a student's charges and their financial aid. Only change the fields that are described in these instructions. Do not change Student Standings, or Dates. Maximum Hours can be changed up to 22 hours with department approval.

- Type SFAREGS in the Search Box.
- The form SOADEST will appear any time the user goes into SFAREGS the first time after signing in. This form is not used here. Click X to Exit SOADEST.
- After exiting the SOADEST form, you will be taken to SFAREGS.

|   | ×     | Student Sy    | stem Distribution Initializat | ion SOADEST 9.3 |             |          | ÷      |      | Å    | *        |
|---|-------|---------------|-------------------------------|-----------------|-------------|----------|--------|------|------|----------|
| - | DISTR | IBUTION PARAM | ETERS                         |                 |             | 🛨 Insert | E Dele | te 🖷 | Сору | 🗨 Filter |
|   |       | Schedules     |                               |                 | Enrollments |          |        |      |      |          |
|   |       | Invoices      |                               |                 | Compliance  |          |        |      |      |          |
|   |       | Transcripts   |                               |                 |             |          |        |      |      |          |
| ľ |       |               |                               |                 |             |          |        |      |      |          |
|   |       |               |                               |                 |             |          |        |      |      |          |
|   |       |               |                               |                 |             |          |        |      |      |          |
|   |       |               |                               |                 |             |          |        |      |      |          |
|   |       |               |                               |                 |             |          |        |      |      |          |
|   |       |               |                               |                 |             |          |        |      |      |          |
|   |       |               |                               |                 |             |          |        |      |      |          |
|   |       |               |                               |                 |             |          |        |      |      |          |
|   |       | <b>_</b>      |                               |                 |             |          |        |      |      | SAVE     |
| Γ |       |               |                               |                 |             |          |        |      | 100  | 0% 👻 🔐   |

- Enter the Registration Term in the Term field and the student's ID; Click Go.
- If the student has holds, registration changes cannot take place by the department. If holds exist, course deletions must be made by the Office of the Registrar. No office may add a course until hold is removed.

| X Student C                                | ourse Registration SFAREGS 9.3.2 |                                                                                   | ÷ | 2 | A      | *     |
|--------------------------------------------|----------------------------------|-----------------------------------------------------------------------------------|---|---|--------|-------|
| Term:                                      | 201810                           | ID:                                                                               |   |   | Go     |       |
| Date:<br>View Current/Active:<br>Curricula | 07/05/2017                       | Holds:                                                                            |   |   |        |       |
| Print Schedule:                            | Time Status Information          | If a student has holds, an aler<br>notifying the user. To view th<br>the ellipses |   |   |        |       |
| Get Started: Fill out                      | the fields above and press Go.   |                                                                                   |   |   |        |       |
|                                            |                                  |                                                                                   |   |   |        |       |
|                                            |                                  |                                                                                   |   |   |        |       |
|                                            |                                  |                                                                                   |   |   |        |       |
|                                            |                                  |                                                                                   |   |   |        |       |
|                                            |                                  |                                                                                   |   |   | 🔍 100% | 6 🝷 🔐 |

• The Enrollment Information section contains prefilled areas for **Status** and **Max Hours**. The Enrollment Status must be "*EL*" for a student to be eligible to register.

| ×                           | Student Cours      | se Regist | ration SFAF   | REGS 9.3 | 3.2       |             |       |                |                   |            | ÷        |          | A                  | *      | -  |
|-----------------------------|--------------------|-----------|---------------|----------|-----------|-------------|-------|----------------|-------------------|------------|----------|----------|--------------------|--------|----|
| Term: 2018<br>Print Scheo   |                    |           |               | Date: () | )7/05/201 | 7 Holds:    | Vie   | ew Current/Act | tive Curricula: P | rint Bill: | ]        |          | Start Ov           | er     | )  |
| Fint Schee                  | 1016. <del>V</del> |           |               |          |           |             |       |                | Maxim             | um Ho      | urs      |          |                    |        |    |
| Registrati                  | on Studen          | t Term    | Curricula     | Study P  | ath 1     | Fime Status |       |                |                   |            |          |          |                    |        | ^  |
| <ul> <li>ENROLLM</li> </ul> | IENT INFORMAT      | ION       |               |          |           |             |       |                | 0                 | Insert     | Dente    | <b>F</b> | opy 🏹              | Filter |    |
|                             | Status *           | EL        | Eligible to F | Register |           | Status Date | 04/0  | 5/2017         |                   |            | Minimu   | um *     | (                  | 0.000  |    |
|                             | Reason             |           |               |          |           |             |       | elete All CRNs |                   |            | Maximu   | um * 🗌   | 1                  | B.000  |    |
| Pro                         | ocess Block        |           |               |          | Enro      | ollment     |       |                |                   |            | Acceptan | ce C     | Confirm<br>Accepte |        |    |
| <                           |                    |           |               |          | Stat      | us          |       |                |                   |            |          |          |                    | >      |    |
| COURSE I                    | NFORMATION         |           |               |          |           |             |       |                | 0                 | Insert     | Delete   |          | opy 🏹              | Filter |    |
| Section                     | Detail             |           |               |          |           |             |       |                |                   |            |          |          |                    |        |    |
| CRN                         | Subject *          | Course    | * Section     | n* Gra   | de Mode   | * Credit Ho | urs * | Bill Hours *   | Attempted Hours   | Time St    | tatus Ho | urs      | Status *           | L      |    |
| 11144                       | BIOL               | 4020      | 002           | S        |           |             | 4.000 | 4.000          | 4.000             | )          |          | 4.000    | RW                 | U      |    |
| 13182                       | HRMT               | 1010      | 001           | S        |           | :           | 2.000 | 2.000          | 2.000             | )          |          | 2.000    | RW                 | U      | IJ |
| 14422                       | CADS               | 3700      | 001           | S        |           |             | 3.000 | 3.000          | 3.000             | )          |          | 3.000    | RW                 | U      |    |
|                             | <u> </u>           |           |               |          |           |             |       |                |                   |            |          |          |                    | SAV    | E  |
|                             |                    |           |               |          |           |             |       |                |                   |            |          |          | ۹ 10               | 0% 👻   |    |

#### Adding a Course

To add a course to a student's schedule:

- Click Next Section to the Course Information block.
- Click Insert to create a new blank CRN field.
- Enter the appropriate CRN, tab over and the subject, course number and section fields will selfpopulate. For variable credit hours, you will need to insert the correct hours. "*RE*" will automatically appear in the status field.
- With variable hour courses be sure the Credit Hours and the Bill Hours are accurate before saving. *Credit Hours and Bill Hours must always match*.
- After the 15<sup>th</sup> day of class (5<sup>th</sup> day for summer), all class schedule adjustments for adding classes must go through the "Workflow" process (current term only).

|           |                           | Ŭ               | ion SFARE(   | 6S 9.3.2                       |                |                |                    | ÷ P                |                      |     |
|-----------|---------------------------|-----------------|--------------|--------------------------------|----------------|----------------|--------------------|--------------------|----------------------|-----|
| Term: 20  | 1810 ID:                  | 2               |              | Date: 07/05/2017               | Holds: Vie     | ew Current/Act | tive Curricula: Pr | int Bill:          | Start Ove            | r   |
| Print Sch | edule:🗸                   |                 |              |                                |                |                |                    |                    |                      |     |
| Section   | n Detail                  |                 |              |                                |                |                |                    |                    |                      |     |
| CRN       | Subject *                 | Course *        | Section *    | Grade Mode *                   | Credit Hours * | Bill Hours *   | Attempted Hours    | Time Status Hours  | Status *             |     |
| 11144     | BIOL                      | 4020            | 002          | S                              | 4.000          | 4.000          | 4.000              | 4.000              | RW                   |     |
| 13182     | HRMT                      | 1010            | 001          | S                              | 2.000          | 2.000          | 2.000              | 2.000              | RW                   |     |
| 14422     | CADS                      | 3700            | 001          | S                              | 3.000          | 3.000          | 3.000              | 3.000              | RW                   |     |
| 16222     | ENGL                      | 3080            | 001          | S                              | 3.000          | 3.000          | 3.000              | 3.000              | RW                   |     |
| 16268     | COMM                      | 4400            | 001          | S                              | 0.000          | 0.000          | 0.000              | 0.000              | WL                   |     |
| 14930     | FOUN                      | 3103            | MKS          | S                              | 6.000          | 6.000          | 6.000              | 6.000              | RE                   |     |
|           | Error Flag                |                 |              |                                |                |                |                    |                    |                      |     |
|           | Error Flag<br>Status Type |                 |              |                                |                | $\setminus$    |                    |                    |                      |     |
| к ৰ       |                           | 10 🗸            | Per Page     |                                |                |                |                    |                    | Record 6             | ia  |
|           | Status Type               | 10 🗸            | Per Page     |                                |                |                | 0                  | nsert 🕒 Velete 📬 ( | Record 6<br>Copy 🗨 F | _   |
|           | Status Type               | │ 10 ✓          |              | •                              |                | Dat            | 0                  | nsert Dielete 📬 (  |                      |     |
|           | Status Type               |                 |              | •                              |                | Dat            | 0                  | nsert 🗈 Delete 🍙 ( |                      | Fi  |
| ▼ ENROLL  | Status Type               |                 |              | <b>•</b>                       |                | Dat            |                    | nsert 🕒 Welete 📭 ( | Copy 🗨 F             | Fi  |
| ▼ ENROLL  | Status Type               |                 |              | · ·                            |                | Dat            |                    | nsert Divelete 🕤   |                      | Fi  |
| ✓ ENROLL  | Status Type               | N - Create coll | ector record |                                |                |                |                    |                    | Copy 🗨 F             | Fi  |
| • ENROLL  | Status Type               | N - Create coll | ector record | g once, if no<br>ur, this note |                | n variable     | hour classes, c    | credit hours       | Copy 🗨 F             | Fil |

- Click Save to save your changes. If no error occurs, a message will appear at the bottom of the form regarding the assessment of registration fees (usually "Create Collector Record"). If an error does occur, follow instructions on pages 28 and 29.
- Click Save again to complete the transaction. A message will pop up in the top right indicating that your transaction is complete.

Note the scroll bar is active. You must scroll to view all associated information attached to the CRN, including the override box  Once course is saved, screen will go back to the beginning page of the form, and "Student Registered" will appear.

| X Student Co            | ourse Registration SFAREGS 9.3.2 |             | E P 🖁 🗱 🗰 1                                                                    |
|-------------------------|----------------------------------|-------------|--------------------------------------------------------------------------------|
| Term:                   | 201810                           | ID:         | Student registered. Press save to submit print jobs, rollback to return to ID. |
| Date:                   | 07/05/2017                       | Holds:      |                                                                                |
| View Current/Active:    |                                  | Print Bill: |                                                                                |
| Curricula               |                                  |             |                                                                                |
| Print Schedule:         |                                  |             |                                                                                |
|                         | Time Status Information          |             |                                                                                |
|                         |                                  |             |                                                                                |
| Get Started: Fill out t | he fields above and press Go.    |             |                                                                                |

Any errors that prevent registration will appear in the message column after attempting to save changes. The explanation for the registration failure (Campus Restriction, Time Conflict, Instructor Approval, etc....) will appear in the message field.

- The error must be overridden or that section removed from the schedule in order to continue.
- You must use the scroll bar to view the override column.

| erm: 201  | 810 ID: 9   |            |         | Date: 07/05/2017   | lolds: View Current   | Student s    | chedule has errors. | Correct or delete | e to continu |
|-----------|-------------|------------|---------|--------------------|-----------------------|--------------|---------------------|-------------------|--------------|
| rint Sche | dule:       |            |         |                    |                       |              |                     |                   |              |
| <         |             |            |         |                    | the error in the      |              |                     |                   | >            |
| COURSE    | INFORMATION |            |         | •                  | es before overriding. |              | 🕂 Insert 🗖 Dele     | ete 🛯 📲 Copy      | 👻 Filter     |
| Section   | Detail      |            |         | Seek written pe    | you do not have       |              |                     |                   |              |
|           |             |            |         | approval, remo     |                       |              |                     |                   |              |
| RN        | Subject *   | Course *   | Sectio  |                    | ve the section        | Grade Mode ' | Credit Hours *      | Bill Hours *      | Attempte     |
| 144       | BIOL        | 4020       | 002     |                    | Use scroll bar to     | S            | 4.000               | 4.000             |              |
| 182       | HRMT        | 1010       | 001     |                    |                       | S            | 2.000               | 2.000             |              |
| 1422      | CADS        | 3700       | 001     | <b>\</b>           | view override         | S            | 3.000               | 3.000             |              |
| 5222      | ENGL        | 3080       | 001     |                    | column                | S            | 3.000               | 3.000             |              |
| 5268      | COMM        | 4400       | 001     |                    | _ /                   | S            | 0.000               | 0.000             |              |
| 4930      | FOUN        | 3103       | MKS     | Instructor approva | al                    | S            | 6.000               | 6.000             |              |
| <         |             |            |         |                    |                       |              |                     |                   | >            |
|           | Error Flag  | No error   |         |                    |                       |              |                     |                   |              |
| :         | Status Type | Registered |         |                    | Message               |              |                     |                   |              |
| <         |             |            |         |                    | -                     |              |                     |                   | >            |
|           | 1) of 1 🕨 🔰 | 10 🗸       | Per Pag |                    |                       |              |                     | -                 | ecord 1 of 6 |

To remove course before saving, click the tool cog, then "Clear Data;" Save through

- Scroll to the right and click on the highlighted course in the **Override** field.
- To continue with override, Permission/Authority will be necessary to register the student by checking Appr Recd (if appropriate), then choosing "Yes" from the drop down selections in the Override field.

| _ |              |                 |                   |          |        |           |          |              |                       |     |
|---|--------------|-----------------|-------------------|----------|--------|-----------|----------|--------------|-----------------------|-----|
| I | Bill Hours * | Attempted Hours | Time Status Hours | Status * | Level* | Appr Recd | Override | Part of Term | Method of Instruction | Cam |
| 1 | 4.000        | 4.000           | 4.000             | RW       | UG     |           |          | 1            |                       | А   |
|   | 2.000        | 2.000           | 2.000             | RW       | UG     |           |          | 1            |                       | А   |
|   | 3.000        | 3.000           | 3.000             | RW       | UG     |           |          | 1            |                       | Α   |
|   | 3.000        | 3.000           | 3.000             | RW       | UG     |           |          | 1            |                       | А   |
| 1 | 0.000        | 0.000           | 0.000             | WL       | UG     |           | •        | 1            |                       | Α   |
|   | 6.000        | 6.000           | 6.000             | RE       | UG     |           | Yes      | 1            |                       | А   |
|   | <            |                 |                   |          |        |           |          |              |                       | >   |

- Click Save. If no further errors occur, a message will appear at the bottom of the form regarding the assessment of registration fees (see page 27 for example: Fees box "Create Collector Record"). If another error does occur, repeat steps above.
- Click Save again to complete the transaction. Once course is saved, screen will go back to the beginning page of the form, and *"Student registered"* will appear in the top right.

#### **Dropping a Course**

To drop a course from a student's schedule:

- Next Section to the Course Information block.
- Highlight the course you wish to drop, tab once to the **Status** column, then Change the registration status.
  - Change status from "*RE*" or "*RW*" to "*DD*" if before the start of classes (delete DD record; see next page for instructions)
  - Change status to "*W1*" 1<sup>st</sup> through 5<sup>th</sup> day of class (1<sup>st</sup> through 2<sup>nd</sup> day for summer).
     Change status to "*W1*" 6<sup>th</sup> through 15<sup>th</sup> day of class (3<sup>rd</sup> through 5<sup>th</sup> day for summer mini; 3<sup>rd</sup> through 10<sup>th</sup> day full summer term) if no \$100 drop fee is to be incurred.
  - Change status to "DF" 6<sup>th</sup> through 15<sup>th</sup> day of class (3<sup>rd</sup> through 5<sup>th</sup> day for summer mini; 3<sup>rd</sup> through 10<sup>th</sup> day full summer term) if the student should incur the \$100 drop fee.
  - Change status to "W2" between 16<sup>th</sup> day of class and last day to withdraw (6<sup>th</sup> day of class through last day to withdraw for summer mini; 11<sup>th</sup> day of class through last day to withdraw for full summer term)
- Students can drop classes themselves from the first day of class until the last day to withdraw.
- All other drops/withdrawals must go through the "Workflow" process.
- Click Save to save your changes. A message will appear at the bottom of the form regarding the assessment of registration fees (See page 27).
- Click Save to save the record again to complete the transaction. A message will indicate that the transaction is complete. Click Save again or click Start Over or X (exit) to *release the student's record*.

• If using "DD" as the status code, highlight and remove the record of the course you dropped by choosing clicking "Delete;" Save through using the instructions above.

| erm: 20181   | 0 ID: 9            | 2         | Date: 0      | )7/05/2017 Holds | s: View      | Cummt/Active Currie | cula: Print Bill: |           | Start Over            |
|--------------|--------------------|-----------|--------------|------------------|--------------|---------------------|-------------------|-----------|-----------------------|
| int Schedul  |                    |           |              |                  |              |                     |                   |           |                       |
| Proce        | ess Block          | [         |              |                  |              |                     | Acc               | eptance   | Confirmed<br>Accepted |
| COURSE INF   | ORMATION           |           |              |                  |              |                     | 🕒 Insert 🗖 D      | elete 🍙 C | ><br>Copy   🌪 Filt    |
| Section De   | etail              |           |              |                  |              |                     |                   |           |                       |
| Subject *    | Course *           | Section * | Grade Mode * | Credit Hours *   | Bill Hours * | Attempted Hours     | Time Status Hours | Status *  | Level *               |
| BIOL         | 4020               | 002       | S            | 4.000            | 4.000        | 4.000               | 4.000             | RW        | UG                    |
| HRMT         | 1010               | 001       | S            | 2.000            | 2.000        | 2.000               | 2.000             | RW        | UG                    |
| CADS         | 3700               | 001       | S            | 3.000            | 3.000        | 3.000               | 3.000             | RW        | UG                    |
|              | 3080               | 001       | S            | 3.000            | 3.000        | 3.000               | 3.000             | RW        | UG                    |
| ENGL         | 4400               | 001       | S            | 0.000            | 0.000        | 0.000               | 0.000             | WL        | UG                    |
| ENGL<br>COMM |                    | MKS       | S            | 0.000            | 0.000        | 0.000               | 0.070             | DD        | UG                    |
| COMM<br>FOUN | 3103               |           |              |                  |              |                     |                   |           | >                     |
| COMM<br>FOUN | 3103               |           |              |                  |              |                     |                   | 4         |                       |
| COMM<br>FOUN | 3103<br>Frror Flag |           |              |                  |              |                     | j                 |           |                       |

# SFASTCA

SFASTCA is the student's schedule audit trail. It shows additions, deletions, and changes to a student's schedule. This form provides the status for each schedule change, the person who made the change, and the date the change was made.

- Type SFASTCA in the Search Box; Enter.
- Type the student's ID and term code; Click Go.
- Each change in the audit trail creates a sequence number.
- In each sequence is the CRN, subject, course number, course status, status date, messages, and user ID (who made the change).
- The user can scroll through the changes that have been performed, arrowing down or up to each CRN.

| ition Error Messa |                                                                                                    |                                                                                                    |                                                                                                    |                                                                                                    |                                                                                                    |                                                                                                    |                                                                                                    |
|-------------------|----------------------------------------------------------------------------------------------------|----------------------------------------------------------------------------------------------------|----------------------------------------------------------------------------------------------------|----------------------------------------------------------------------------------------------------|----------------------------------------------------------------------------------------------------|----------------------------------------------------------------------------------------------------|----------------------------------------------------------------------------------------------------|
|                   | .ye                                                                                                    |                                                                                                    |                                                                                                    |                                                                                                    |                                                                                                    |                                                                                                    |                                                                                                    |
|                   |                                                                                                    |                                                                                                    |                                                                                                    |                                                                                                    | 🖽 🎟 🖶 Inse                                                                                                    | ert 🚍 Delete 🏼 🗖 C                                                                                                    | opy 🏾 🌪 Filt                                                                                                    |
| CRN Sub           | ject Course                                                                                                    | Section                                                                                                    | Campus                                                                                                    | Level                                                                                                    | Grading Mode                                                                                                    | Attempted Hours                                                                                                    | Credit Hou                                                                                                    |
| 16222 ENG         | GL 3080                                                                                                    | 001                                                                                                    | А                                                                                                    | UG                                                                                                    | S                                                                                                    |                                                                                                    | 3.00                                                                                                    |
| 14422 CAI         | DS 3700                                                                                                    | 001                                                                                                    | А                                                                                                    | UG                                                                                                    | S                                                                                                    |                                                                                                    | 3.00                                                                                                    |
| 13182 HRI         | MT 1010                                                                                                    | 001                                                                                                    | А                                                                                                    | UG                                                                                                    | S                                                                                                    |                                                                                                    | 2.0                                                                                                    |
| 16268 CO          | MM 4400                                                                                                    | 001                                                                                                    | Α                                                                                                    | UG                                                                                                    | S                                                                                                    | 0.000                                                                                                    | 3.0                                                                                                    |
| 11144 BIO         | 0L 4020                                                                                                    | 002                                                                                                    | A                                                                                                    | UG                                                                                                    | S                                                                                                    |                                                                                                    | 4.0                                                                                                    |
| 11144 BIO         | 0L 4020                                                                                                    | 002                                                                                                    | А                                                                                                    | UG                                                                                                    | S                                                                                                    | 4.000                                                                                                    | 4.0                                                                                                    |
| 13182 HRI         | MT 1010                                                                                                    | 001                                                                                                    | А                                                                                                    | UG                                                                                                    | S                                                                                                    | 2.000                                                                                                    | 2.0                                                                                                    |
| 14422 CAI         | DS 3700                                                                                                    | 001                                                                                                    | А                                                                                                    | UG                                                                                                    | S                                                                                                    | 3.000                                                                                                    | 3.0                                                                                                    |
| 16222 ENG         | GL 3080                                                                                                    | 001                                                                                                    | A                                                                                                    | UG                                                                                                    | S                                                                                                    | 3.000                                                                                                    | 3.0                                                                                                    |
| 16268 CO          | MM 4400                                                                                                    | 001                                                                                                    | A                                                                                                    | UG                                                                                                    | S                                                                                                    | 0.000                                                                                                    | 0.0                                                                                                    |
| 16268 CO          | MM 4400                                                                                                    | 001                                                                                                    | A                                                                                                    | UG                                                                                                    | S                                                                                                    | 0.000                                                                                                    | 0.0                                                                                                    |
| 16268 CO          | MM 4400                                                                                                    | 001                                                                                                    | Α                                                                                                    | UG                                                                                                    | S                                                                                                    | 0.000                                                                                                    | 0.0                                                                                                    |
| 16268 CO          | MM 4400                                                                                                    | 001                                                                                                    | Α                                                                                                    | UG                                                                                                    | S                                                                                                    | 0.000                                                                                                    | 0.0                                                                                                    |
| 12169 MU          | SI 2040                                                                                                    | 002                                                                                                    | А                                                                                                    | UG                                                                                                    | S                                                                                                    | 0.000                                                                                                    | 1.0                                                                                                    |
| 12169 MU          | SI 2040                                                                                                    | 002                                                                                                    | A                                                                                                    | UG                                                                                                    | S                                                                                                    | 0.000                                                                                                    | 1.0                                                                                                    |
|                   | 16222         ENG           14422         CAU           13182         HRI           16268         COU           11144         BIO           13182         HRI           13182         HRI           13182         HRI           14422         CAU           16268         COU           16268         COU           16268         COU           16268         COU           16268         COU           16268         COU           16268         COU           16268         COU           16268         COU           16268         COU           16268         COU           16268         COU           16268         COU           16268         COU | 16222         ENGL         3080           14422         CADS         3700           13182         HRMT         1010           16268         COMM         4400           11144         BIOL         4020           11144         BIOL         4020           13182         HRMT         1010           1422         CADS         3700           16268         COMM         4400           16222         ENGL         3080           16268         COMM         4400           16268         COMM         4400           16268         COMM         4400           16268         COMM         4400           16268         COMM         4400           16268         COMM         4400           16268         COMM         4400           16268         COMM         4400 | 16222         ENGL         3080         001           14422         CADS         3700         001           13182         HRMT         1010         001           16268         COMM         4400         001           16268         COMM         4400         001           11144         BIOL         4020         002           11144         BIOL         4020         002           13182         HRMT         1010         001           14422         CADS         3700         001           16268         COMM         4400         001           16268         COMM         4400         001           16268         COMM         4400         001           16268         COMM         4400         001           16268         COMM         4400         001           16268         COMM         4400         001           16268         COMM         4400         001           16268         COMM         4400         001           12169         MUSI         2040         002 | 16222         ENGL         3080         001         A           14422         CADS         3700         001         A           13182         HRMT         1010         001         A           16268         COMM         4400         001         A           11144         BIOL         4020         002         A           11144         BIOL         4020         002         A           13182         HRMT         1010         001         A           11144         BIOL         4020         002         A           13182         HRMT         1010         001         A           14422         CADS         3700         001         A           16268         COMM         4400         001         A           16268         COMM         4400         001         A           16268         COMM         4400         001         A           16268         COMM         4400         001         A           16268         COMM         4400         001         A           16268         COMM         4400         001         A           16268 </td <td>16222         ENGL         3080         001         A         UG           14422         CADS         3700         001         A         UG           13182         HRMT         1010         001         A         UG           13182         HRMT         1010         001         A         UG           16268         COMM         4400         001         A         UG           11144         BIOL         4020         002         A         UG           11144         BIOL         4020         002         A         UG           13182         HRMT         1010         001         A         UG           14422         CADS         3700         001         A         UG           16268         COMM         4400         001         A         UG           16222         ENGL         3080         001         A         UG           16268         COMM         4400         001         A         UG           16268         COMM         4400         001         A         UG           16268         COMM         4400         001         A         UG</td> <td>16222         ENGL         3080         001         A         UG         S           14422         CADS         3700         001         A         UG         S           13182         HRMT         1010         001         A         UG         S           16268         COMM         4400         001         A         UG         S           11144         BIOL         4020         002         A         UG         S           11144         BIOL         4020         002         A         UG         S           11144         BIOL         4020         002         A         UG         S           13182         HRMT         1010         001         A         UG         S           13182         HRMT         1010         001         A         UG         S           14422         CADS         3700         001         A         UG         S           16222         ENGL         3080         001         A         UG         S           16268         COMM         4400         001         A         UG         S           16268         COMM         <t< td=""><td>16222         ENGL         3080         001         A         UG         S           14422         CADS         3700         001         A         UG         S           13182         HRMT         1010         001         A         UG         S           16268         COMM         4400         001         A         UG         S           11144         BIOL         4020         002         A         UG         S           11144         BIOL         4020         002         A         UG         S         4.000           11144         BIOL         4020         002         A         UG         S         4.000           13182         HRMT         1010         001         A         UG         S         2.000           13182         HRMT         1010         001         A         UG         S         2.000           14422         CADS         3700         001         A         UG         S         3.000           16222         ENGL         3080         001         A         UG         S         0.000           16268         COMM         4400         001</td></t<></td> | 16222         ENGL         3080         001         A         UG           14422         CADS         3700         001         A         UG           13182         HRMT         1010         001         A         UG           13182         HRMT         1010         001         A         UG           16268         COMM         4400         001         A         UG           11144         BIOL         4020         002         A         UG           11144         BIOL         4020         002         A         UG           13182         HRMT         1010         001         A         UG           14422         CADS         3700         001         A         UG           16268         COMM         4400         001         A         UG           16222         ENGL         3080         001         A         UG           16268         COMM         4400         001         A         UG           16268         COMM         4400         001         A         UG           16268         COMM         4400         001         A         UG | 16222         ENGL         3080         001         A         UG         S           14422         CADS         3700         001         A         UG         S           13182         HRMT         1010         001         A         UG         S           16268         COMM         4400         001         A         UG         S           11144         BIOL         4020         002         A         UG         S           11144         BIOL         4020         002         A         UG         S           11144         BIOL         4020         002         A         UG         S           13182         HRMT         1010         001         A         UG         S           13182         HRMT         1010         001         A         UG         S           14422         CADS         3700         001         A         UG         S           16222         ENGL         3080         001         A         UG         S           16268         COMM         4400         001         A         UG         S           16268         COMM <t< td=""><td>16222         ENGL         3080         001         A         UG         S           14422         CADS         3700         001         A         UG         S           13182         HRMT         1010         001         A         UG         S           16268         COMM         4400         001         A         UG         S           11144         BIOL         4020         002         A         UG         S           11144         BIOL         4020         002         A         UG         S         4.000           11144         BIOL         4020         002         A         UG         S         4.000           13182         HRMT         1010         001         A         UG         S         2.000           13182         HRMT         1010         001         A         UG         S         2.000           14422         CADS         3700         001         A         UG         S         3.000           16222         ENGL         3080         001         A         UG         S         0.000           16268         COMM         4400         001</td></t<> | 16222         ENGL         3080         001         A         UG         S           14422         CADS         3700         001         A         UG         S           13182         HRMT         1010         001         A         UG         S           16268         COMM         4400         001         A         UG         S           11144         BIOL         4020         002         A         UG         S           11144         BIOL         4020         002         A         UG         S         4.000           11144         BIOL         4020         002         A         UG         S         4.000           13182         HRMT         1010         001         A         UG         S         2.000           13182         HRMT         1010         001         A         UG         S         2.000           14422         CADS         3700         001         A         UG         S         3.000           16222         ENGL         3080         001         A         UG         S         0.000           16268         COMM         4400         001 |

The user who made the change/addition will appear here, reflecting the row that is highlighted

Note: The user "WWW2\_User" reflects the student's activity. A change by any other user will show the person's "*GID*" (prefix to the individual's e-mail).

# SFAREGQ

SFAREGQ shows the entire current schedule for a student. It includes days/times, CRN, Subject/Course/Section, start/dates, and the name of the instructor.

- Type SFAREGQ in the Search Box; Enter.
- Type the term and ID number; Click Go.
- You can now view the entire schedule.
- Use the scroll bar to move to right/left in order to view additional information pertaining to the schedule.

| REGIST | RATION QU | IERY    |        |          |                     |     |             |          | ≔     | Insert       | E Dele | ete 🗖 C  | ору 🛛 | <b>Filt</b> |
|--------|-----------|---------|--------|----------|---------------------|-----|-------------|----------|-------|--------------|--------|----------|-------|-------------|
| Гегн   | CRN       | Subject | Course | Section  | Registration Status | CEU | Cross List  | Mon      | Tue   | Wed          | Thu    | Fri      | Sat   | 1           |
| 201810 | 11144     | BIOL    | 4020   | 002      | RW                  | Ν   |             | <b>V</b> |       | <b>V</b>     |        | <b>V</b> |       |             |
|        |           |         |        |          |                     | Ν   |             |          | ~     |              |        |          |       |             |
| 201810 | 13182     | HRMT    | 1010   | 001      | RW                  | Ν   |             |          |       | $\checkmark$ |        |          |       |             |
| 201810 | 14422     | CADS    | 3700   | 001      | RW                  | N   |             |          | ~     |              | ~      |          |       |             |
| 201810 | 16222     | ENGL    | 3080   | 001      | RW                  | N   |             | ~        |       | ~            |        | ~        |       |             |
| 201810 | 16268     | COMM    | 4400   | 001      | WL                  | N   |             |          | ~     |              | ~      |          |       |             |
|        | 1 of 1    |         | 10 🔽   | Per Page |                     | _   | Total CEU H | lours    | 0.000 |              |        |          |       |             |

## SFAREGS AND SGASTDN

Enclosed are instructions for adding/deleting/changing a Major, Minor, Concentration, or Concurrent Degree. If registration has already opened for a term in which you wish to update curriculum, you will access SFAREGS. If registration has not occurred, you will use SGASTDN. Both forms appear the same on the Curricula tab.

If when making major changes in SGASTDN, the following error occurs: "Registration exists, must make changes in the Registration form," the student is active and the changes must be made in SFAREGS. If when making major changes in SFAREGS, the following error occurs: "Person is not a current student," the changes must be made in SGASTDN. The student then may be required to readmit through the Office of the Registrar. The following instructions are written with the assumption that registration has opened for the student and SFAREGS is the Banner form discussed, but the physical process is the same whether using SGASTDN or SFAREGS.

Because Banner acknowledges that changes to curriculum may impact assessment of tuition and fees, once a student has registered for a term, changes to curriculum must occur using the SFAREGS form. After saving curriculum changes on SFAREGS, Banner will automatically recalculate tuition and fees.

On either SGASTDN or SFAREGS, there are two relevant sections of data under the **Curricula Tab.** You may scroll between sections to view, but for maintenance, click on Next Section or Previous Section to navigate between these.

# Note: When adding/ending a major, minor, or concentration, or making adjustments for a concurrent degree, always confirm/change priority number if necessary.

- The *Curriculum* section includes categories such as Activity, Catalog Term, and Priority. This section also contains two sub-tabs: *Curriculum* and *Status Details*. This is where you change the program when completing major changes.
  - The *Curriculum* sub-tab contains the Program, Level, College, and Degree.
    - A Program is the umbrella under which all detailed curriculum information falls and is built using the following convention: College\_Degree\_Major (ex: AG\_BS\_AGCO).
  - o The *Status Details* sub-tab contains the Admission Type and Admission Term.
- The *Field of Study* section is comprised of Status, Type (Major, Concentration, Minor), Priority, Department, and Field of Study. This is where you change or add a field of study for majors, minors, and concentrations.

Anytime a curriculum is added (major/minor/concentration/2<sup>nd</sup> degree), the *Catalog Term* in the *Curriculum* section (if applicable) and *Field of Study* section must also be updated to the term that the new program begins for the student. Any current curriculum that does not change should continue the catalog term that was originally placed. Only new additions should have the current catalog term. *Also note that the smaller the Priority Number, the higher the priority for the major, minor, or 2nd degree*.

## CHANGING AN EXISTING MAJOR

- Type SFAREGS in the Search Box; Enter.
- Type the term code and ID in the keyblock fields; Click Go.
- Click the *Curricula* tab. The *Curriculum/Field of Study* sub-tab will highlight.

|                                         | Cur                  | ricula Tab          | )                                   |                     |       |               |        |              |              |            |
|-----------------------------------------|----------------------|---------------------|-------------------------------------|---------------------|-------|---------------|--------|--------------|--------------|------------|
| Curriculum<br>of Study                  | /Field               |                     |                                     |                     |       |               |        |              |              |            |
| X Stulent C                             | ourse Registratio    | n SFAREGS           | 9.3.2                               |                     |       |               | ÷      | IM           | AGE          | <b>#1</b>  |
| erm: 2018/0 ID:<br>iew Curren//Active C | Burricula: Print B   | II: Print :         | Date: 07/10/2017 Holds<br>Schedule: | 5:                  | 0     | At first reco | rd.    |              |              |            |
| Registration Stu                        | dent Term Curr       | ricula Stu          | dy Path Time Status                 |                     |       |               |        |              |              |            |
| Curriculum/Field of S                   | tudy                 |                     |                                     |                     |       |               |        |              |              | •          |
| CURRICULUM                              |                      |                     |                                     |                     |       |               | Insert | Delete       | 🖥 Сору       | Y Filter   |
| Replace Upda                            |                      | Roll to Ou          |                                     | uate                |       | E 17          | F 17   | <b>D</b>     |              |            |
| Activity                                | Key Sequence         | e Term<br>99 201610 | Term Description<br>Fall 2015       |                     |       | End Term      | Endie  | erm Descript | lion         |            |
| <                                       |                      |                     |                                     |                     |       |               |        |              |              | >          |
| Curric um Sta                           | tus Details          | Per Page            |                                     |                     |       |               |        |              | Rec          | ord 1 of 7 |
|                                         |                      |                     |                                     | 0.1                 |       |               |        | 0.11         | 1            |            |
| Program                                 | LA_BA_ANTH           | BA A                | nthropology                         | Colle               | ge L/ | Ą             |        | College of L | liberal Arts |            |
| Level                                   | UG                   | Unde                | rgraduate                           | Degr                | ee B/ | 4             |        | Bachelor of  | Arts         |            |
| Campus                                  | A                    | Aubu                | rn Main Campus                      | Start Da            | ite   |               |        | End Da       | te           |            |
| <                                       |                      |                     |                                     |                     |       |               |        |              |              | >          |
|                                         | tivity Date 10/13/20 | 15 12:30:45 PI      | Activity User KCC00                 | 22                  |       |               |        |              |              | SA         |
|                                         |                      |                     |                                     | abSfaregs1TabCanvas |       |               |        |              |              | 100% -     |

Be certain you are on the correct record and is marked as "current" and "Active" **UPDATE OR REPLACE?** Decide whether the new major would <u>still be valid under the student's current</u> program (college and/or degree).

- If the new major is <u>within the same program</u> (college\_degree\_xxxx), Example-current program: BU\_BSBA\_ACCT; new program: BU\_BSBA\_FINC; Example-current program: LA\_BA\_ATLA; new program: LA\_BA\_HIST—these examples would <u>still</u> <u>be valid under the student's current program...SO, UPDATE!!</u>
- Click the Update button.
- Click the **Program** field and enter the program code if you have it; if not, click the Ellipses and choose *"Base Curriculum Rules by Program."* Select the appropriate program. Be sure to also update the catalog term for new curriculum entered.

|                                                                                            |            | Bar if required to<br>nge Catalog Term |
|--------------------------------------------------------------------------------------------|------------|----------------------------------------|
| X Student Course Registration SFAREGS 9.3.2                                                |            | <u>IMAGE # 2</u>                       |
| Term: 201810 ID: 9 Holds:<br>View Current/Active Curricula: Print Bill: Print Schedule:    |            | Start Over                             |
| Registration         Student Term         Curricula         Study Path         Time Status | Update or  |                                        |
| Curriculum/Field of Study                                                                  | Replace    |                                        |
| ▼ CURRICULUM                                                                               |            | 🕂 Insert 🚍 Delete 🌆 Copy 🎅 Filter      |
| Replace Update Duplicate Roll to Outcome Apply to Graduate                                 | •          |                                        |
| Term Description End Term End Term Descript                                                | tion       | Catalog Term Catalog Term Description  |
| Fall 2015                                                                                  |            | 201810 Fall 2013                       |
|                                                                                            |            | > >                                    |
| K ◀ ② of 8 ► N 1                                                                           |            | Record 2 of 8                          |
| Curriculum Status Details                                                                  |            |                                        |
| Program LA_BA_HIST BA History                                                              | College    | LA College of Liberal Arts             |
| Level UG Undergraduate                                                                     | Degree     | BA Bachelor of Arts                    |
| Campus A Auburn Main Campus                                                                | Start Date | End Date                               |
| ▼ FIELD OF STUDY                                                                           |            | 😭 Insert 📑 Delete 🌆 Copy 🔍 Filter 🚩    |
| x x                                                                                        |            | SAVE                                   |
|                                                                                            |            | 🔍 100% 🔻 💡                             |

- Click Next Section, then under the *Field of Study* subtab select the correct "*Type*" to change the appropriate Field of Study. When the appropriate "*Type*" is selected, the corresponding *Field of Study* and *Department* will be visible. Select the correct Field of Study and Department codes if they are not already populated correctly. Be sure to update the catalog term.
- Adjust priority number if necessary.

Use drop down boxes (ellipses) if necessary

• If the new major has no new concentration or minor attached, Click Save to save your changes and click Start Over or X (Exit) to return to the Main Menu.

|                   |                                                         | Field of Study                 | Section          |                                                      |          |                          |             |            |
|-------------------|---------------------------------------------------------|--------------------------------|------------------|------------------------------------------------------|----------|--------------------------|-------------|------------|
| Student C         | Course Registration                                     | FAREGS 9.3.2                   |                  |                                                      |          | <u>//</u>                | <b>IAGE</b> | # <u>3</u> |
| rm: 201810 ID: 9  | Curriedla: Print Bill:                                  | A. Date: 07<br>Print Schedule: | /10/2017 Holds:  | Highlight appropriate<br>change; Update the <b>T</b> |          | cessary                  | Start       | Over       |
| IELD OF STUDY     |                                                         |                                |                  | $\boldsymbol{\Lambda}$                               | 🗄 Insert | E Delete                 | 🖥 Сору      | 🗨 Filter   |
| Attached Concent  | rations Inactivate                                      | )                              |                  |                                                      |          |                          |             |            |
| Activity          | Status                                                  | Term                           | Туре             | Type Description                                     | 1        | Priority                 | Catalog     | I E        |
| ACTIVE            | INPROGRESS                                              | 201810                         | MAJOR            | Major                                                |          |                          | 1 201810    |            |
| ACTIVE            | INPROGRESS                                              | 201810                         | MINOR            | Minor                                                |          |                          | 1 201+10    |            |
| ACTIVE            | INPROGRESS                                              | 201810                         | MINOR            | Minor                                                |          |                          | 2 20 610    |            |
| Celd of Study     |                                                         |                                |                  |                                                      |          | 1                        |             | >          |
| Field of Study    | HIST                                                    | History                        |                  | Start Date                                           |          |                          |             |            |
| Department        | HIST                                                    | History                        |                  | End Date                                             |          |                          |             |            |
| Attached to Major | 1                                                       |                                |                  | Rolled                                               |          |                          |             |            |
| Full or Part Time |                                                         | •••                            |                  |                                                      |          |                          |             |            |
| 🔺 1 of 1 🕨        | M 3 V Per                                               | Page                           |                  |                                                      |          |                          | Rec         | ord 1 of 3 |
|                   | activity Date 07/10/2017 (                              | 02:31:06 PM Activ              | rity User SRC004 | 2                                                    |          |                          |             | SAV        |
|                   |                                                         |                                |                  |                                                      |          |                          | •           | 100% -     |
| Field of Stu      | ighting the major<br>udy/Department<br>ge. Update the T | will be visible                | to               |                                                      |          | croll Bar<br>, priority, |             | Catalog    |

*Update or Replace*? If the new major *belongs to a different program (college or degree) than the student's current program*:

- Decide whether the new major would still be valid under the student's current program.
  - If the new major belongs to a different program than the student's current program (college\_degree\_major),
     Example-current program: BU\_BSBA\_ACCT; new program: LA\_BA\_HIST;
     Example-current program: LA\_BA\_ATLA; new program: LA\_BS\_CMDS—these examples would NOT be valid under the student's current program...SO, REPLACE!!

**BEFORE YOU BEGIN THIS PROCESS**, CLICK Next Section to the *FIELD OF STUDY* SECTION TO IDENTIFY ANY MINORS, 2<sup>ND</sup> MAJORS, CONCENTRATIONS, etc... THAT WILL NEED TO BE RE-ENTERED AS PART OF THE RECORD AFTER REPLACING THE PROGRAM CODE. *These will disappear once the <u>Replace</u> button is activated*. *Note: When processing, be sure to adjust priority number if necessary*.

- Click the Replace button; (note that most of the curriculum data will be cleared out of your current view). See Image #2
- Click the **Program** field and enter the program code if you have it; if not, click the Ellipses and choose *"Base Curriculum Rules by Program,"* Select the appropriate program (be sure to also update the catalog term if needed).
- Click Next Section, then under **Field of Study**, select the correct "Type" to change the appropriate Field of Study. See Image #3
- When the appropriate *Type* is selected, the corresponding **Field of Study** and **Department** will be visible. Select the correct Field of Study and Department codes if they are not already populated correctly (be sure to update the catalog term if needed).
- If the new major has no new concentration or minor attached, Click Save to save your changes and click Start Over or X (Exit) to return to the Main Menu.

#### ADDING A CONCENTRATION OR MINOR:

- If adding a Concentration or Minor only (without changes to the major), click Update on the Curriculum Section as shown in Image #2, then click Next Section to access the *Field of Study*.
- Use Down Arrow key to highlight last **Activity** and Click Insert, then click on the empty box under **Type.**
- Select either Minor or Concentration, then select Priority and Catalog Term.
- Click in the Field of Study box and enter the code if you have it; if not, click the Ellipses and select the appropriate program. Be sure to also update the catalog term for new curriculum entered. *Note: Be sure to adjust the priority number if necessary.*
- Click Save to save your changes and click Start Over or X (Exit) to return to the Main Menu.

#### **DELETING A CONCENTRATION OR MINOR:**

- If deleting a Concentration or Minor only (without changes to the major), click update on the Curriculum Section as shown in Image #2, then click Next Section to access the *Field of Study*.
- Arrow to **Activity** as shown in Image #4 for the minor/concentration to be removed and click Delete; Click Save. Note: Be sure to adjust the priority number of any concentrations or minors listed, if necessary.
- If then adding a new minor or concentration, follow the instructions above for "Adding a Concentration or Minor." *Note: Be sure to adjust the priority number accordingly.*
- Click Save to save your changes and click Start Over or X (Exit) to return to the Main Menu.

| X Student C                                 | ourse Registration SFA | REGS 9.3.2    |              |                                                            | <u>//</u> | 1AGE # 4      |
|---------------------------------------------|------------------------|---------------|--------------|------------------------------------------------------------|-----------|---------------|
| Term: 201810 ID: ¶<br>View Current/Active C | curricula: Print Bill: | Date: 07/10   | /2017 Holds: |                                                            |           | Start Over    |
| FIELD OF STUDY                              |                        |               |              | ∎ Insert                                                   | Delete    | Copy 🎅 Filter |
| Attached Concentr                           | rations Inactivate     |               |              |                                                            |           |               |
| Activity                                    | Status                 | Term          | Туре         | Type Description                                           | Priority  | Catalog       |
| ACTIVE                                      | INPROGRESS             | 201810        | MAJOR        | Major                                                      |           | 1 201810      |
| ACTIVE                                      | INPROGRESS             | 201810        | MINOR        | Minor                                                      |           | 1 201410      |
| ACTIVE                                      | INPROGRESS             | 201810        | MINOR        | Minor                                                      |           | 2 201610      |
| ACTIVE                                      | INPROGRESS             | 201810        | MINOR        | Minor                                                      |           | 3 201810      |
| Field of Study                              | ARTH                   | - Art History |              | ding new minor/concentrat<br>quired fields for Type, Prior |           | -             |
| Department<br>Attached to Major             |                        | •             | If del       | eting minor/concentration,                                 |           | -             |
| Full or Part Time                           |                        | • Activity    | User SRC0042 |                                                            |           | SAVE          |
|                                             |                        |               |              |                                                            |           | € 100% ▼      |

Click *Insert* to add new Minor/Concentration or click *Delete* to remove Minor/Concentration

#### ADDING A CONCURRENT DEGREE (a secondary program)

- If adding a Concurrent Degree, click the **Curricula** tab.
- In *Curriculum* section, arrow to correct **Record Number** field. Usually this is number 1 unless a concurrent degree is already in place (be certain record is checked as "Current" and "Active."
- On the Curriculum bar, click Insert DO NOT CLICK REPLACE OR UPDATE !!!! See Image #5
- Click the *Curriculum* tab. From the **Program** field, enter the program code if you have it. If not, click the Ellipses and select the appropriate program. *Note: Update priority if necessary.*

|                                      |                                        |                 | Click Insert to add    | 2 <sup>nd</sup> Degree                         |
|--------------------------------------|----------------------------------------|-----------------|------------------------|------------------------------------------------|
| X Student Course Regist              | ration SFAREGS 9.3.2                   |                 |                        | <u>IMAGE # 5</u>                               |
| Term: 201810 ID:                     | rint Bill: Print Schedule              | lds:            |                        | Start Over                                     |
| Registration Student Term            | Curricula Study Path Time Statu        | IS              |                        | ^                                              |
| Curriculum/Field of Study            |                                        |                 |                        |                                                |
| - CURRICULUM                         |                                        |                 | 🕒 Insert               | Delete Topy 🏹 Filter                           |
| Replace Update Duplica               | ate Roll to Outcome Apply to Gra       | aduate          |                        |                                                |
| Current Activity Key Sequ            | uence Term Term Description            |                 | End Term End Term      | n Description                                  |
|                                      | 99 201810 Fall 2017                    |                 |                        |                                                |
| <                                    | 1 ✓ Per Page                           | Record Number   |                        | Record 2 of 12                                 |
| Curriculum Status Details            | T ↓ Tertage                            |                 |                        | Record 2 of 12                                 |
| Program BU_BSBA_                     | ACCT BSBA Accounting                   | College         | BU Co                  | ellege of Business                             |
| Level UG                             | Undergraduat                           | Degree          | BSBA Ba                | chelor of Sci ii Bus Admin                     |
| Campus A                             | Auburn Main Campus                     | Start Date      |                        | End Date                                       |
| FIELD OF STUDY     Activity Date 07/ | /10/2017 05:08:31 PM Activity User SRC | 0042            | Plinsert P             | Delete In Conv ♀ Filter<br>SAVE<br>€ 100% ▾;   |
|                                      | Program Fie                            | ld              |                        | se the Scroll Bar to<br>w/change the priority. |
| iption End 1                         | Ferm End Term Description              | Catalog Term Ca | talog Term Description | Priority Graduation Sequ                       |
|                                      |                                        | -               | II 2017                |                                                |
| <                                    |                                        |                 |                        | · · · · · · · · · · · · · · · · · · ·          |

- Click Next Section to the *Field of Study* section and confirm the **Priority**, **Catalog Term** and **Field** of Study/Department are correct. Change if necessary.
- If the additional degree major has no concentration or minor attached, Click Save.
- If the new major has a concentration or minor, refer to the instructions above (See image #4) for "To add the Concentration or Minor."

| ×          | Student Co        | urse Registration S   | FAREGS 9.3  | .2          |            |            | re Type, Priorit<br>log Term are      | у,        |          | 1AGE   | <b># 6</b> |   |
|------------|-------------------|-----------------------|-------------|-------------|------------|------------|---------------------------------------|-----------|----------|--------|------------|---|
|            | 201810 ID: 9      | rricula: Print Bill;  | Print Sche  |             | )17 Holds: |            | Scroll to the rig<br>y to view all ne |           |          | Start  | Over       |   |
| <          | Campus            | A                     | Auburn M    | ain Campu   | JS         | Start Date |                                       |           | End Date | 9      | >          | ^ |
| ▼ FIELD    | OF STUDY          |                       |             |             |            |            | e                                     | nsert 🖪 I | Delete   | 🖥 Сору | 🗨 Filter   |   |
| Atta       | ached Concentrat  | ions Inactivate       | )           |             |            |            |                                       |           |          |        |            |   |
|            | Activity          | Status                | Ten         | n           | Туре       | T          | ype Description                       | P         | riority  | Cata   | alog       | 1 |
| 2          | ACTIVE            | INPROGRESS            | 201         | 810         | MAJOR      | 1          | /lajor                                |           |          | 2 201  | 810        |   |
| <<br>Field | i of Study        |                       |             |             |            |            |                                       |           |          |        | >          |   |
|            | Field of Study    | ACCT                  | Account     | ancy        |            | Start Date | •                                     |           |          |        |            |   |
|            | Department        | ACCT                  | School (    | Of Account  | tancy      | End Date   | )                                     |           |          |        |            |   |
| At         | ttached to Major  | 1                     | •••         |             |            |            | Rolled                                |           |          |        |            |   |
| F          | Full or Part Time |                       | •••         |             |            |            |                                       |           |          |        |            |   |
| Κ <        | 1 of 1 🕨 🕅        | Per                   | Page        |             |            |            |                                       |           |          | Rec    | ord 1 of 1 | ~ |
|            | Act               | ivity Date 01/10/2017 | 05:08:31 PM | Activity Us | ser SRC004 | 2          |                                       |           |          |        | SA         |   |
| <u> </u>   |                   |                       |             |             |            |            |                                       |           |          |        | 10070      |   |
|            |                   | Be sure Field o       | f Study and | ł           |            |            |                                       |           | /        |        |            |   |
|            |                   | Department ar         | e correct f | or          |            |            | Save to cor                           | nplete t  | he up    | date   |            |   |

the chosen major

#### INACTIVATING CONCURRENT DEGREES

#### Inactivating 2<sup>nd</sup> Priority Concurrent Degree:

- If inactivating 2<sup>nd</sup> Priority Concurrent Degree, click the *Curricula* tab.
- Verify which degree is 1<sup>st</sup> priority and which is 2<sup>nd</sup> priority by scrolling with arrows between records in the *Curriculum* Section (*not* the field of study section).
- To inactivate 2<sup>nd</sup> priority concurrent degree, make sure you are on that degree curriculum screen (see image #7).
- Below the Curriculum bar, click Update, then change the Activity to "Inactive" (See image #7); Click Save.

#### Inactivating 1<sup>st</sup> Priority Concurrent Degree:

- If inactivating a 1<sup>st</sup> Priority Concurrent Degree, click the *Curricula* tab.
- Verify you are on 1<sup>st</sup> priority in the *Curriculum* Section (*not* the field of study section).
- To inactivate 1<sup>st</sup> priority concurrent degree, make sure you are on that degree curriculum record; Click Update (See Image #7).
- Select "Inactive" under the Activitiy section (see image #7); Click Save.
- Priority 2 will then automatically move to Record #1, but will still be showing Priority 2.
- Click Update on Priority **#2**. Change priority to **"1;"** Click Save.
- If adding a new 2<sup>nd</sup> Priority or if original priority 1 record should be reinstated as priority #2 (switching priorities), refer to "Adding Concurrent Degree" above to add new degree or reinstate the inactive degree.

## After arrowing to the correct degree, click

Update, then change Active to Inactive

| Ferm: 2018:0 ID:<br>Jiew Current:Active | Curricula: Print Bill:     | Date: 07/11                      | /2017 Ho   | lds:                                                         |            |             | Į                                  | Start ( | Over                     |
|-----------------------------------------|----------------------------|----------------------------------|------------|--------------------------------------------------------------|------------|-------------|------------------------------------|---------|--------------------------|
| Registration S<br>Curricult m/Field of  | tudent Term Curricul       | a Study Path                     | Time Statu | S                                                            |            |             |                                    |         |                          |
| CURRICULUM                              |                            |                                  |            |                                                              |            | 🕂 İnse      | rt 🖪 Delete                        | 🖥 Сору  | 🗨 Filter                 |
| Current Xctivity<br>ACTIVE              | Key Sequence<br>99         | Term Term E<br>201810 Fall       | correct o  | you arrow to th<br>degree to inacti<br>licking <b>Update</b> |            | nd Term End | I Term Descrip                     |         | <b>&gt;</b><br>d 2 of 13 |
|                                         | tatus Details              | 2021.1                           |            |                                                              |            |             |                                    |         |                          |
| Program                                 | BU_BSBA_ACCT<br>UG         | BSBA Accounting<br>Undergraduate |            | College<br>Degree                                            | BU<br>BSBA |             | College of Busi<br>Bachelor of Sci |         | n                        |
| Campus                                  | Α                          | Auburn Main Campu                | s          | Start Date                                                   |            |             | End Date                           |         | >                        |
|                                         | Activity Date 07/10/2017 0 | 5:08:31 PM Activity              | User SRC   | 0042                                                         |            |             | rt 🗖 Doloto                        | E= Conv | SA                       |

#### **ISSUES WITH CONCURRENT DEGREES**

• If you have errors or concerns regarding making changes to a Concurrent Degree, contact the Office of the Registrar for assistance. **Do not** create multiple pages of inactive degrees attempting to correct an error.

## ADDING/CHANGING A DOUBLE MAJOR

• Any adjustments to a Double Major must be processed within the Office of The Registrar. Complete a Change of Major form and forward to the Office of the Registrar; registrar@auburn.edu.

Click Start Over or X (Exit) to return to Banner main page.

## SFAWLPR, SFIWLNT

Waitlists can be identified through three main forms, each with a specific purpose:

- 1. SFAWLPR identifies students currently on waitlist.
- 2. **SFIWLNT** identifies students who have received waitlist notification. It will show if they registered, failed to register, or are pending.
- 3. **SFASLST** identifies all students enrolled and waitlisted in a course. This form is viewed separately (See page 45).

## **SFAWLPR**

SFAWLPR lists the students for a particular course who are currently on the waitlist. These students have not been notified to register for the course.

- Type SFAWLPR in the Search Box; Enter.
- Type the term and CRN number. Make sure the course name and number match the CRN; Click Go.
- The status on these students will show WL.
- The sequence number will reflect the sequence of students as listed on SFASLST (class roll).
- This is a "Maintenance" form. Users who have this access can make changes to the waitlist priority. *Do not perform maintenance on this form unless you have authorization to do so.*

|           |                     |              |               |              |      | CR       | N/Subj/Course          |     |     |          |          |          |              |         |          |
|-----------|---------------------|--------------|---------------|--------------|------|----------|------------------------|-----|-----|----------|----------|----------|--------------|---------|----------|
| ×         | Waitlist Priority M | anagement SF | Fawlpr 9.3 (e | ANPROD)      |      | ,<br>    |                        | ÷   | ADD | 2        | RETRIEVE | Å        | RELATED      | *       | TOOL     |
| Term: 201 | 820 Spring 2018     | CRN: 16700   | Subject: BIOL | Course: 4001 | Clas | s Title: | Histology Laboratory   |     |     |          |          |          |              | Start O | /er      |
| WAITLIST  | PRIORITY MANAGEN    | IENT         |               |              |      |          |                        |     |     |          | 🖶 Inse   | ert 🗖 D  | elete 🖷      | Сору    | 👻 Filte  |
| ID        | Name                |              |               | Sequence     |      | Status   | Registration Date-Time | е   | 1   | Waitlist | Priority | v        | /aitlist Ori | gin     |          |
| 9         |                     |              |               |              | 30   | WL       | 11/08/2017 14:00       |     | [   |          |          | 4 S      | ystem        |         |          |
| g         | F .                 | C.           |               |              | 31   | WL       | 11/09/2017 11:57       |     |     |          | 5.0      | 000000 S | ystem        |         |          |
| 9         | 6 E                 |              |               |              | 33   | WL       | 11/13/2017 16:51       |     |     |          | 6.0      | 000000 S | ystem        |         |          |
| κ ∢ (     | 1) of 1 🕨 🕅         | 10 V Per P   | age           | 1            |      |          | -                      |     | 1   |          |          |          |              | Rec     | ord 1 of |
|           |                     |              | Sequer        | nce & Stat   | us   |          | •<br>Waitlist Prior    | ity |     |          |          |          |              |         |          |

Click Start Over to view next Term/CRN, or X (Exit) to return to main Banner Page.

#### <u>SFIWLNT</u>

SFIWLNT reflects students from the waitlist who have been notified a seat is open. Students have 24 hours from the time they receive an e-mail of the opening to register.

- Type SFIWLNT in the Search Box; Enter.
- Type the term and CRN number. Make sure course name/number match the CRN; Click Go.
- Within this form, the sequence as identified on the class roll (SFASLST) is noted.
- If the student did not respond to the e-mail to register for the course, the Registration Status will be blank and the Waitlist Status will be "Dropped."
- If the student registered within the prescribed time after receiving notification (within the 24 hour window), the status will either be "RW" (student registered on the web), or "RE" (a representative from the department registered the student).
- If the student has been notified from the waitlist that he/she can register, the Registration Status will be "WL" and Waitlist Status will be "Pending" until the student either registers or the 24 hour time limit to register ends.

| ×        | Waitlist Notification Ou | iery SFIWLNT 9.3 (BANP       | Registration<br>Status |                        | /aitlist<br>atus  | RETRIEVE 🛃 RELAT | ed 🔆 tools           |
|----------|--------------------------|------------------------------|------------------------|------------------------|-------------------|------------------|----------------------|
| Term: 20 |                          | N: 16700 Subject: BIOL       |                        | Histology Laboratory   |                   |                  | Start Over           |
| ID       | Name                     | Sequence                     | Registration Status    | Registration Date-Time | Waitlist Priority | Waitlist Status  | Waitlist Notified Da |
| 9        |                          |                              | •                      |                        | 1.000000          | Dropped          | 11/10/2017 11:16:16  |
| 9        |                          | 28                           | RW                     | 11/11/2017             | 2.000000          | Registered       | 11/11/2017 11:21:19  |
| 9        |                          | 29                           | WL                     | 11/08/2017             | 3.000000          | Pending          | 11/13/2017 14:35:24  |
| •        |                          |                              |                        |                        |                   |                  | •                    |
| ₩ ◄      | 1 of 1 🕨 🕅 10            | <ul> <li>Per Page</li> </ul> |                        |                        |                   |                  | Record 1 of 3        |
|          |                          |                              |                        |                        |                   |                  |                      |
|          | Sequen                   | ice Number                   |                        |                        |                   |                  |                      |

Click Start Over to view next Term/CRN, or X (Exit) to return to main Banner Page.

## SFASLST

SFASLST reflects all students enrolled in or on the waitlist for the course.

- Type SFASLST in the Search Box; Enter.
- Type the term and CRN number. Make sure the course name and number match the CRN; Click Go.
- This form includes students enrolled in a class and those waitlisted.
- While waitlisting is active, students will be listed in the sequence they registered or waitlisted for the course. When waitlisting ends, the sequence number will remain the same for each student, but the order will then become alphabetical.
- This form also shows midterm and final grades (including "NR" and "IP"), as entered by the instructor. *If a grade change is made after grades roll, the original grade only will show on this form.*

Midterm and Final Grades will

|         |          |               |                 |            |                          | be ent           | tered here   | 9          |                  |            |         |        |       |        |         |            |
|---------|----------|---------------|-----------------|------------|--------------------------|------------------|--------------|------------|------------------|------------|---------|--------|-------|--------|---------|------------|
| ×       | Clas     | ss Roster S   | FASLST 9.3      |            |                          |                  |              |            | <mark>∔</mark> A | <b>NDD</b> | 8       | RETRIE | Æ     | REL4   | TED 🔅   | TOOLS      |
| Term: 2 | 01810    | Fall 2017     | CRN: 10969 ANSC | 3600       | 001 Roll:                | Degree Award Sta | atus: Select |            |                  |            |         |        |       |        | Start C | lver       |
| ▼ CLASS | ROSTE    | ER            |                 |            |                          |                  | *            | •          |                  |            |         | •      | nsert | Delete | 📲 Сору  | 🌪 Filter   |
| Sequen  | се       | ID            | Name            | Status     | Status Date              | Midterm Grade    | Final Grade  | Grade Mode | Incon            | nplete     | Final G | Grade  | Exter | sion D | Hours   | Rolled     |
|         | 32       |               |                 | RW         | 04/06/2017               |                  |              | S          |                  |            |         |        |       |        | 4.000   |            |
|         | 33       |               |                 | RW         | 04/06/2017               |                  |              | S          |                  |            |         |        |       |        | 4.000   |            |
|         | 34       |               | d               | WL         | 04/06/2017               |                  |              | S          |                  |            |         |        |       |        | 0.000   |            |
| l       | 35       |               |                 | WL         | 04/07/2017               |                  |              | S          |                  |            |         |        |       |        | 0.000   |            |
|         | 37       |               |                 | WL.        | 04/07/2017               |                  |              | S          |                  |            |         |        |       |        | 0.000   |            |
|         | 41       |               |                 | WL         | 04/20/2017               |                  |              | S          |                  |            |         |        |       |        | 0.000   |            |
|         | 42<br>44 |               |                 | . WL<br>RE | 04/24/2017<br>05/18/2017 |                  |              | S<br>S     |                  |            |         |        |       |        | 0.000   |            |
| <       | 44       |               |                 | RE         | 05/16/2017               |                  |              | 5          |                  |            |         |        |       |        | 4.000   | >          |
|         | 4 of     | 4             | 10 V Per Page   |            |                          |                  |              |            |                  |            |         |        |       |        | Recor   | d 31 of 38 |
|         |          | Г             | Desistuation    | Charl      |                          |                  |              |            |                  |            |         |        |       |        |         |            |
|         |          |               | Registration    | Statt      | is will updat            | te for each      |              |            |                  |            |         |        |       |        |         |            |
|         |          |               | student in th   | e rost     | ter. See sta             | tus codes k      | pelow:       |            |                  |            |         |        |       |        |         |            |
|         |          |               | RW = Studen     | t regi     | stered on t              | he web           |              |            |                  |            |         |        |       |        |         |            |
|         |          |               | RE = Staff reg  | ister      | ed the stud              | ent              |              |            |                  |            |         |        |       |        |         |            |
|         |          |               | WL = Student    | t is or    | the Waitli               | st               |              |            |                  |            |         |        |       |        |         |            |
|         | <b>_</b> |               |                 |            |                          |                  |              |            |                  |            |         |        |       |        |         | SAVE       |
| EDIT    | R        | lecord: 31/38 | SFRSTCR.SF      | RSTCR_     | GRDE_CODE [31]           |                  |              |            |                  |            |         |        |       |        | е       | llucian    |

## **SFASRPO**

SFASRPO allows viewing of course override information. With maintenance access, the user can create permit/override approvals for the student.

- Type SFASRPO in the Search Box; Enter.
- Type the ID number and term; Click Go.
- Any overrides entered for the student and term can now be viewed under "Student Permits and Overrides."
- The bottom section, Student Schedule, allows the user to see courses already registered or waitlisted for the term.
- If maintenance access:
  - Under Permit, if no permit already exists, click the ellipses and choose the appropriate option. If a permit already exists, first click Insert to open new permit description box. The description will populate.
  - Enter the appropriate CRN number. The subject and course number will populate; Click Save.
  - The restriction is overridden and the student may register for the course.

Click insert to open new Permit box if necessary

| ID:      | 2              | C.         | Term: 201810 F      | all 2017 |              |            |              |     |      |     |     |     |        |            |            |            |           | Star   | t Over      |
|----------|----------------|------------|---------------------|----------|--------------|------------|--------------|-----|------|-----|-----|-----|--------|------------|------------|------------|-----------|--------|-------------|
| STUDE    | NT PERMITS AND | OVERRIDE   | S                   |          |              |            |              |     |      |     |     |     |        |            |            | 🖶 Insert   | E Delete  | Fn Cop | py 🏹 F      |
| Permit * | k .            | Pe         | rmit Description    |          |              |            |              | C   | RN   |     |     | S   | ıbject | (          | Course Num | ıber       |           | Sectio | n           |
| DUPLIC   | ATE            | Du         | plicate Course Ove  | erride   |              |            |              | 1   | 0654 |     |     | B   | OL     |            | 4100       |            |           | 001    |             |
| К ◄      | 1 of 1 🕨 🔰     | 5          | ✓ Per Page          |          |              |            |              |     |      |     |     |     |        |            |            |            |           | F      | Record 1 of |
| STUDE    | NT SCHEDULE    |            |                     |          |              |            |              |     |      |     |     |     |        |            |            | 🛃 Insert   | Delete    | Fn Cop | py 🛛 🎅 F    |
| CRN      | Part of Term   | Subject    | Course Number       | Section  | Available    | Waitlisted | Mon          | Tue | Wed  | Thu | Fri | Sat | Sun    | Begin Time | End Time   | Error Link | Crosslist | Group  | Campus      |
| 11144    | 1              | BIOL       | 4020                | 002      | 4            | 0          |              |     |      |     |     |     |        | 0800       | 0850       |            |           |        | А           |
| 11144    | 1              | BIOL       | 4020                | 002      | 4            | 0          | ~            | ~   | ~    | ~   | ~   | ~   | ~      | 1230       | 1515       |            |           |        | А           |
| 13182    | 1              | HRMT       | 1010                | 001      | 11           | 0          | ~            | ~   | ~    | ~   | ~   | ~   | ~      | 1100       | 1240       |            |           |        | А           |
| 14422    | 1              | CADS       | 3700                | 001      | 4            | 0          | ~            | ~   | ~    | ~   | ~   | ~   | ~      | 0800       | 0915       |            |           |        | А           |
| 16222    | 1              | ENGL       | 3080                | 001      | 0            | 0          | ~            | ~   | ~    | ~   | ~   | ~   | ~      | 0900       | 0950       |            |           |        | А           |
| <        |                |            |                     | >        | <            |            |              |     |      |     |     |     |        |            |            |            |           |        |             |
| N 4      | [1] of 2 ▶ 🕅   | 5          | Per Page            |          |              |            |              |     |      |     |     |     |        |            |            |            |           | ŀ      | Record 1 (  |
|          |                |            |                     |          |              |            |              |     |      |     |     |     |        |            |            |            |           |        |             |
| _        | _              |            |                     |          |              |            |              |     |      |     |     |     |        |            |            |            |           |        |             |
|          | Activ          | ity Date ( | 07/13/2017 09:20:40 | AM Activ | rity User SF | RC0042     | $\mathbf{N}$ |     |      |     |     |     |        |            |            |            |           |        | SA          |
| EDIT     | Record: 1/1    |            | SFRSRPO.SFI         | RSRPO RO | VR CODE [1   | 1          |              |     |      |     |     |     |        |            |            |            |           |        | ellucia     |
|          | riscold. In    |            |                     |          |              |            |              |     |      |     |     |     |        |            |            |            |           |        | Undere      |

Student Schedule; Use scroll bar if necessary to view all information on the schedule

## SHATERM

SHATERM allows the viewing of overall GPA, hours attempted and earned, and the courses/grades for each term, including term and cumulative GPA. This information is viewable for transfer, institutional, and cumulative.

- Type SHATERM in the Search Box; Enter.
- Type ID number, then in the Course Level box (UG for undergraduate, GR for graduate, etc...) choose the appropriate level.
- If you only want to view a particular term, type in the **Start Term**. If not, leave **Start Term** blank; Click Go.
- Current standing, hours earned, and GPA may be viewed at the institution, transfer, or overall level.

**Course level** 

| J                                                         | A. Course Lever C             | oues by Person: UG Stat | t renn.            |               |           |       |         |          |          |      |                 |
|-----------------------------------------------------------|-------------------------------|-------------------------|--------------------|---------------|-----------|-------|---------|----------|----------|------|-----------------|
|                                                           | Term GPA and Course Detail In | formation Student Cent  | tric GPA and Cours | e Information |           |       |         |          |          |      |                 |
| RENT STANDING                                             |                               |                         |                    |               |           |       |         | H Insert | - Delete | Сору | ٩,              |
| st Term Attended                                          | 201110                        |                         |                    | Progress E    | valuation |       |         |          |          |      |                 |
| st Term Attended                                          | 201620                        |                         |                    | Progress E    |           |       |         |          |          |      |                 |
| ademic Standing                                           | G1 Good Standing              |                         |                    |               |           |       |         |          |          |      |                 |
| Last Term Attended 201620 Progress Evaluation<br>Override |                               |                         |                    |               |           |       |         |          |          |      |                 |
|                                                           | Attempted Hours               | Passed Hours            | Earned H           | ours          | GPA H     | lours | Quality | Points   | /        | GPA  | $\overline{\ }$ |
| Institution                                               | 148.000                       | 138.000                 | 138.0              | 000           | 135       | 5.000 | 37      | 3.00     |          | 2.76 |                 |
| Transfer                                                  | 0.000                         | 0.000                   | 0.0                | 000           | (         | 0.000 |         | 0.00     |          | 0.00 |                 |
| Overall                                                   | 148.000                       | 138.000                 | 138.0              | 000           | 13        | 5.000 | 37      | 3.00     |          | 2.76 | /               |
|                                                           |                               | 1                       |                    |               |           |       | GPA     |          |          |      |                 |
|                                                           |                               | _                       |                    |               |           |       |         |          |          |      |                 |

Hours attempted, passed, and earned for Institution, Transfer, and Overall The tab marked *Term GPA and Course Detail Information* indicates GPA, hours earned and courses/grades for each term.

- On the "Term GPA" tab you can view each term, the hours, and GPA by using the scroll bar.
- As you scroll, the term will change, and the course information and grades received for the specific term will show. First term attended always appears at the top of the scroll.

|                      |                    | GPA and Course Detail<br>mation Tab                                            | C                   | an vi      | u arrow throug<br>ew whether th<br>ution or Transf | e inforr |       |            |        |       |              |
|----------------------|--------------------|--------------------------------------------------------------------------------|---------------------|------------|----------------------------------------------------|----------|-------|------------|--------|-------|--------------|
| X Terr               | m Sequence         | Course History SHATERM 9.3.2                                                   |                     |            |                                                    | i A      | ADD 🖻 | RETRIEVE   | A RE   | LATED | *            |
| ID: 1                |                    | Course Level Codes by Person: U                                                | JG Star ferm:       |            |                                                    |          |       |            |        | St    | art Ov       |
| Current Stand        | dina Term          | GPA and Course Detail Information                                              | ent Centric GPA and | 1 Course   | Information                                        |          |       |            |        |       |              |
| ▼ TERM GPA           |                    |                                                                                |                     |            |                                                    |          |       | 😭 Insert   | Delete | Cop   | y 🗑          |
| Institution or T     | iransfer           | nstitution Transfer                                                            |                     |            | Attendance Period                                  |          |       |            |        |       |              |
| Transfer N           | Number             |                                                                                |                     |            |                                                    |          |       |            |        |       |              |
|                      |                    | Attempted Hours                                                                | Passed Hour         | rs         | Earned Hours                                       | GPA      | Hours | Quality I  | Points | 0     | 6PA          |
|                      | Term 20            | 01110 15.000                                                                   | 7.000               |            | 7.000                                              |          | 7.000 | 20         | 6.00   |       | 3.71         |
| Cum                  | nulative           | 15.000                                                                         | 7.000               |            | 7.000                                              |          | 7.000 | 20         | 6.00   |       | 3.71         |
|                      | of 11 🕨 陆          | 1 Per Page                                                                     |                     | _          |                                                    |          |       |            |        | Re    | ecord 1      |
|                      | L COURSES          |                                                                                |                     | <b>—</b> A | rrow to view d                                     | ifferent | term  | S 🕂 Insert | Delete | r Cop | y            |
| Subject              | Course             | Title                                                                          | Grade               | Mode       | Hours                                              | Repeat   |       | Repeat Sy  | stem   | Cam   | pus          |
| PHYS                 | 1600               | Engineering Physics I                                                          | W                   | / S        | 4.000                                              |          |       |            |        | А     |              |
| MILS                 | 1011               | Intro To Army Rote I Lab                                                       | A                   | S          | 1.000                                              |          |       |            |        | А     |              |
| MILS                 | 1010               | Introduction To Army Rote I                                                    | A                   | S          | 1.000                                              |          |       |            |        | А     |              |
| MILO                 | 1110               | Interview Construction and the                                                 | B                   | 3 S        | 2.000                                              |          |       |            |        | A     |              |
| ENGR                 |                    | Introduction To Engineering                                                    |                     |            |                                                    |          |       |            |        |       |              |
| ENGR<br>ENGL         | 1100               | English Composition I                                                          |                     | S          | 3.000                                              |          |       |            |        | A     |              |
| ENGR<br>ENGL<br>MATH | 1100<br>1610       | English Composition I<br>Calculus I                                            |                     | S S        | 3.000<br>4.000                                     | A        |       | S          |        | А     |              |
| ENGR<br>ENGL<br>MATH | 1100               | English Composition I                                                          |                     |            |                                                    | A        |       | S          |        | А     | lecord       |
| ENGR<br>ENGL<br>MATH | 1100<br>1610       | English Composition I<br>Calculus I                                            |                     |            |                                                    | A        |       | S          |        | А     | lecord       |
| ENGR<br>ENGL<br>MATH | 1100<br>1610       | English Composition I<br>Calculus I                                            | XF                  |            |                                                    | A        |       | S          |        | А     | lecord<br>el |
| ENGR<br>ENGL<br>MATH | 1100<br>1610       | English Composition I<br>Calculus I<br>10 Per Page                             |                     | S          | 4.000                                              |          |       | S          |        | А     |              |
| ENGR<br>ENGL<br>MATH | 1100<br>1610<br>f1 | English Composition I<br>Calculus I<br>10 Per Page<br>SHRTGPA SHRTGPA_TERM_COD |                     | S          |                                                    |          |       | S          |        | А     |              |

## SHAINST

SHAINST provides Academic Standings, Cohort Information, and stored GPA by term calculation. This is a "by term" history only form, and will not reflect current term until after grades have rolled.

- Type SHAINST in the Search Box; Enter.
- Type ID and term to view; Click Go.
- The *Term Header Information* tab will be highlighted. Academic standing can be viewed on this tab, including **Dean's List** information.
- By clicking on the "Stored GPA by Term Calculation" tab, the GPA can be viewed. The **Cohort** Information tab shows Cohort codes and descriptions.

| X Student Te                     | rm Course Maintenance Sl     | HAINST 9.3                     |                                          | 🔒 ADD      |   | RETRIEVE                   | RELATED                              | 🗱 TOOLS           | 1        |
|----------------------------------|------------------------------|--------------------------------|------------------------------------------|------------|---|----------------------------|--------------------------------------|-------------------|----------|
| ID:                              | , Term: 20171                | 0                              |                                          |            | 1 | Press Dupl<br>Field for St | licate Record for Cou<br>udent Info. | se Maintenance;Du | licate   |
| Term Header Informat             | tion Cohort Information      | Stored GPA by Term Calculation |                                          |            |   |                            |                                      |                   | ^        |
| TERM HEADER                      |                              |                                |                                          |            |   | 6                          | Insert 🗖 Delete                      | e 📲 Copy 👻 I      | Filter   |
| Data Added by                    | System User                  |                                | Transfer Institution                     |            |   |                            |                                      |                   |          |
|                                  | Pre-Catalog Entry            |                                | Student Centric<br>Period                |            |   |                            |                                      | /                 |          |
| Record Status                    | Original Grade Mailer Pendin | g                              | Record Status Date                       | 12/03/2016 |   |                            |                                      |                   |          |
| End of Term<br>Academic Standing | G1 Good Standing             |                                | End Of Term<br>Academic Standing<br>Date | 12/13/2016 |   | informa                    | eceive an<br>ition block,            |                   |          |
| Dean's List Status               | DL Dean's List               | Academic Standing              | Dean's List Status<br>Date               | 01/13/2017 |   |                            | c box to the<br>it, or follov        | -                 |          |
| Progress Evaluation              |                              | and Dean's List                | Progress Evaluation<br>Date              |            |   | instruct                   | ions if appr                         | opriate           |          |
| Combined Academic<br>Standing    |                              |                                | Combined Academic<br>Standing Date       |            |   |                            |                                      |                   |          |
| Special Exam Credit              |                              |                                |                                          |            |   |                            |                                      |                   |          |
| Withdrawal Reason                |                              |                                |                                          |            |   |                            |                                      |                   |          |
|                                  | Duplicate Mailer Dequest     | Data                           | Deviced/Duplicate                        |            |   |                            |                                      |                   | <b>-</b> |
|                                  |                              |                                |                                          |            |   |                            |                                      |                   | SAVE     |
| EDIT Record: 1                   | /1 SHRTTRM.SH                | RTTRM_PRE_CATALOG_IND [1]      |                                          |            |   |                            |                                      | ellu              | ician    |

## SFARHST

SFARHST provides student schedule information, history and current. It shows the midterm grade (if entered), final grade, and the course status. If you only need to view final grades from a previous term, use SHACRSE.

- Type SFARHST in the Search Box; Enter.
- Type the student's ID; Click Go.
- This shows the course information in order by term (newest to oldest).

| STUDENT R | EGISTRATION HISTO | RYAND | EXTENSIO | N       |      |               |            |                 |                      | 🖪 Insert | Delete | Copy 🛛 🌪 Fil | iter |
|-----------|-------------------|-------|----------|---------|------|---------------|------------|-----------------|----------------------|----------|--------|--------------|------|
| Ferm *    | Part Of Term      | CRN   | Subject  | Course  | Le   | Course Status | Start Date | Completion Date | Number Of Extensions |          | _      |              | Gr   |
| 201810    | 1                 | 10495 |          | 3610    | UG   | RW            |            |                 |                      |          |        |              |      |
| 201810    | 1                 | 12695 |          | 3110    | UG   | RW            |            |                 |                      |          |        |              |      |
| 201810    | 1                 | 14259 |          | 2700    | De   | RW            |            |                 |                      |          |        |              |      |
| 201720    | 1                 | 11221 | COMP     | 1000    | UG   | RW            |            |                 |                      |          |        |              |      |
| 201720    | 1                 | 11480 |          | 2110    | UG   | RW            | View Teri  | n, CRN,         |                      |          |        |              |      |
| 201720    | 1                 | 13345 | ECON     | 2030    | UG   | RW            | Subiect/C  | Course and      |                      | A        |        |              |      |
| 201720    | 1                 | 15217 | ENVD     | 2040    | UG   | DE            | 1 - C      |                 | _                    | В        |        |              |      |
| 201720    | 1                 | 18035 | BUSI     | 2103    | UG   | RW            | Status. N  | ewest term i    | s –                  |          |        |              |      |
| 201710    | 1                 | 10414 | BIOL     | 1010    | UG   | RE            | always at  | top of the lis  | t                    | С        | A      |              |      |
| 201710    | 1                 | 10428 | BIOL     | 1011    | UG   | RE            |            |                 |                      |          | NN     |              |      |
| 01710     | 1                 | 10601 | BIOL     | 2500    | UG   | DF            |            |                 |                      |          |        |              |      |
| 201710    | 1                 | 12983 | ECON     | 2020    | UG   | RE            |            |                 | -                    | В        | A      |              |      |
| 201710    | 1                 | 13243 | STAT     | 2510    | UG   | RW            |            |                 |                      |          | В      |              |      |
| 201710    | 1                 | 14080 | KINE     | 1103    | UG   | RW            |            | Midterm 🖛       |                      |          | A 🔶    | Final        | - 1  |
| 201710    | 1                 | 15335 | HDFS     | 2010    | UG   | DF            |            | Grade           |                      |          |        | Grade        |      |
| 201710    | 1                 | 15598 | ENVD     | 2040    | UG   | DF            |            | Uraue           |                      |          |        | Grude        |      |
| 201620    | 1                 | 10012 | GEOG     | 1010    | UG   | RW            |            |                 |                      | A        | A      |              |      |
| 201620    | 1                 | 12585 | CHEM     | 1030    | UG   | RW            |            |                 |                      | A        | А      |              |      |
| 201620    | 1                 | 15055 | NTRI     | 2000    | UG   | RW            |            |                 |                      |          | Α      |              |      |
| 201620    | 1                 | 17104 | ENGL     | 1120    | UG   | RW            |            |                 |                      | С        | В      |              |      |
| <         |                   |       |          |         |      |               |            |                 |                      |          |        | >            |      |
| K < 1     | of 2 🕨 🗎 👘        | 20 🗸  | Per Page | Э       |      |               |            |                 |                      |          |        | Record 11 of | 26   |
|           |                   |       |          |         |      |               |            |                 |                      |          |        |              | SAV  |
|           |                   |       |          |         |      |               |            |                 |                      |          |        |              |      |
| READ      | Rec. rd: 11/26    |       | SFVRHST  | SEVRHST | TERM | CODE [11]     |            |                 |                      |          |        | elluc        | ian  |

## SHACRSE

SHACRSE provides student schedule information history. *Courses and grades are only available to view if grades have rolled at the end of term*. There are two ways to view this form:

The example below has a specific term entered, and only classes and grades for that term will appear.

- Type SHACRSE in the Search Box; Enter.
- Type the ID number.
- Type the term in the box to the right of student's name; Click Go.
- View course information, including course title and number, final grade, and credit hours for the specific term.

| D:          |      |            |       |       |                          |        |         |            |          |                 | 🔆 TOOL        |
|-------------|------|------------|-------|-------|--------------------------|--------|---------|------------|----------|-----------------|---------------|
|             |      | Term: 2017 | 10    |       |                          |        |         |            |          |                 | Start Over    |
| COURSE SUMM |      |            |       |       |                          |        |         |            | 🔒 Inse   | ert 😑 Delete 🖣  | Copy 🏾 🏹 Filt |
| Select Term |      | Campus     | Level | CRN   | Subject                  | Course | Section | Hours Grad | le Gradi | ing Mode Repeat | Course Tit    |
| p 2017      | 10 1 | A          | UG    | 12327 | AVMG                     | 3050   | 001     | 3.000      | A S      |                 | Weather Di    |
| 2017        | 10 1 | Α          | UG    | 15310 | AVMG                     | 3140   | 001     | 3.000      | A S      |                 | Perf Eval a   |
| o 2017      | 10 1 | Α          | UG    | 11712 | MILS                     | 3010   | 002     | 2.000      | A S      |                 | Leading Sn    |
| D 2017      | 10 1 | Α          | UG    | 11713 | MILS                     | 3011   | 001     | 1.000      | AS       |                 | Leading Sn    |
| D 2017      | 10 1 | A          | UG    | 12912 | MKTG                     | 3310   | 002     | 3.000      | BS       |                 | Principles (  |
| 2017        | 10 1 | A          | UG    | 10117 | MNGT                     | 3100   | 001     | 3.000      | BS       |                 | Principles (  |
|             |      |            |       |       | urse inform<br>r course, |        |         |            |          |                 |               |

If you want to view all terms for the student's record, leave the term blank, and all classes and grades that have rolled will appear. The last term attended with grades rolled will appear at the top of the list.

• Type SHACRSE in the Search Box; Enter.

With no term entered in keyblock, all terms are visible, beginning with the latest term. Use Scroll Bar to navigate through if more than

one page in length

- Type the ID number. Leave Term Blank; Click Go.
- You can now view all courses and their corresponding grades. The record for the most current term will not appear on this form until after grades have rolled.
- View course information, including course title and number, final grade, and credit hours for all terms attended.
- Use the scroll bar to view additional courses/grades. The last term attended with grades rolled will appear at the top of the list.

|        | Course Si        | ummary SHACF | RSE 9.3 |       |       |         |        |         | 🔒 ADI | RETI  | RIEVE 🛔 I     |            | 🗱 тос      |
|--------|------------------|--------------|---------|-------|-------|---------|--------|---------|-------|-------|---------------|------------|------------|
| D:     |                  |              | Term:   |       |       |         |        |         |       |       |               | Sta        | art Over   |
| COUR   | E SUMMARY        |              |         |       |       |         |        |         |       | 0     | Insert 🔲 Dele | ete 📲 Copy | 🔨 🍸 Filter |
| Select | Term             | Part of Term | Campus  | Level | CRN   | Subject | Course | Section | Hours | Grade | Grading Mode  | e Repeat   | Course T   |
| Q      | 201710           | 1            | А       | UG    | 12327 | AVMG    | 3050   | 001     | 3.000 | ŀ     | A S           |            | Weather    |
| Q      | 201710           | 1            | A       | UG    | 15310 | AVMG    | 3140   | 001     | 3.000 |       | A S           |            | Perf Eval  |
| Q      | 201710           | 1            | Α       | UG    | 11712 | MILS    | 3010   | 002     | 2.000 |       | A S           |            | Leading S  |
| P      | 201710           | 1            | А       | UG    | 11713 | MILS    | 3011   | 001     | 1.000 |       | A S           |            | Leading \$ |
| P      | 201710           | 1            | A       | UG    | 12912 | MKTG    | 3310   | 002     | 3.000 |       | 3 S           |            | Principles |
| Q      | 201710           | 1            | A       | UG    | 10117 | MNGT    | 3100   | 001     | 3.000 |       | 3 S           |            | Principles |
| ρ      | 201620           | 1            | Α       | UG    | 11789 | AVMG    | 1010   | 001     | 2.000 |       | S             |            | Introducti |
| Q      | 201620           | 1            | A       | UG    | 16767 | BUSI    | 2010   | 004     | 1.000 |       | A S           |            | Contemp    |
| P      | 201620           | 1            | A       | UG    | 16889 | ENGL    | 2210   | 010     | 3.000 | E     | 3 S           |            | World Lite |
| Q      | 201620           | 1            | A       | UG    | 11513 | MILS    | 2020   | 003     | 1.000 |       | A S           |            | Indiv Tea  |
| Q      | 201620           | 1            | Α       | UG    | 11514 | MILS    | 2021   | 001     | 1.000 |       | A S           |            | Indiv Tea  |
| p      | 201620           | 1            | А       | UG    | 13436 | PHIL    | 1020   | 020     | 3.000 | ŀ     | A S           |            | Introducti |
| Q      | 201620           | 1            | Α       | UG    | 10941 | PHYS    | 1000   | 002     | 4.000 | E     | 3 S           |            | Foundati   |
| Q      | 201610           | 1            | Α       | UG    | 11611 | ACCT    | 2110   | 006     | 3.000 | (     | S             |            | Principles |
| P      | 201610           | 1            | Α       | UG    | 14992 | ACCT    | 2700   | 001     | 3.000 | (     | S             |            | Business   |
|        | 201610           | 1            | А       | UG    | 15994 | BUAL    | 3600   | 007     | 3.000 | E     | 3 S           |            | Business   |
| P      | 201610           | 1            | А       | UG    | 11270 | ECON    | 2030   | 2       | 3.000 | E     | 3 S           |            | Prin Of M  |
| р<br>р |                  | 4            | A       | UG    | 10152 | MILS    | 2010   | 002     | 1.000 | E     | 3 S           |            | Self Tear  |
| _      | 201610           | 1            |         |       | 10100 | MILS    | 2011   | 001     | 1.000 | A     | A S           |            | Self Tear  |
| Q      | 201610<br>201610 | 1            | Α       | UG    | 10162 | MILLO   |        |         |       |       |               |            | Jell Teall |

Arrow to view additional terms/courses/grades

## SOATEST

SOATEST allows the viewer to review test scores (ACT, SAT, etc...).

- Type SOATEST in the Search Box; Enter.
- Type the ID; Click Go.
- You can now view the record for test scores posted.

Use the Scroll Bar to view additional information on page

| X Test Score In       | formation SOATEST 9.3.1        |                          | 🔒 ADD 🖹               | RETRIEVE |                 | 🗱 тос        |
|-----------------------|--------------------------------|--------------------------|-----------------------|----------|-----------------|--------------|
| ID: 9                 | Ç,                             |                          |                       |          | s               | itart Over   |
| TEST SCORE INFORMATIO | ON                             |                          |                       | E Insert | 🗖 Delete 🛛 📲 Co | py 🌪 Filte   |
| Test Code *           | Description                    |                          | Test Score *          |          | Test Date *     |              |
| LGER                  | Language test-German           |                          | 0098                  |          | 01/08/2015      |              |
| MPA2                  | Algebra Placement Two (per c)  |                          | 068                   |          | 06/13/2013      |              |
| MPP                   | AU Math Place Percent.         |                          | 052                   |          | 06/13/2013      |              |
| AP37                  | AP English Literature & Compos |                          | 3                     |          | 05/01/2013      |              |
| AP57                  | AP Government & Politics: U.S. |                          | 2                     |          | 05/01/2013      |              |
| A01                   | ACT English                    |                          | 28                    |          | 12/01/2012      |              |
| 402                   | ACT Math                       |                          | 23                    |          | 12/01/2012      |              |
| 403                   | ACT Reading                    |                          | 30                    |          | 12/01/2012      |              |
| 404                   | ACT Science Reasoning          |                          | 26                    |          | 12/01/2012      |              |
| 405                   | ACT Composite                  |                          | 27                    |          | 12/01/2012      |              |
| Admission Reques      | ADDI Additional Information    | Revised or<br>Recentered | Equivalency Indicator |          |                 |              |
| PERCENTILES           |                                |                          |                       | 🖶 Insert | 🗖 Delete 🛛 📲 Co | py 🛛 🌪 Filte |
| Percentile            | Percentile Type Description    |                          |                       | Percen   | itile Date      |              |
| < 1 of 1 ► )          | 10 V Per Page                  |                          |                       |          | I               | Record 1 of  |
| <b>▲ ▲</b>            |                                |                          |                       |          |                 | s            |
| EDIT Record: 1/34     | SORTEST.SORTEST_TESC_CODE [1]  |                          |                       |          |                 | ellucia      |
|                       | Use arrows to                  |                          |                       |          |                 |              |
| ,                     | view additional                |                          |                       |          |                 |              |
|                       | test information               |                          |                       |          |                 |              |

test information

## SCHEDULE BUILDING

This section will allow you to:

- Run the SZPSCHD Report to obtain CRN numbers
- Add, delete, and make changes to a course in Banner
- Cross-list courses in Banner
- Tips and tricks that will allow you to manipulate Banner

\* When choosing the time for courses, remember that Banner 9 uses military time.

| Normal Time | Military Time | Normal Time | Military Time |
|-------------|---------------|-------------|---------------|
| 12:00 AM    | 0000          | 12:00 PM    | 1200          |
| 1:00 AM     | 0100          | 1:00 PM     | 1300          |
| 2:00 AM     | 0200          | 2:00 PM     | 1400          |
| 3:00 AM     | 0300          | 3:00 PM     | 1500          |
| 4:00 AM     | 0400          | 4:00 PM     | 1600          |
| 5:00 AM     | 0500          | 5:00 PM     | 1700          |
| 6:00 AM     | 0600          | 6:00 PM     | 1800          |
| 7:00 AM     | 0700          | 7:00 PM     | 1900          |
| 8:00 AM     | 0800          | 8:00 PM     | 2000          |
| 9:00 AM     | 0900          | 9:00 PM     | 2100          |
| 10:00 AM    | 1000          | 10:00 PM    | 2200          |
| 11:00 AM    | 1100          | 11:00 PM    | 2300          |

As a schedule builder, you will receive emails from the University Scheduler for upcoming scheduling dates; Example:

Good afternoon,

*I just wanted to send the dates for fall 2018 scheduling dates so you can go ahead and place them on your calendar:* 

Monday, August 7<sup>th</sup>, you may begin building your spring schedules for 2018 at 8 a.m. Astra Schedule will open on **Tuesday, September 12<sup>th</sup>** for home regions at 9 a.m. Astra Schedule will open on **Tuesday, September 26**<sup>th</sup> campus wide at 9 a.m.

I will send reminders as we get closer to those dates.

Thank you,

University Scheduler

## Step 1:

Run the SZPSCHD Report

Once the Office of the Registrar has rolled the new term, The SZPSCHD report can be run to get the new CRN numbers and you may then begin tweaking your courses. On the welcome screen of Banner, type in SZPSCHD; Enter, then click Go.

|                                                                        | Welcome                                                                 | Lines    |                    | Ast     |
|------------------------------------------------------------------------|-------------------------------------------------------------------------|----------|--------------------|---------|
| szpschd                                                                |                                                                         | 8        |                    | -       |
| Schedule of Churse<br>(SZPSCHD)                                        | es                                                                      |          | Ţ                  |         |
| the second second                                                      |                                                                         | ĺ,       | <u> </u>           | F.p     |
| Once you type the form name                                            | e (SZPSCHD), "Enter," then click "Go."                                  |          |                    |         |
| X Process Submission Controls GJAPCTL 9.3.7 (BANPROD)                  |                                                                         | 🔒 ADD 🗎  | RETRIEVE 🛔 RELATED | 🗱 TOOLS |
| Process: SZPSCHD                                                       | Parameter Set:                                                          |          |                    | Go      |
| Get Started: Complete the fields above and click Go. To search by name | , press TAB from an ID field, enter your search criteria, and then pres | s ENTER. |                    |         |

- In the Printer field, type **DATABASE** in all CAPS, then click in the first Values box.
- Type in the term, college code, and either the wild card symbol (%), or the subject(s) you are scheduling.
- Click SUBMIT button, then click the SAVE.

|        | Printer (type: DATABASE; all ca                         | ps) Parar               | neters        | Values I | Boxes                                  |           |          |               |            |
|--------|---------------------------------------------------------|-------------------------|---------------|----------|----------------------------------------|-----------|----------|---------------|------------|
| ×      | Process Submission Controls GJAPCTL 9.3.7 (BANP         | ROD)                    |               |          | 🔒 ADD                                  |           | A REL    | ATED          | 🗱 TOOLS    |
| Proces | ss: SZPSCHD schedule of Courses Parameter Set:          |                         |               |          |                                        |           | (        | Start (       | Over       |
| * PRIN | ITER CONTROL                                            |                         |               |          |                                        | 🖸 Insert  | Delete   | Р∎ Сору       | Y. Filter  |
|        | Printer DATABASE                                        | Submit Time             |               |          | PDF Font Size                          |           |          |               |            |
|        | Special Print Lines                                     | MIME Type A<br>PDF Font | one           |          | Delete After Days<br>Delete After Date |           |          |               |            |
| * PARA | AMETER VALUES                                           |                         |               | -        |                                        | 🚺 Insert  | Delete   | Copy          | 🏹 Filter   |
| Number | er * Parameters                                         |                         | Values        |          |                                        |           |          |               |            |
| 01     | Term Code                                               |                         | 201910        |          |                                        |           |          |               |            |
| 02     | College Code                                            |                         | LA            |          |                                        |           |          |               |            |
| 03     | Subj Code (% or 1-6 cdes)                               | J                       | MUSI          |          |                                        |           |          |               |            |
| 14 -   | <ul> <li>(1) of 1 ▶ ▶</li> <li>10 ▼ Per Page</li> </ul> |                         |               |          |                                        |           |          | Rec           | ord 3 of 3 |
| LEN    | NGTH: 30 TYPE: Character O/R: Optional M/S: Multiple    |                         |               |          |                                        |           |          |               |            |
| * SUBN | MISSION                                                 |                         |               |          |                                        | 🚺 Insert  | 🛢 Delete | <b>Р</b> Сору | Ŷ, Filter  |
|        | Save Parameter Set as                                   |                         | Hold / Submit | O Hold ( | Submit                                 |           |          |               |            |
|        | Name Description                                        |                         |               |          |                                        |           |          |               |            |
|        |                                                         |                         |               |          | Click S                                | ubmit, tl | hen Sa   | ve            |            |
|        | Σ                                                       |                         |               |          |                                        |           |          |               | SAVE       |
| EDIT   | Record: 1/3 GJBPRUN.GJBPRUN_VALUE                       | [1]                     |               |          |                                        |           |          | e             | lucian     |

• You will receive a sequence number in Banner and the SZPSCHD report will then be emailed to your AU email account:

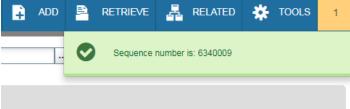

• X (Exit) to return to Banner main page.

#### Examples of the parameter values:

To produce a spreadsheete of just the ELEC course sections:

- Parameter 01: 201910
- Parameter 02: EN
- Parameter 03: ELEC

To produce a spreadsheet of three subject areas CIVL, COMP, & ELEC course sections:

- Parameter 01: 201910
- Parameter 02: EN
- Parameter 03: CIVL, COMP, ELEC

To produce a spreadsheet of all the course sections for an entire college:

- Parameter 01: 201910
- Parameter 02: BU
- Parameter 03: %

#### **College Codes (2 digit for scripts)**

| AG Agriculture         | IN Interdepartmental     |
|------------------------|--------------------------|
| AR Architecture        | LA Liberal Arts          |
| BU Business            | NU Nursing               |
| ED Education           | PR Provost               |
| EN Engineering         | PY Pharmacy              |
| FW Forestry & Wildlife | SM Science & Mathematics |
| HS Human Sciences      |                          |

#### Open the excel file in your AU email.

| sysbandev1js                                                  | 0       | Message szpschd.log (810 B) |
|---------------------------------------------------------------|---------|-----------------------------|
| Schedule of Courses - szpschd<br>Data is in szpschd.csv. Open | 9:16 AM | szpschd.csv (277 KB)        |

## Example of spreadsheet:

| Term   | Campus | Stat | CRN   | Subj | Crse | Sec | Grade Mo | Cred | Title      | Days | Time              | Сар | Act | Ren |
|--------|--------|------|-------|------|------|-----|----------|------|------------|------|-------------------|-----|-----|-----|
| 201610 | Α      | Α    | 11072 | ANTH | 1000 | 1   | S        | 3    | Intro To A | MWF  | 09:00 AM-09:50 AM | 100 | 98  | ;   |
| 201610 | Α      | Α    | 11073 | ANTH | 1000 | 2   | S        | Э    | Intro To A | TR   | 09:30 AM-10:45 AM | 100 | 100 | )   |
| 201610 | Α      | Α    | 11920 | ANTH | 1000 | 3   | S        | 3    | Intro To A | TR   | 11:00 AM-12:15 PM | 100 | 98  | }   |
| 201610 | Α      | Α    | 14324 | ANTH | 1000 | 4   | S        | 3    | Intro To A | MWF  | 02:00 PM-02:50 PM | 100 | 99  | )   |
| 201610 | Α      | Α    | 16095 | ANTH | 1000 | 5   | S        | 3    | Intro To A | TR   | 12:30 PM-01:45 PM | 115 | 111 |     |

## Step 2:

Building and updating courses in SSASECT

SSASECT allows a course to be created, modified, or cancelled.

To change the capacity of a class:

- Type SSASECT in the Search Box Enter.
- Type Term Code and CRN; Click Go.
- Click Section Enrollment Information tab.
- Update *Maximum Enrollment* (also *Waitlist Maximum* if applicable); Click Save.

| X Schedule SSA         | ASECT 9.3.10 (B  | AV TEST)      |               |         |                      |            |             |      |             |            |                    | 🔒 ADD | RETR     | IEVE   | 晶 RELA | TED     | TOOLS   |
|------------------------|------------------|---------------|---------------|---------|----------------------|------------|-------------|------|-------------|------------|--------------------|-------|----------|--------|--------|---------|---------|
| Term: 201720 CRN:      | 13288 Subjer     | AGRI          | Course:       | 1000    | Title: Introdu       | ction To A | grigulture  |      |             |            |                    |       |          |        |        | Start O | )ver    |
| Course Section Informa | tion Section     | Enrollment In | formation     | Meeting | Times and Instructor | Secti      | ion Prefere | nces |             |            |                    |       |          |        |        |         |         |
| Enrollment Details     | Reserved Series  |               |               |         |                      |            |             |      |             |            |                    |       |          |        |        |         |         |
| ENROLLMENT DETAIL      | s 📂              |               |               |         |                      |            |             |      |             |            |                    |       | 🔁 Ins    | iert 🗖 | Delete | 🖕 Сору  | 👻 Filte |
| Maximum *              | 67               |               |               |         | Waitlist Maxin       | num *      | 0           |      |             |            | Project            | ted * | 0        |        |        |         |         |
| Actual                 | 18               |               |               |         | Waitlist Ad          | tual       | 0           |      |             |            | Pr                 | ior   | 17       |        |        |         |         |
| Remaining              | 49               |               |               |         | Waitlist Remai       | ning       | 0           |      |             |            |                    |       | Reserved |        |        |         |         |
|                        | Authorization    | Codes Activ   | e for Section | n Ger   | nerated Credit Hours | 36.00      | 0           |      |             |            |                    |       |          |        |        |         |         |
| Census One             |                  |               |               |         |                      |            |             |      |             |            |                    |       |          |        |        |         |         |
| Enrollment Count       | 18               |               |               |         |                      |            |             |      | Freeze Date | 02/01/2017 |                    |       |          |        |        |         |         |
| Census Two             |                  |               |               |         |                      |            |             |      |             |            |                    |       |          |        |        |         |         |
| Enrollment Count       | 0                |               |               |         |                      |            |             |      | Freeze Date |            |                    |       |          |        |        |         |         |
| Add Authorization Rep  | gistration Dates |               |               |         |                      |            |             |      |             |            |                    |       |          |        |        |         |         |
| Calculated Section     | 01/12/2017       |               |               |         | Add Authoriza        | ation      |             |      |             |            | Waitlist Notificat | ion   |          |        |        |         |         |
| Start Date             |                  |               |               |         | Start (              | Date       |             |      |             |            | Ending D           | ate   |          |        |        |         |         |

To update Instructor and Days/Times met (if no students are enrolled):

- To update Days/Times met:
  - Type SSASECT in the Search Box Enter.
  - Type Term Code and CRN; Click Go.
  - Click *Meeting Times and Instructor* tab.
  - To change the meeting times, check/uncheck the days under the Meeting Time section; Change Start Times and End Times; click Save.
- To update Instructor:
  - While in the *Meeting Times and Instructor* tab, under Instructor section, click in the ID number field. Change/update ID (either the ID number or GID may be used), then tab. The new instructor will populate.
  - Multiple instructors can be added by clicking *Insert* under the Instructor section, then adding the ID for the additional instructor. If using multiple instructors the percentages must equal 100%, and one of the instructors must be listed as primary. Only the primary instructors can input grades.

|                      | Change              | days/times r           | net      |                        |                 |                  |           |            |            |                    |                  |               |
|----------------------|---------------------|------------------------|----------|------------------------|-----------------|------------------|-----------|------------|------------|--------------------|------------------|---------------|
|                      |                     | 1                      |          |                        |                 |                  |           |            |            |                    |                  |               |
| X Schedule S         | SASECT 9.3.10 (8    | BANT ST)               |          |                        |                 |                  |           |            |            | 🔒 ADD 📑 RETRIEV    | E 📥 RELATED      | 🛠 TOOLS       |
| Term: 201720 CR      | N: 13288 Subje      | ct: AGRI Course:       | 1000     | Title: Introduction    | on To Agricultu | ire              |           |            |            |                    | s                | tart Over     |
| Course Section Infor | mation Section      | Enrollment Information | Meeting  | Times and Instructor   | Section Prefe   | erences          |           |            |            |                    |                  |               |
| Times and Instructor | s Scheduler Pr      | references             |          |                        |                 |                  |           |            |            |                    |                  |               |
| Meeting Dates        | Meeting Location an | d Credits              |          |                        |                 |                  |           |            |            |                    |                  |               |
| SCHEDULE             |                     |                        |          |                        |                 |                  |           |            |            | 🚼 Insert           | 🗖 Delete 🦉 C     | opy 👻 Filter  |
| Start Date *         | End Date *          | Monday Tu              | esday    | Wednesday              | Thursday        | Friday           | Saturday  | Sunday     | Start Time | End Time           | Session Ind      | icator *      |
| 01/11/2017           | 05/05/2017          |                        | <b>V</b> |                        |                 |                  |           |            | 1530       | 1645               | 01               |               |
| 01/11/2017           | 05/05/2017          |                        |          |                        | ~               |                  |           |            | 1530       | 1730               | 01               |               |
| 4                    |                     |                        |          |                        |                 |                  |           |            |            |                    |                  | ×.            |
| 🕅 🛋 🗍 of 1 🕨         | ) 10 V              | Per Page               |          |                        |                 |                  |           |            |            |                    |                  | Record 1 of 2 |
| * INSTRUCTOR         |                     |                        |          |                        |                 |                  |           |            |            | 🚼 Insert           | 🗖 Delete 🛛 🖥 C   | opy 👻 Filter  |
| Session Indicator *  | ID                  | Name                   |          | Instructional Workload | i               | Percent of Respo | nsibility | Primary In | dicator    | Override Indicator | Percent of Sessi | on            |
| 01                   | 902007090           | Weaver, David B.       |          |                        | 0.000           |                  |           | 70         | <b>V</b>   |                    |                  |               |
| 01                   | 903311421           | Pifer, Joshua K.       |          |                        | 0.000           |                  |           | 30         |            |                    |                  |               |
| •                    | -                   |                        |          |                        |                 |                  |           |            |            |                    |                  | ۱.            |
| 🕅 🛋 🚺 of 1 🕨         | M 10 V              | Per Page               |          |                        |                 |                  |           |            |            |                    |                  | Record 1 of 2 |
|                      |                     |                        |          |                        |                 |                  |           |            |            |                    |                  |               |

Change instructor (s). Be sure if multiple instructor, change percentages and check the appropriate Primary Indicator. If there is a time conflict for the instructor and both classes are being taught together, check the override indicator to override the time conflict.

To create a new course:

- Type SSASECT in the Search Box; Enter.
- Type Term code, then click "Create CRN."

| X Schedule SS/      | A SECT 9.3.10 (BANPROD)                                                                   | 🔒 ADD                                      | 🖹 RETRIEVE | RELATED | 🏶 TOOLS |
|---------------------|-------------------------------------------------------------------------------------------|--------------------------------------------|------------|---------|---------|
| Term:               | CRN:                                                                                      |                                            |            |         | Go      |
| Subject:            | Course:                                                                                   |                                            |            |         |         |
| Title:              |                                                                                           | See Copy CRN                               |            |         |         |
| Get Started: Comple | te the fields above and click Go. To search by name, press TAB from an ID field, enter yo | our search criteria, and then press ENTER. |            |         |         |
|                     |                                                                                           |                                            |            |         |         |

- The Course Section Information page will now appear.
- Fill out the information as highlighted in the example below (Subject, Course Number, Title will auto fill, Section, Campus, Status, Schedule Type, Integration Partner, Part of Term); Click Save.

|                                                                  | The CRN will show "ADD"                              | until informatio                                                                | on is saved                            | ; Once saved the ne                                                 | w CRN numbe                                           | er will populate here  |                 |
|------------------------------------------------------------------|------------------------------------------------------|---------------------------------------------------------------------------------|----------------------------------------|---------------------------------------------------------------------|-------------------------------------------------------|------------------------|-----------------|
| × Schedule SSA                                                   | SECT 9.3.10 ANTEST)                                  |                                                                                 |                                        |                                                                     |                                                       | 🔒 ADD 🖹 RETRIEVE 🗸 REL | ATED 🏦 TOOLS    |
| Term: 201810 CRN: /                                              | ADD Subject: COMM Course: 1000                       | Title: Public Speaki                                                            | ng                                     |                                                                     |                                                       |                        | Start Over      |
| Course Section Informat                                          |                                                      |                                                                                 | Section Preferences                    |                                                                     |                                                       |                        |                 |
| * COURSE SECTION INFO                                            | DRMATION                                             |                                                                                 |                                        |                                                                     |                                                       | 🚼 Insert 🛛 🗖 Delete    | 🖷 Copy 🔍 Filter |
| Subject *<br>Course Number *<br>Title<br>Section *<br>Cross List | COMM COMMUNICATION<br>1000<br>Public Speaking<br>081 | Campus<br>Status<br>Schedule Type<br>Instructional Method<br>Integration Partne | s* <mark>A</mark> A<br>e* <u>LEC</u> L | uburn Main Campus<br>otive<br>ecture<br>ntegration Partner – CANVAS | Grade Mode<br>Session<br>Special Approval<br>Duration | ····                   |                 |
| * CLASS TYPE                                                     |                                                      | integration Parale                                                              |                                        |                                                                     |                                                       |                        | Copy 👻 Filter   |
| Traditional Class<br>Part of Term                                | 1                                                    | 12/15/2017                                                                      | 13                                     |                                                                     |                                                       |                        |                 |
| Open Learning Class                                              | First                                                |                                                                                 |                                        | Last                                                                |                                                       |                        |                 |
| Registration Dates<br>Start Dates                                |                                                      |                                                                                 |                                        | Dant of Tanna d                                                     |                                                       | Processing R           |                 |
| Maximum Extensions                                               | 0                                                    |                                                                                 |                                        | Part of Term sh                                                     | ioula be 1 to                                         | r full term, FM for    |                 |
| * CREDIT HOURS                                                   |                                                      |                                                                                 |                                        | first mini sessio                                                   | n, and SM fo                                          | r second mini          | oy 👻 Filter     |
| Credit Hours                                                     |                                                      |                                                                                 |                                        | session. Curren                                                     | tlv FM & SM                                           | are only used          |                 |
| Credit Hours<br>Credit Hours<br>Indicator                        | 3.000   None To Or                                   |                                                                                 |                                        | summer term.                                                        | ,<br>If 1 is used a                                   | nd it should be        |                 |
| Billing Hours                                                    | 3.000                                                |                                                                                 |                                        | FM, grades canr                                                     | not be input                                          | at the end of the      |                 |
| Billing Hours<br>Indicator                                       | None     To     Or                                   |                                                                                 |                                        | mini session.                                                       |                                                       |                        |                 |
| Contact Hours                                                    | 3.000                                                |                                                                                 |                                        | Other                                                               |                                                       |                        |                 |
| Contact Hours<br>Indicator                                       | None To Or                                           |                                                                                 |                                        | Other Indicator   None                                              | ⊃ To O Or                                             |                        |                 |
| CLASS INDICATORS                                                 |                                                      |                                                                                 |                                        |                                                                     |                                                       | 🚼 Insert 🔲 Delete      | 🖷 Copy 🔍 Filter |
| Prerequisite Check<br>Method                                     | Basic or None     CAPP     DegreeWo                  | rks Daily Contact Hour                                                          | 5                                      |                                                                     |                                                       | Long Title             |                 |
|                                                                  | CEU Indicator                                        |                                                                                 | <ul> <li>Print</li> </ul>              |                                                                     |                                                       | Comments               |                 |
| Link Identifier                                                  |                                                      |                                                                                 | Gradable                               |                                                                     |                                                       | Syllabus               |                 |
| Attendance Method<br>Weekly Contact                              |                                                      |                                                                                 | Tuition and F                          | Fee Waiver                                                          |                                                       |                        |                 |
| Hours                                                            |                                                      |                                                                                 | Voice Respo                            | inse and Self-Service Available                                     |                                                       |                        |                 |
|                                                                  |                                                      |                                                                                 |                                        |                                                                     |                                                       |                        |                 |
|                                                                  |                                                      |                                                                                 |                                        |                                                                     |                                                       |                        | SAVE            |
| EDIT Record: 1/                                                  | 1 SSBSECT_SSBSECT_CREDIT_H                           | RS [1]                                                                          |                                        |                                                                     |                                                       |                        | ellucian        |

• The new CRN number will be in the CRN box at the top of the page.

| X Schedule SSX ECT 9.3.10 (BANTEST)                                                                        | 🗈 ADD 🖹 RETRIEVE 🟯 RELATED 🌞 TOOLS 1 |
|----------------------------------------------------------------------------------------------------|--------------------------------------|
| Term: 201810 CRN: 19420 Subject: COMM Course: 1000 Title: Public Speaking                                  | Saved successfully (1 rows saved)    |
| Course Section Information Section Enrollment Information Meeting Times and Instructor Section Preferences |                                      |

- Click Section Enrollment Information tab (be sure subtab is on Enrollment Details).
- Update enrollment and add waitlist maximum if desired; Click Save.

| X Schedule SSA         | ASECT 9.3.10 (I | BANTEST)                    |             |                    |         |               |             |            |                       | ADD  |          | 👗 REL  | ATED    | TOOLS    |
|------------------------|-----------------|-----------------------------|-------------|--------------------|---------|---------------|-------------|------------|-----------------------|------|----------|--------|---------|----------|
| Term: 201810 CRN:      | 19420 Subje     | ct: COMM Course:            | 1000        | Title: Public Sp   | eaking  |               |             |            |                       |      |          |        | Start C | lver     |
| Course Section Informa | tion Section    | n Enrollment Information    | Meeting Tin | mes and Instructor | Section | n Preferences |             |            |                       |      |          |        |         |          |
| Enrollment Details     | Reserved Seats  |                             |             |                    |         |               |             |            |                       |      |          |        |         |          |
| * ENROLLMENT DETAIL    | S               |                             |             |                    |         |               |             |            |                       |      | 🖶 Insert | Delete | 🌇 Сору  | 👻 Filter |
| Maximum *              | 0               |                             |             | Waitlist Maxim     | um* 📃   | 0             |             |            | Projected             | 0    |          |        |         |          |
| Actual                 | 0               |                             |             | Waitlist Ac        | tual    | 0             |             |            | Prior                 | 0    |          |        |         |          |
| Remaining              | 0               |                             |             | Waitlist Remain    | ing     | 0             |             |            |                       | Rese | rved     |        |         |          |
|                        | ✓ Authorization | on Codes Active for Section | n Gener     | rated Credit Hours | 0.000   |               |             |            |                       |      |          |        |         |          |
| Census One             |                 |                             |             |                    |         |               |             |            |                       |      |          |        |         |          |
| Enrollment Count       | 0               |                             |             |                    |         |               | Freeze Date | 09/11/2017 |                       |      |          |        |         |          |
| Census Two             |                 |                             |             |                    |         |               |             |            |                       |      |          |        |         |          |
| Enrollment Count       | 0               |                             |             |                    |         |               | Freeze Date |            |                       |      |          |        |         |          |
| Add Authorization Re   |                 |                             |             |                    |         |               |             |            |                       |      |          |        |         |          |
| Calculated Section     | 08/21/2017      |                             |             | Add Authoriza      | tion    |               |             |            | Waitlist Notification |      |          |        |         |          |
| Start Date             |                 |                             |             | Start D            | ate     |               |             |            | Ending Date           |      |          |        |         |          |

- Click *Meeting Times and Instructor* tab.
- There are *two* options to populate days/times for classes:
  - 1. With curser on *Meeting Time* box, tab through the boxes and add the days and start/end times (start date & end date will self-populate).
  - 2. With curser in *Meeting Time* box, click on ellipses. The standard class schedule will appear. Double-Click on the code for the correct day/time, and the information will self populate in Banner. *Note: Banner uses only military time*.
- Click the ID box under *Instructor*.
- Type instructor's ID number or GID; tab to populate the information. If multiple instructors are to be added, follow instructions on changing instructor above.
- If instructor has a time conflict with another class, but both classes meet together (same day/time/room, check the override box to override the conflict.
- Once Meeting Times and Instructor have been updated, click Save.

| X Schedule S                                                      | SASECT 9.3.10 (BAN | TEST)        |                       |                |                |                        |       |         |           | 🔒 ADD          |          | /E 👗 RELAT       | ED      | 🏶 TOOLS          |
|-------------------------------------------------------------------|--------------------|--------------|-----------------------|----------------|----------------|------------------------|-------|---------|-----------|----------------|----------|------------------|---------|------------------|
| Term: 201810 CRN                                                  | I: 19420 Subject:  | COMM Course: | 1000 Title: P         | ublic Speaking |                |                        |       |         |           |                |          |                  | Start ( | Over             |
| Course Section Inform<br>Times and Instructors<br>Meeting Dates N | _                  |              | Meeting Times and Ins | tructor Sec    | tion Preferenc | bes                    |       |         |           |                |          |                  |         |                  |
| * SCHEDULE                                                        |                    | curs.        |                       |                |                |                        |       |         |           |                | 🕻 Insert | Delete           | Сору    | 👻 Filter         |
| Meeting Time                                                      | Meeting Type       | Start Date * | End Date *            | Monday         | Tuesday        | Wednesday              | Thurs | sday    | Friday    | Saturday       | Sunday   | Start Time       |         | End Time         |
|                                                                   | CLAS               |              |                       |                |                |                        |       |         |           |                |          |                  |         |                  |
| <ul> <li>▲</li> <li>▲</li> <li>1 of 1 ▶</li> </ul>                | H 10 ▼ P           | 'er Page     | Type Ins              | tructor        | s ID, ti       | ne tab.                |       |         |           |                |          |                  |         | ►<br>cord 1 of 1 |
| INSTRUCTOR                                                        |                    |              |                       |                |                |                        |       |         |           |                | 🖬 Insert | Delete           | Сору    | 👻 Filter         |
| Session Indicator *                                               | ID Na              | ame          | Instructiona          | al Workload    | Per            | cent of Responsibility |       | Primary | Indicator | Override India | ator F   | ercent of Sessio | n       |                  |
| 01                                                                |                    |              |                       |                |                |                        |       |         |           | [              |          |                  |         |                  |
| 🕅 🛋 🗍 of 1 🕨                                                      | H 10 ▼ P           | er Page      |                       |                |                |                        |       |         |           |                |          |                  | Red     | ord 1 of 1       |

After clicking ellipses under Meeting Time, choose the code for the day/time for your class, then double-click on the code. The information will populate in Banner

| × Meetir     | Time Code Validation S | TVMEET 9.3.4 (BA | NTEST) |     |          |     |     | 🔒 ADI      | d 🖹 retrieve | 뵯 RELATED       | 🔅 TOOLS       |
|--------------|------------------------|------------------|--------|-----|----------|-----|-----|------------|--------------|-----------------|---------------|
| MEETING TIME | CODE VALIDATION        |                  |        |     |          |     |     |            | 🚼 Insert     | 🗖 Delete 🛛 🧖 Co | py 🏾 🏹 Filter |
| Code *       | Mon                    | Tue              | Wed    | Thu | Fri      | Sat | Sun | Begin Time | End          | Time            |               |
| AD           |                        |                  |        |     | <b>V</b> |     |     | 0700       | 075          | D               |               |
| A1           | ~                      |                  | *      |     | ~        |     |     | 0800       | 085          | D               |               |
| A2           | ~                      |                  | ~      |     | ~        |     |     | 0900       | 095          | 0               |               |
| A3           | ~                      |                  | ×      |     | ~        |     |     | 1000       | 105          | 0               |               |
| A4           | ~                      |                  | 1      |     | <b>v</b> |     |     | 1100       | 115          | D               |               |
| A5           | ~                      |                  | ~      |     | ~        |     |     | 1200       | 125          | 0               |               |
| A6           | ~                      |                  | ~      |     | ~        |     |     | 1300       | 135          | D               |               |

Delete/cancel old courses that are not offered that term or will no longer be offered at Auburn.

To delete/cancel a class (no students):

- Click **Meeting Times and Instructor tab**, **Meeting Dates** subtab. The instructor must be deleted, then saved before removing days/times.
- If Instructor is entered, highlight Instructor; click Delete; Save.
- With curser under **Meeting Time**, click Delete; Save.

| X Schedule SSAS            | ECT 9.3.10 (B   | ANTEST                 |                     |                 |                  |                     |          |           | 🔒 ADD 🇧        | RETRIEVE | RELATED            | TOOLS      |
|----------------------------|-----------------|------------------------|---------------------|-----------------|------------------|---------------------|----------|-----------|----------------|----------|--------------------|------------|
| Term: 201810 CRN: 19       | 420 Subjec      | t: OMM Course:         | 1000 Title:         | Public Speaking |                  |                     |          |           |                |          | Start (            | Dver       |
| Course Section Information | n Sectio        | Enrollment Information | Meeting Times and I | structor Sec    | tion Preferences |                     |          |           |                |          |                    |            |
| Times and Instructors      | Scheduler Pre   | eferences              |                     |                 |                  |                     |          |           |                |          |                    |            |
| Meeting Dates Meeting      | ng Location and | d Credits              |                     |                 |                  |                     |          |           |                |          |                    |            |
| * SCHEDULE                 |                 |                        |                     |                 |                  |                     |          |           |                | 🖶 Insert | 🗖 Delete 🛛 📲 Copy  | 👻 Filter   |
| Meeting Time Mee           | ting Type       | Start Date *           | End Date *          | Monday          | Tuesday          | Wednesday           | Thursday | Friday    | Saturday       | Sunday   | Start Time         | End        |
| ) CL                       | AS              |                        |                     |                 |                  |                     |          |           |                |          |                    |            |
| •                          |                 |                        |                     |                 |                  |                     |          |           |                |          |                    | ) b        |
| 📢 🛋 🚺 of 1 🕨 🕅             | 10 🔻            | Per Page               |                     |                 |                  |                     |          |           |                |          | Rec                | ord 1 of 1 |
| * INSTRUCTOR               |                 |                        |                     |                 |                  |                     |          |           |                | 🗄 Insert | 🗖 Delete 🛛 📲 Copy  | 👻 Filter   |
| Session Indicator *        | ID              | Name                   | Instruction         | al Workload     | Percent          | t of Responsibility | Primary  | Indicator | Override Indic | ator     | Percent of Session |            |
| 01                         |                 |                        |                     |                 |                  |                     |          |           |                | ]        |                    |            |
| 4                          |                 |                        |                     |                 |                  |                     |          |           |                |          |                    | •          |
|                            |                 |                        |                     |                 |                  |                     |          |           |                |          |                    |            |
|                            |                 |                        |                     | Instru          | ctor             |                     |          |           |                |          |                    |            |

• Click Section Enrollment Information, zero Maximum Enrollment; click Save.

| Schedule SSA           | SECT 9.3.10 (BA                   | NTEST)                |             |                      |                    |             |            |           | ADD |          | REL      | ATED    | TOOL  |
|------------------------|-----------------------------------|-----------------------|-------------|----------------------|--------------------|-------------|------------|-----------|-----|----------|----------|---------|-------|
| rm: 201810 CRN: 1      | 9420 Subject                      | COMM Cour             | se: 1000    | Tare: Public Spe     | aking              |             |            |           |     |          |          | Start O | ver   |
| ourse Section Informat | ion Section I                     | inrollment Informatio | n meeting 1 | Times and Instructor | Section Preference | 5           |            |           |     |          |          |         |       |
| Enrollment Details     | Reserved Seats                    |                       |             |                      |                    |             |            |           |     |          |          |         |       |
| ENROLLMENT DETAILS     |                                   |                       |             |                      |                    |             |            |           |     | 🚼 Insert | 🗖 Delete | Сору    | 👻 Fil |
| Maximum *              |                                   |                       |             | Waitlist Maximun     | n* 0               |             |            | Projected | •   | 0        |          |         |       |
| Actual                 | 0                                 |                       |             | Waitlist Actua       | 0                  |             |            | Prior     |     | 0        |          |         |       |
| Remaining              | 0                                 |                       |             | Waitlist Remaining   | 0                  |             |            |           | Re  | served   |          |         |       |
|                        | <ul> <li>Authorization</li> </ul> | Codes Active for Se   | ction Gen   | erated Credit Hours  | 0.000              |             |            |           |     |          |          |         |       |
| Census One             |                                   |                       |             |                      |                    |             |            |           |     |          |          |         |       |
| Enroliment Count       | 0                                 |                       |             |                      |                    | Freeze Date | 09/11/2017 |           |     |          |          |         |       |
| Census Two             |                                   |                       |             |                      |                    |             |            |           |     |          |          |         |       |
| Enrollment Count       | 0                                 |                       |             |                      |                    | Freeze Date |            |           |     |          |          |         |       |

- Click Course Section Information tab.
- Click **Status** and *Cancel* or *Inactivate* course.
  - Changing the status to I (Inactive) ends the course and it will not roll the next year.
  - Changing the status to C (Cancel) cancels the course, but it will roll to the same term next year. If cancelled, the CRN will not show up on the SZPSCHD report, but you can view it by searching the subject/course in SSASECT. When the course rolls, it will still show cancelled, but the user can update the status to A, and it will be\_active.

| X Schedule SSA          | SECT 9.3.10 (BANTEST)                 |                                    |                              | d AD             | D 🖹 RETRIEVE      | RELATED       | 🛠 TOOLS     |
|-------------------------|---------------------------------------|------------------------------------|------------------------------|------------------|-------------------|---------------|-------------|
| Term: 201810 CRN: 1     | 19420 Subject: COMM Course: 100       | 00 Title: Public Speaking          |                              |                  |                   | Star          | rt Over     |
| Course Section Informat | tion Section Enrollment Information M | eeting Times and Instructor Sectio | on Preferences               |                  |                   |               |             |
| COURSE SECTION INFO     | DRMATION                              |                                    |                              |                  | 🚼 Insert 📘        | Delete 🖣 Cop  | iy 🔍 Filter |
| Subject                 | COMM COMMUNICATION                    | Campus* A                          | Autom Main Campus            | Grade Mode       |                   |               |             |
| Course Number           | 1000                                  | Status * C                         | Active                       | Session          |                   |               |             |
| Title                   | Public Speaking                       | Schedule Type * LEC                | Lecture                      | Special Approval |                   |               |             |
| Section *               | 081                                   | Instructional Method               |                              | Duration         |                   |               |             |
| Cross List              |                                       | Integration Partner IP             | Integration Partner – CANVAS |                  | Override Duration |               |             |
| * CLASS TYPE            |                                       |                                    |                              |                  | 🖬 Insert 🔳        | Delete 📲 Copy | / 👻 Filter  |

How to delete or cancel a course when students <u>ARE</u> enrolled:

- Course may not be cancelled after registration, unless due to low enrollment.
- Email the entire section to notify students the course will not make. Next, un-enroll students and delete/cancel as described on previous page.

Variable Credit Courses:

A variable credit course can be anywhere from 1 to 10 credit hours. Those hours are determined by the professor. You can register the student and issue the desired amount of credit on SFAREGS OR, if each student will receive the same amount of credit, you can place those hours under **CREDIT** and **BILLING** hours on SSASECT. This information is found on the **Course Section Information** tab under the **Credit Hours** section.

| Example: | ADED | 7290 below | is a variable | credit hour course. |
|----------|------|------------|---------------|---------------------|
|----------|------|------------|---------------|---------------------|

| CREDIT HOURS               |                    |       |                   |      |          |    | 🚼 Insert | E Delete | Copy | 👻 Filter |
|----------------------------|--------------------|-------|-------------------|------|----------|----|----------|----------|------|----------|
| Credit Hours               |                    |       |                   |      |          |    |          |          |      |          |
| Credit Hours               | 1.000 10.000       | 3.000 | Lecture           |      |          |    |          |          |      |          |
| Credit Hours<br>Indicator  | None To Or         |       | Lecture Indicator | None | Ото      | Or |          |          |      |          |
| Billing Hours              | 1.000 10.000       | 3.000 | Lab               |      |          |    |          |          |      |          |
| Billing Hours<br>Indicator | None To Or         |       | Lab Indicator     | None | <u> </u> | Or |          |          |      |          |
| Contact Hours              |                    |       | Other             |      |          |    |          |          |      |          |
| Contact Hours<br>Indicator | None     To     Or |       | Other Indicator   | None | О То (   | Or |          |          |      |          |
| ▼ CLASS INDICATORS         |                    |       |                   |      |          |    | 🔒 Insert | Delete   | Copy | 👻 Filter |

Adding pre-requisites:

If you need to add a pre-requisite, it is best to add at the catalog level in SCACRSE (contact Crystal Tomasello). If necessary to add a prerequisite to a particular section, this can be added at the CRN level in SSAPREQ. Below is an example of an ACCT 3210 course where a student has to have either taken 2110 or 2117 and needed to make a D or better.

- Type SSAPREQ in the Search Box; Enter.
- Enter term and CRN; click Go.
- Click section Test Score and Prerequisites Restrictions tab.
- Add prerequisites; Click Save.

| X Sd                          | hedule P | Prerequisite     | and Test Score Restric    | tions SSAPREQ 9.3 | .10 (BANTEST) |                   |       | 🖬 ADD | 🖹 retrieve  | 👗 RELATE     | d 🔅 tools     |
|-------------------------------|----------|------------------|---------------------------|-------------------|---------------|-------------------|-------|-------|-------------|--------------|---------------|
| Term: 2017                    | 710 CR   | <b>N</b> : 11619 |                           |                   |               |                   |       |       |             |              | Start Over    |
| Section Info                  | ormation | Sectio           | n Test Score and Prerequi | site Restrictions |               |                   |       |       |             |              |               |
| <ul> <li>SECTION T</li> </ul> | TEST SCO | ORE AND PR       | EREQUISITE RESTRICTIO     | DNS               |               |                   |       |       | 🚼 Insert    | Delete       | Copy 👻 Filter |
| And/Or                        |          | ·C               | Test Code                 | Test Score        | Subject       | Course Number     | Level | Grade | Concurrency |              | Э.            |
|                               | *        |                  |                           |                   | ACCT          | 2110              | UG    |       | D (None)    |              |               |
| Or                            |          |                  |                           |                   | ACCT          | <mark>2117</mark> | UG    |       | D (None)    |              |               |
| K ◀ 1                         | ) of 1 🕨 |                  | 10 🔻 Per Page             |                   |               |                   |       |       |             |              | Record 1 of 2 |
| * SECTION O                   | CAPP ARE | EA PREREG        | UISITE RESTRICTIONS       |                   |               |                   |       |       | 🚼 Insert    | 🗖 Delete 🛛 🖥 | Copy 👻 Filter |
| Area *                        |          | D                | escription                |                   |               |                   |       |       |             |              |               |
|                               |          |                  |                           |                   |               |                   |       |       |             |              |               |
| K < 1                         | ) of 1 🕨 | M                | 10 V Per Page             |                   |               |                   |       |       |             |              | Record 1 of 1 |

Page | 63

Looking up a CRN number:

- Type SSASECT in the Search Box; Enter.
- Type Term, then click on ellipses beside the CRN box.

| ×      | Schedule SSA      | ECT 9.3.10 (BANPROD)                                                          | _                                     | 🔒 ADD       | RELATED | 🏶 TOOLS |
|--------|-------------------|-------------------------------------------------------------------------------|---------------------------------------|-------------|---------|---------|
|        | Term:             | CI                                                                            | N:                                    |             |         | Go      |
|        | Subject:          | Cour                                                                          | e:                                    |             |         |         |
|        | Title:            | Create CRN                                                                    | 🚊 Copy CRN                            |             |         |         |
| Get \$ | Started: Complete | the fields above and click Go. To search by name, press TAB from an ID field, | nter your search criteria, and then p | ress ENTER. |         |         |

• Click Add Another Field.

| X Schedule Section Query SSASECQ 9.3 (BANPROD) | 🔒 ADD | RETRIEVE | RELATED         | 🔅 TOOLS   | 1        |
|------------------------------------------------|-------|----------|-----------------|-----------|----------|
| * SCHEDULE SECTION QUERY                       |       | 0        | Insert 🗖 Delete | 📲 Сору    | 👻 Filter |
|                                                |       |          |                 |           | 0        |
| Add Another Field                              |       |          |                 |           |          |
|                                                |       |          |                 | Clear All | Go       |

• Choose the criteria as shown below by continuing to click *Add Another Field*. For each field, enter the criteria you are searching for (Note: the more fields you choose, the narrower the search field will be). Once you select the criteria (see example in read box below), click Go.

| × Schedule Section     | Query SSASECQ 9.3 (BA | NPROD)   | ADD     |                     | RELATED     | 🛠 TOOLS   | 1  |
|------------------------|-----------------------|----------|---------|---------------------|-------------|-----------|----|
| * SCHEDULE SECTION QUE | RY                    |          | O Enter | a query; press F8 t | to execute. |           |    |
|                        |                       |          |         |                     |             |           | ~  |
| Term                   | • Contains            | ▼ 201810 |         |                     |             |           | •  |
| Subject                | Contains              | • HIST   |         |                     |             |           | •  |
| Course                 | Contains              | • 1010   |         |                     |             |           | •  |
| Section                | Contains              | ▼ 001    |         |                     |             |           | ۰  |
| Add Another Field      | •                     |          |         |                     |             |           |    |
|                        |                       |          |         |                     |             | Clear All | Go |

 The criteria chosen will now be available to view. Note the example below only shows one CRN, because the Section was chosen. If you choose only Term, Subject, and Course, multiple CRNs may be visible. The one highlighted will reflect the enrollment information/waitlist information farther below.

| ×      | Schedule   | Section Query SS | ASECQ 9.3 (BANPRO            | D)              |       |                |         | 🔒 ADD  |                   |                   | TOOLS       | 1        |
|--------|------------|------------------|------------------------------|-----------------|-------|----------------|---------|--------|-------------------|-------------------|-------------|----------|
| * SCHE | DULE SECTI | ON QUERY         |                              |                 |       |                |         | 🕑 Term | Code: press LIST: | for valid values. |             |          |
|        |            |                  |                              |                 |       |                |         |        |                   |                   | T IIIGI Aga |          |
| Term   |            | Part of Term     | Registration From            | Registration To | CRN   | Block Schedule | Subject | Course | Section           | Secti             | on Status   | Campus   |
| 201810 | )          | 1                |                              |                 | 10351 | Y              | HIST    | 1010   | 001               | A                 |             | А        |
|        |            |                  |                              | Þ               | 4     |                |         |        |                   |                   |             | ×.       |
|        | 1 of 1 🛙   | ► ► 10           | <ul> <li>Per Page</li> </ul> |                 |       |                |         |        |                   |                   | Recor       | d 1 of 1 |
|        |            |                  | Maximum                      |                 |       | Actual         |         |        |                   | Remaining         |             |          |
|        | Enrollm    | ent              |                              | 199             |       |                | 195     |        |                   |                   | 4           |          |
|        | Wait       | tlist            |                              | 0               |       |                | 0       |        |                   |                   | 0           |          |

## Step 3:

How to cross-list sections in Banner on SSAXLST

Cross-listing is using a code in Banner to marry two or more sections or courses together so they may be scheduled into the same room. There are two cross-listing patterns: One Meeting pattern and Two Meeting pattern.

**One meeting pattern cross-list** is when you have more than one section going into the same room, at the same time, with the same professor and the same students. For example, POLI 3020 sections 1 & 2 are both built to meet on MWF from 8-8:50 a.m. and needs to be scheduled into Haley 3195. Finding and placing a cross-list code in Banner will allow you to schedule both sections into Astra Schedule.

First, it's easiest if you write down your CRN numbers and the max capacity for each section. Next, go to SSAXLST to start the cross-listing process.

- Type SSAXLST in the Search Box; Enter.
- Type Term and then click Ellipses beside Cross List Group.

| ×     | Schedule Cross List Definition SSAXLST 9.3.3 (BANTEST)                    |                                                                         | 🔒 ADD | RETRIEVE | 晶 RELATED | 🏶 TOOLS |
|-------|---------------------------------------------------------------------------|-------------------------------------------------------------------------|-------|----------|-----------|---------|
|       | Term: 201820                                                              | Cross List Group:                                                       |       |          |           | Go      |
|       |                                                                           | Identifier                                                              |       |          |           |         |
| Get S | Started: Complete the fields above and click Go. To search by name, press | TAB from an ID field, enter your search criteria, and then press ENTER. |       |          |           |         |

• Click Add Another Field, then click Term and fill in the Term Code. Click Go.

| ×      | Schedule Cross List Query S | SAXLSQ 9.3 (BANTE | ST)     |              |            | 🔒 ADD            | 🖹 RETRIEVE 🔮 | ELATED      | 🗱 TOOLS   | 1         |
|--------|-----------------------------|-------------------|---------|--------------|------------|------------------|--------------|-------------|-----------|-----------|
| * SCHE | DULE CROSS LIST QUERY       |                   |         |              |            |                  | 🔛 inser      | t 🖿 Delete  | 🖥 Сору    | 👻 Filter  |
|        |                             |                   |         |              |            |                  |              |             |           | O         |
| Term   | ▼ Contai                    | ns 🔻              | 201820  |              |            |                  |              |             |           | •         |
| Add    | Another Field 🔻             |                   |         |              |            |                  |              |             |           |           |
|        |                             |                   |         |              |            |                  |              | I           | Clear All | Go        |
| * CROS | SS LIST SECTION             |                   |         |              |            |                  | 🔛 Inser      | t 🔲 Delete  | 🖥 Сору    | 👻 Filter  |
| CRN    | Subject                     | Course            | Section | Part of Term | Credit Low | Credit Indicator |              | Credit High |           |           |
|        |                             |                   |         |              |            |                  |              |             |           |           |
|        | [ 1] of 1 🕨 🕅 🛛 10 🔻        | Per Page          |         |              |            |                  |              |             | Recor     | rd 1 of 1 |

- You are now in SSAXLSQ to find a cross-list code to use.
- All the codes that are currently being used will populate and you will have to filter through to see what IS AVAILABLE. The codes in Banner can be two numbers, a number and a letter, or two letters.

• In the screenshot below for term 201820, you will see 14 and then 16 listed, but not 15. This means the code 15 may be used for your cross-list code.

| ~      |           | a 1110 a           |                      |     | <b>B</b>       | B               |             | <b></b>       |
|--------|-----------|--------------------|----------------------|-----|----------------|-----------------|-------------|---------------|
| ×      | Schedule  | Cross List Query S | SAXLSQ 9.3 (BANPROD) |     | + ADD          |                 | RELATED     |               |
| * SCHE | DULE CROS | S LIST QUERY       |                      |     |                | 🕂 Insert        | Delete 🗖 Co | py 🛛 🏹 Filter |
|        |           |                    |                      |     |                |                 | Filte       | r Again 🛛 🛛   |
| Term   |           | Cross List         | Meximum Enrollment   | Act | ual Enrollment | Seats Available |             |               |
| 201820 |           | 10                 |                      | 30  | 9              |                 |             | 21            |
| 201820 | )         | 11                 |                      | 25  | 11             |                 |             | 14            |
| 201820 | )         | 12                 |                      | 30  | 14             |                 |             | 16            |
| 201820 | )         | 13                 |                      | 30  | 12             |                 |             | 18            |
| 201820 | )         | 14 📕               |                      | 30  | 11             |                 |             | 19            |
| 201820 | )         | 16                 |                      | 30  | ٥              |                 |             | 30            |
| 201820 | )         | 17                 |                      | 68  | 8              |                 |             | 60            |

- Once you find a code not being used, exit Banner and you will be automatically taken back to SSAXLST.
- Place the unused code in the cross-list group (the example above would be 15) and click GO.
- Place the cross-list maximum in the field. This number will be the max enrollment for ALL sections (Tip: Add approx. 10 students to ensure you have enough in case more students are added to the *Section Enrollment*). The total number of max students in this example for BCHE-5180 and BCHE-6180 is 62.
- Next, Click in the CRN box and type the CRN number, arrow down (or click INSERT), then type your second CRN.

| C          | lick <mark>S</mark>  | ave.        |                      |              |              |               |                  |                        | ter CRNs fo       |                |             |              | 15585,        |
|------------|----------------------|-------------|----------------------|--------------|--------------|---------------|------------------|------------------------|-------------------|----------------|-------------|--------------|---------------|
| × s        | chedule Cro          | ss List Del | finition SSAXLST 9.3 | 3.3 (BANTEST | D            |               |                  |                        |                   | 🔒 ADD          |             | 🛔 RELAT      | ED 🏶 TOOLS    |
| Term: 201  | 820 Cross            | List Grou   | p Identifier: 15     |              |              |               |                  |                        |                   |                |             |              | Start Over    |
| * CROSS L  | ST ENROLL            | 2111        |                      | -            |              |               |                  |                        |                   |                | 🕻 Insert    | Delete       | Copy 👻 Filter |
| * CROSS LI | Maximum<br>Enroiment |             | 180                  |              |              | ar enrollment |                  |                        | Seats A           | Available:     | () insert   | Delete F     | Copy 👻 Filter |
| CRN        | Block                | Subi        | Course Number *      | Section *    | Part of Term | Campus *      | Credit Hours Low | Credit Hours Indicator | Credit Hours High | Reserved Indic | ator Enroll | ment Maximum | Enrollment    |
| 10158      |                      | BCHE        | 5180                 | EA1          | 1            | A             | 3.000            |                        |                   |                |             |              | 156           |
| 10160      |                      | BCHE        | 6180                 | EA1          | 1            | A             | 3.000            |                        |                   |                |             |              | 10            |
| €          | ) of 1 🕨 🕽           | 1           | 10 V Per Page        |              |              |               |                  |                        |                   |                | F 4         |              | Record 2 of 2 |

• The Cross-List code can now be viewed on SSASECT.

| X Schedule SSA          | SECT 9.3.10 (BANTEST)              | /                            |                                 | ■ 4              | ADD 🖹 RETRIEVE    | 🛔 RELATED       | 🛠 TOOLS     |
|-------------------------|------------------------------------|------------------------------|---------------------------------|------------------|-------------------|-----------------|-------------|
| Term: 201820 CRN: 1     | 0158 Subject: BCHE Course:         | 5180 Title: Biochemistry     | 1                               |                  |                   | Sta             | rt Over     |
| Course Section Informat | ion Section Enrollment Information | Meeting Times and instructor | Section Preferences             |                  |                   |                 |             |
| COURSE SECTION INFO     | RMATION                            |                              |                                 |                  | 🕀 Insert          | 🗖 Delete 🛛 🦷 Co | oy 🏹 Filter |
| Subject                 | BCHE BIOCHEMISTRY                  | Campus*                      | A Auburn Main Campus            | Grade Mode       |                   |                 |             |
| Course Number           | 5180                               | Status *                     | A Active                        | Session          |                   |                 |             |
| Title                   | Biochemistry I                     | Schedule Type                | LEC Lecture                     | Special Approval |                   |                 |             |
| Section *               | EA1                                | Instructional Method         |                                 | Duration         |                   | )               |             |
| Cross List              | 15                                 | Integration Partner          | IP Integration Partner – CANVAS |                  | Override Duration |                 |             |

**Two meeting pattern cross-list** is when you have more than one section but the course also has a lab component. You will want to schedule the lecture portion into a room. To do this, you will need to cross-list the lecture portion only and schedule the labs separately (labs will not need a cross-list code). ALL two meeting pattern cross-lists will be cross-listed in **ASTRA SCHEDULE ONLY** (refer to the Astra manual, beginning page 13, for directions).

## Long Titles in SSASECT/SSASYLB

The title of a course pulls from SSASECT, which is why it is very important to ensure you do **not** do the following:

- 1. Using all lowercase letters
- 2. Using all CAPS

3. Using proper abbreviations. If you cannot fit the enture word/title in SSASECT, please use the Banner screen SSASYLB.

- 4. Placing professor's names in the title
- 5. Placing room numbers in the title

If any of classes are built with improper titles, they will show up on a student's transcript. Here are some examples:

| Pre-Busine: | 88 AND AND A FEIN AND ADDRESS  |
|-------------|--------------------------------|
| BUSI 1010   | contemp issues in bus admin    |
| COMP 1000   | Personal Computer Applicati    |
| ECON 2020   | Prin Of Microeconomics         |
| Fre-Busines |                                |
| ACCT 2110   | Principles Of Financial Acctg  |
| ACCT 2700   | Business Law: ONLINE           |
| BUSI 2103   | Oral Comm for Business         |
| ECON 3020   | Interdiate Microon             |
|             |                                |
| ACCT 3110   | Intermediate Accounting 1      |
| BUSI 2010   | Contemp Issues In Bus Admin II |
| ENGL 2240   | DO NOT USE ALL CAPS            |
| FINC 3610   | Principles Of Business Finance |
| PHED 1003   | Active Auburn                  |
| PHIL 1017   | Honors Logic; Room 6600        |

#### **SSASYLB**, the long title screen.

If your title doesn't fit into SSASECT, you may place the long title on SSASYLB. If you use this screen, the long title will appear on the student's transcript.

- Type SSASECT in the Search Box; Enter.
- Click Copy (this will copy the short title from SSASECT).
- Update the long title as needed; Click Save.

| X Section Syllabus SSASYLB 9.3 (BANTEST)                                         | ADD | Retrieve   | Å RELATED  | 🛠 TOOLS      |
|----------------------------------------------------------------------------------|-----|------------|------------|--------------|
| Term: 200730 CRN: 1002 Subject: GEOG Course: 1010 Course Title: Global Geography |     |            | s          | lart Over    |
| Long Title and Learning Objectives Required Materials and Technical Requirements |     |            |            |              |
| * section Long Title                                                             |     | 🕻 Insert 🕻 | Delete 🗖 C | opy 🏹 Filter |
| b Copy                                                                           |     |            |            |              |
| Sector Long Tite Sobial Geography-Auburn Abroad                                  |     |            |            |              |
| URL                                                                              |     |            |            |              |
| * LEARNING OBJECTIVES                                                            |     | 🕻 Insert 🕻 | Delete 📲 C | opy 🔍 Filter |
| le Coy                                                                           |     |            |            |              |
| Schedule Type AAB Auburn Abroad Section Instructional Method                     |     |            |            |              |
| Lounia Abiotian                                                                  |     |            |            |              |

What if you receive a Banner code error:

| 🕂 ADD  | Retrieve          | RELATED          | ) 🔅 TOOLS         | 1         |
|--------|-------------------|------------------|-------------------|-----------|
| • *ERR | OR* Person not an | instructor, pres | s LIST for instru | ictors.   |
| -      |                   |                  |                   |           |
|        |                   |                  |                   |           |
|        |                   |                  |                   |           |
|        |                   |                  |                   |           |
|        | 0                 | Insert 🗖 Del     | ete 🏾 🌆 Copy      | Y. Filter |

Please call or email Identity Management to see what documents they may need to correct the error.

Identity Management information: HR Building 1530 E Glenn Avenue Auburn University, AL 36849 (334) 844-4386

**Office Hours:** 

7:45 AM - 4:45 PM Monday - Friday AU Holidays - Closed

Email: idm@auburn.edu

#### Policy on not changing times after registration:

<u>https://sites.auburn.edu/admin/universitypolicies/Policies/AuburnUniversityClassroomSchedulingPolicy</u>.<u>pdf</u> (See excerpt below):

- 5. Academic units are responsible for developing course schedules by the deadlines posted by the Office of the Registrar. Schedules should include the name of the planned instructor of course sections. By the date of student registration for an upcoming term, it is expected that the instructors will have been identified for most sections and that their names will be included in the Banner record. A list of course sections and justification for retaining the 'Instructor TBA' designation is to be provided to the Dean and Provost by that date.
- 6. Once courses have been scheduled and students are enrolling, the time and days assigned to a course must not be altered, as this causes scheduling problems for students.
- 7. Conscientious adherence to these guidelines by department heads and chairs will provide the Registrar's Office with a maximum opportunity to create semester class schedules that both meet the needs of students and faculty and address concerns for optimum use of University facilities.

### SIAASGQ

SIAASGQ shows all courses taught by an instructor for the term entered, including CRN, subject/course code, section, days, times, and room number.

- Type SIAASGQ in the Search Box; Enter.
- Type term and ID number for the instructor; Click Go.
- The course schedule will appear.

|         | Facult    | y Schedu  | le Query SIA/ | SGQ 9.3      |                  |          |       |            |                       |          | ÷        | ADD  | <b>-</b> | RETRIEVE        | Å              |                        | *          | TOOLS      |
|---------|-----------|-----------|---------------|--------------|------------------|----------|-------|------------|-----------------------|----------|----------|------|----------|-----------------|----------------|------------------------|------------|------------|
| Term: ; | 201810    | ID:       | 2 1           |              |                  |          |       |            |                       |          |          |      |          |                 |                |                        | Start O    | ver        |
| ▼ FACU  | LTY SCHED | DULE QUER | Y             |              |                  |          |       |            |                       |          |          |      |          | 🚼 Inse          | rt 🗖 🛙         | )elete 🖷               | Сору       | 👻 Filter   |
| CRN     | S         | ubject    | Course        | Section      | n Se             | ssion Nu | umber | Start Date | End Date              | Мо       | n        | Tue  |          | Wed             | 1              | Thu                    | F          | ri         |
| 11427   | A         | ACCT      | 2110          | 004          | 01               |          |       | 08/21/2017 | 12/15/2017            |          | <b>~</b> |      |          |                 |                |                        |            |            |
| 11444   | A         | CCT       | 2110          | 006          | 01               |          |       | 08/21/2017 | 12/15/2017            |          | ~        |      |          | <b>~</b>        |                |                        |            | <b>~</b>   |
| <       |           |           |               |              |                  |          |       |            | 4                     |          |          |      |          |                 |                |                        |            | >          |
|         | 1 of 1    | ► N       | 10 🗸 Pe       | r Page       |                  |          |       |            |                       |          |          |      |          |                 |                |                        | Rec        | ord 1 of 2 |
|         |           |           |               |              |                  |          | sched | ule infor  | mation                |          |          |      |          |                 |                |                        |            |            |
|         |           |           | • F/          | CULTY SCHEDI | ULE QUERY<br>Thu | Fri      | sched | ule infor  | mation<br>Begin Time* | End Time | Building | Room | C        | ross List Group | t Dele<br>Over | ete 📲 Copy<br>ride Tir | re Conflic |            |
|         |           |           |               | d 1          | Thu              |          | Sat   | Sun        | Begin Time *<br>1100  | 1150     | LOWDR    | 113A | с        |                 | _              |                        |            |            |
|         |           |           | We            | d 1          | Thu              |          | Sat   | Sun        | Begin Time *          |          |          |      | С        |                 | _              | ride Tir               |            | t          |

Click Start Over to view a different instructor or term, or X (Exit) to return to Banner main page.

### SSASECT

SSASECT shows information for a specific course section.

- Type SSASECT in the Search Box; Enter.
- Type Term and CRN; Click Go.
- The *Course Section Information* tab shows Course Title, Part of Term, Credit Hours, and Schedule Type.

| X Schedule S          | SASECT 9.3                           |                              | 4                            | ADD 🖹 RE       | TRIEVE 🛃 RELATED      | 🇱 TOOLS      |
|-----------------------|--------------------------------------|------------------------------|------------------------------|----------------|-----------------------|--------------|
| Term: 201720 CRN:     | 13288 Subject: AGRI Course:          | 1000 Title: Introduction To  | Agriculture                  |                |                       | Start Over   |
| Course Section Inform | ation Section Enrollment Information | Meeting Times and Instructor | Section Preferences          |                |                       | ^            |
| COURSE SECTION INFO   | DRMATION                             |                              |                              |                | 🕒 Insert 🕒 Delete 🃭 C | opy 🍸 Filter |
| Subject               | AGRI AGRICULTURE                     | Campus * A                   | Auburn Main Campus           | Grade Mod      | ie S Standard         | Grades       |
| Course Number         | 1000                                 | Status * A                   | Active                       | Sessio         | n                     |              |
| Title                 | Introduction To Agriculture          | Schedule Type LLB            | Combined Lecture and Lab     | Special Approv | al                    |              |
| Section *             | AG1                                  | Instructional Method         |                              | Duratio        | no                    |              |
| Cross List            |                                      | Integration Partner IP       | Integration Partner – CANVAS |                | Override Duration     |              |
| ▼ CLASS TYPE          |                                      |                              |                              | 6              | Insert 🗖 Delete 🍢 Co  | ppy 🎅 Filter |
| Traditional Class     |                                      |                              |                              |                |                       |              |
| Part of Term          | 1 01/11/2017                         | 05/05/2017                   | 13                           |                |                       |              |
| Open Learning Cla     | \$\$                                 |                              |                              |                |                       |              |
|                       | First                                |                              | Last                         |                |                       |              |
| Registration Dates    |                                      |                              |                              |                | Processing R          | ules         |
| Start Dates           |                                      |                              |                              |                |                       | <b>~</b>     |
|                       |                                      |                              |                              |                |                       | SAVE         |
| EDIT Record: 1/       | 1 SSBSECT.SSBSECT_SL                 | IBJ_CODE [1]                 |                              |                |                       | ellucian     |

• The *Section Enrollment Information* tab shows enrollment details, including maximum enrollment, actual enrollment, and waitlisting information.

| X Schedule                | SSASECT 9.3  | (TEST)       |               |                      |             |                     |          | ADD | 🖹 RE      | ETRIEVE  | 🛃 RELA | TED 🗱   | TOOLS    |
|---------------------------|--------------|--------------|---------------|----------------------|-------------|---------------------|----------|-----|-----------|----------|--------|---------|----------|
| Term: 201720 CRN:         | 13288 Subjec | t: AGRI      | Course: 10    | 00 Title: Introd     | uction To A | griculture          |          |     |           |          |        | Start O | ver      |
| Course Section Inform     | nation Secti | on Enrollmer | t Information | Meeting Times and Ir | structor    | Section Preferences |          |     |           |          |        |         |          |
| Enrollment Details        | Reserved Sea | ts           |               |                      |             |                     |          |     |           |          |        |         |          |
| ENROLLMENT DETAIL         | S            |              |               |                      |             |                     |          |     |           | 🖶 Insert | Delete | 🖷 Сору  | 👻 Filter |
| Maximum                   | 67           |              |               | Waitlist Maximum *   | 0           |                     |          |     | Projected | * 0      |        |         |          |
| Actual                    | 18           |              |               | Waitlist Actual      | 0           |                     |          |     | Prior     | 17       |        |         |          |
| Remaining                 | 49           |              |               | Waitlist Remaining   | 0           |                     |          |     |           | Reser    | ved    |         |          |
| Generated Credit<br>Hours | 36.000       |              |               |                      |             |                     |          |     |           |          |        |         |          |
| Census One                |              |              |               |                      |             |                     |          |     |           |          |        |         |          |
| Enrollment Count          | 18           |              |               |                      |             | Freeze Date         | 02/01/20 | 17  |           |          |        |         |          |
| Census Two                |              |              |               |                      |             |                     |          |     |           |          |        |         |          |
| Enrollment Count          | 0            |              |               |                      |             | Freeze Date         |          |     |           |          |        |         |          |
|                           |              |              |               |                      |             |                     |          |     |           |          |        |         |          |
|                           |              |              |               |                      |             |                     |          |     |           |          |        |         | SAVE     |
| EDIT Record: 1            | /1           | SSBSECT.S    | SBSECT_MAX_   | ENRL [1]             |             |                     |          |     |           |          |        | е       | llucian  |

• The *Meeting Times and Instructor* tab shows scheduled class meeting information and assigned instructor.

| erm: 201720 CRN:      | 13288 Subje      | ct: AGRI Cour         | rse: 1000      | The. Theo      | duction To A | griculture             |                             |                |             |                              |                      | Over                     |
|-----------------------|------------------|-----------------------|----------------|----------------|--------------|------------------------|-----------------------------|----------------|-------------|------------------------------|----------------------|--------------------------|
| Course Section Inform | mation Sect      | tion Enrollment Infor | mation Meeti   | ng Times and   | nstructor    | Section Prefe          | erences                     |                |             |                              |                      |                          |
| Times and Instructors | s Scheduler      | r Preferences         |                |                |              |                        |                             |                |             |                              |                      |                          |
| Meeting Dates M       | leeting Location | and Credits           |                |                |              |                        |                             |                |             |                              |                      |                          |
| SCHEDULE              |                  |                       |                |                |              |                        |                             |                | 🕀 Ins       | sert 🗧 Dele                  | te 📲 Cop             | y 🛛 🌪 Filter             |
| leeting Time          | Meeting Type     | Start Date *          | End Date       | * Mo           | nday         | Tuesday                | Wednesday                   | Thursday       | Friday      | Saturday                     | Sunday               | Start                    |
| (                     | CLAS             | 01/11/2017            | 05/05/201      | 7              |              | <b>V</b>               |                             |                |             |                              |                      | 1530                     |
|                       | CLAS             | 01/11/2017            | 05/05/201      | 7              |              |                        |                             | ~              |             |                              |                      | 1530                     |
| <                     |                  |                       |                |                |              |                        |                             | 4              |             |                              | _                    | >                        |
| 🖌 🛋 1 of 1 🕨 )        |                  | Per Page              |                | _              |              |                        |                             |                |             |                              | R                    | ecord 1 of 2             |
| INSTRUCTOR            |                  |                       |                |                |              |                        |                             |                | 🔁 In:       | sert 🗧 Dele                  | te 🗖 Cop             | y 🏾 🌪 Filter             |
| ession Indicator *    | ID               | Name                  | h              | nstructional V | Vorkload     | Percen                 | t of Responsibilit          | y Primar       | / Indicator | Override Ir                  | ndicator             | Percent                  |
| 1                     |                  | Weaver, David B.      |                |                |              | 0.000                  |                             | 00             | <b>V</b>    |                              |                      |                          |
| 1                     |                  | Weaver, David D.      |                |                |              | 0.000                  |                             |                | <u>×</u>    |                              |                      |                          |
| <                     |                  | Per Page              |                |                | _            | 0.000                  |                             |                |             |                              | _                    | ><br>lecord 1 of 1       |
| <                     |                  |                       |                |                | l            | se Scrol               | l Bar to vie<br>I course in | w              | 7           |                              | _                    |                          |
| <                     |                  |                       |                |                | l            | se Scrol               |                             | w              | 7           |                              | _                    | ecord 1 of 1             |
| <                     |                  |                       |                |                | l            | se Scrol               |                             | w              | 7           |                              | _                    | ecord 1 of 1             |
| <                     | N   10           |                       | et_meet_code ( | 11             | l            | se Scrol               |                             | w              | 7           |                              | R                    | ecord 1 of 1             |
| <                     | N   10           | Per Page              | et_meet_code ( | 1              | l            | se Scrol               |                             | w              | 7           |                              | R                    | save                     |
| <                     | N   10           | Per Page              | ET_MEET_CODE { | 11             | l            | se Scrol               |                             | w              | 1           | ] Insert                     | R                    | save                     |
| CDT Record: 1         | 12<br>Monday     | SSRMEET SSRME         | Vednesday      | Thursday       | Friday       | lse Scroll<br>dditiona | ay Sunday                   | W<br>formation |             | ] Insert 🗖 🛛                 | R<br>Delete <b>F</b> | SAVE<br>ellucian         |
| CHEDULE               | 12               | SSRMEET SSRME         |                |                | L            | lse Scroll<br>dditiona | I course in                 | w<br>formation | 1           | ) Insert 🕒 🖬<br>I Time<br>15 | R<br>Delete <b>F</b> | SAVE<br>ellucian<br>Copy |

Click Start Over to view next class or X (Exit) to return to Banner main page.

### SCACRSE

SCACRSE shows course catalog information, including course title, start and end terms, credit hours, and maximum repeatable hours.

- Type SCACRSE in the Search Box; Enter.
- Type the course code and course number, along with term; Click Go.
- You can now view the course catalog information.

| Basic Course Information SCACRSE 9.3                           |                               | 🔒 ADD    |                 | RELATED           | 🌞 тоо          |
|----------------------------------------------------------------|-------------------------------|----------|-----------------|-------------------|----------------|
| ect: FLSP Foreign Lng-Spanish Course: 2010 Term: 201730 Course | Title: Intermediate Spanish I |          |                 |                   | Start Over     |
| URSE DETAILS                                                   |                               |          | 🛨 Insert        | 🗖 Delete 🛛 🗖 Co   | ppy 🏾 🍞 Filter |
| From Term 201130                                               | Сору                          |          | To Term 9999999 |                   |                |
| Course Title * Intermediate Spanish I                          | Approval                      |          |                 |                   |                |
| College * LA College of Liberal Arts                           | CIP                           |          |                 |                   |                |
| Division                                                       | Prerequisite Waiver           |          |                 |                   |                |
| Department FLNG Foreign Lang. & Literatures                    | Duration                      |          |                 |                   |                |
| Status * A Active                                              |                               |          |                 |                   |                |
| Continuing Education                                           | ✓ Tuition Waiver              |          | Addit           | onal Fees         |                |
| Prerequisite Check  Basic or None CAPP DegreeWorks Method:     | Syllabus Exists               |          |                 | Long Title Exists |                |
| urs                                                            |                               | _        |                 |                   | -              |
| Low                                                            | None/Or/To                    |          |                 | High              |                |
| CEU or Credit 4.000                                            | <b>•</b>                      |          |                 |                   |                |
| Billing * 4.000                                                | •                             |          |                 |                   |                |
| Activity Date 05/29/20102:44:37 PM Activity User WILLIF2       | -                             |          |                 |                   | SA             |
| Record: 1/1     SBCRSE.SCBCRSE_TITLE [1]                       |                               |          |                 |                   | ellucia        |
|                                                                |                               |          |                 |                   |                |
| Course Information                                             | Scroll for Repeat             | Informat | tion            |                   | ]              |
| peat Details                                                   |                               |          |                 |                   |                |
| Limit 98 Repeat                                                | t Status                      | Max      | kimum Hours     | 4.000             |                |

Subject/Course/Term

Click Start Over to view next course or X (Exit) to return to Banner main page.

### SCADETL

SCADETL shows course detail information, including Corequisites, Degree Attributes, and Course Text (detail description).

- Type SCADETL in the Search Box; Enter.
- Type the course code, course number, and term; Click Go.
- You can view relevant information by clicking on each tab.

| Course Detail Information SCADETL                      |                 |                           |                   | 🔒 ADD       | 2       | RETRIEVE   | A RE     | LATED        | 🔆 TOOL  | S 1        |
|--------------------------------------------------------|-----------------|---------------------------|-------------------|-------------|---------|------------|----------|--------------|---------|------------|
| Subject: ENGL English Course: 2200 Term: 20            | )1720 Course Ti | itle: World Literature be | efore 1600        |             |         |            |          |              | Start O | ver        |
| Corequisites and Equivalents Fee Codes De              | gree Attributes | Transfer Institutions     | Supplemental Data | Course Desc | ription | Course Tex | t Integr | ation Partne | rs      |            |
| - COREQUISITE COURSE                                   |                 |                           |                   |             |         |            | Insert   | Delete       | 🖥 Сору  | 👻 Filter   |
| From Term 201720                                       |                 |                           | Maintenance       |             |         | To Term    | 999999   |              |         |            |
| Subject *                                              | Course *        |                           |                   |             |         |            |          |              |         |            |
|                                                        |                 |                           |                   |             |         |            |          |              |         |            |
| Image: Image         Image: Image                      |                 |                           |                   |             |         |            |          |              |         | ord 1 of 1 |
| ✓ EQUIVALENT COURSE                                    |                 |                           |                   |             |         |            | Insert   | Delete       | 🖥 Сору  | 🏹 Filter   |
| From Term 200110                                       |                 |                           | Maintenance       |             |         | To Term    | 999999   |              |         |            |
| Subject *                                              | Course *        | Sta                       | rt Term *         | End Term    | t.      |            |          |              |         |            |
| ENGL                                                   | 2203            |                           | )110              | 999999      |         |            |          |              |         |            |
| ENGL 20 ✓ Per Page                                     | 2207            | 200                       | )110              | 999999      |         |            |          |              | Dee     | ord 1 of 2 |
| I of 1         I         20         ✓         Per Page |                 |                           |                   |             |         |            |          |              | Rec     |            |
|                                                        |                 |                           |                   |             |         |            |          |              |         |            |
|                                                        |                 |                           |                   |             |         |            |          |              |         |            |
|                                                        |                 |                           |                   |             |         |            |          |              |         |            |
|                                                        |                 |                           |                   |             |         |            |          |              |         |            |
|                                                        |                 |                           |                   |             |         |            |          |              |         |            |
| <b>x x</b>                                             |                 |                           |                   |             |         |            |          |              |         | SAVE       |
| EDIT://testerpRecord: +/tu/BannerAdmin/'SORCORO.SOF    | ŔĊŎŖĢ_SUBĴ_CO   | DEdCOR@{\}cadetl1TabC     | anv               |             |         |            |          |              | el      | llucian    |

Click Start Over to view next subject/course/term or X (Exit) to return to Banner main page.

## SCAPREQ

SCAPREQ shows pre-requisite and test score restrictions for a particular course.

- Type SCAPREQ in the Search Box; Enter.
- Type the Course Code, Course Number, and Term; Click Go.
- Click on the *Course Prerequisite Restrictions* tab.
- You can now view prerequisite information and test score restrictions.

| ×       | Catalog Prereq        | uisite and Test Sc | ore Restrictions SCAPR                         | EQ 9.3.1              |                     | l         | ADD       | 🖹 RE      | TRIEVE    | RELATE      | D 🗱     | TOOLS      |
|---------|-----------------------|--------------------|------------------------------------------------|-----------------------|---------------------|-----------|-----------|-----------|-----------|-------------|---------|------------|
| Subject | ENGL English          | Course: 2200 Te    | m: 201810 Course Title:                        | World Literature befo | re 1600             |           |           |           |           |             | Start O | ver        |
| Cours   | e Prerequisite Inform | nation Course Pr   | erequisite Restrictions                        |                       |                     |           |           |           |           |             |         |            |
| - COUR  | SE TEST SCORE AND     | PREREQUISITE RESTR | ICTIONS                                        |                       |                     |           |           |           | 🕀 Insert  | Delete      | Copy    | 👻 Filter   |
|         | From Term 20          | 0110               |                                                | 🔍 Ma                  | aintenance          |           |           | To Term   | 999999    |             |         |            |
| And/O   | r* (                  | Test Code          | Prerequisite Test Score                        | Prerequisite Subject  | Prerequisite Course | Prerequis | ite Level | Prerequis | ite Grade | Concurrency |         |            |
|         |                       |                    | j                                              | ENGL                  | 1120                | UG        |           |           | С         | (None)      |         |            |
| Or      |                       |                    |                                                | ENGL                  | 1127                | UG        |           |           | С         | (None)      |         |            |
| K <     | 🚺 of 1 🕨 📕            | 10 🗸 Per Pag       | je                                             |                       |                     |           |           |           |           |             | Rec     | ord 1 of 2 |
| ▼ COUR  | SE AREA PREREQUIS     | ITE RESTRICTIONS   |                                                |                       |                     |           |           |           | 🕀 Insert  | E Delete    | Сору    | 👻 Filter   |
|         | From Term 20          | 1810               |                                                | 🔍 Ma                  | aintenance          |           |           | To Term   | 999999    |             |         |            |
| Area    |                       |                    | Description                                    |                       |                     |           |           |           |           |             |         |            |
|         |                       |                    |                                                |                       |                     |           |           |           |           |             |         |            |
| €   ◄   | 1 of 1 🕨 🔰            | 20 🗸 Per Pag       | je                                             |                       |                     |           |           |           |           |             | Red     | ord 1 of 1 |
|         | field to d            |                    | equisites appea<br>the next prereq<br>previous |                       |                     |           |           |           |           |             |         |            |
|         | <b>_</b>              |                    |                                                |                       |                     |           |           |           |           |             |         | SAVE       |
| EDIT    | Record: 1/2           | SCRRTS             | I.SCRRTST_TESC_CODE [1                         | 1                     |                     |           |           |           |           |             | е       | llucian    |

Click Start Over to view next subject/course/term or X (Exit) to return to Banner main page.

### SCARRES

SCARRES shows department, level, and program restrictions for a particular course.

- Type SCARRES in the Search Box; Enter.
- Type the Course Code, Course Number, and Term; Click Go.
- The **Department and Field of Study** tab will be highlighted, but you can click on the various tabs to view Field of Study, Class and Level, and Program restrictions. The radio buttons will indicate whether to include or exclude certain items, which may allow or restrict students when registering for the class.
- The example below shows the level restrictions after clicking on the *Class and Level* tab.

| ×          | Course Reg      | istration Re | estrictions SCARF | RES 9.3.2       |                     |               |                      | <b>÷</b> / | ADD   | 🖹 RE    | TRIEVE   | RELA     | TED 🌞   | TOOLS      |
|------------|-----------------|--------------|-------------------|-----------------|---------------------|---------------|----------------------|------------|-------|---------|----------|----------|---------|------------|
| Subject: \ | /MED Veterir    | nary Medicin | e Course: 9310    | Term: 201810    | Course Title: Intro | duction to Su | gery                 |            |       |         |          |          | Start O | ver        |
| Departm    | ent and Field c | of Study     | Class and Level   | Degree and Prog | ram Campus an       | d College     | Student Attribute an | nd Cohort  |       |         |          |          |         |            |
| ▼ CLASS R  | ESTRICTIONS     |              |                   |                 |                     |               |                      |            |       |         | 🖶 Insert | Delete   | 🗖 Сору  | 🗨 Filter   |
|            | From Term       | 201810       |                   |                 | 2                   | Maintenanc    | e                    |            |       | To Term | 999999   |          |         |            |
| Include/E  | Exclude (I/E) * | O Include    | • Exclude         |                 |                     |               |                      |            |       |         |          |          |         |            |
| Class      |                 |              | Description       |                 |                     |               |                      |            |       |         |          |          |         |            |
| κ ∢ (      | 1 of 1 🕨 🕅      | 20           | ✓ Per Page        |                 |                     |               |                      |            |       |         |          |          | Rec     | ord 1 of 1 |
| ▼ LEVEL R  | ESTRICTIONS     |              |                   |                 |                     |               |                      |            |       |         | 🖶 Insert | E Delete | Г Сору  | 🌪 Filter   |
|            | From Term       | 201610       |                   |                 | 2                   | . Maintenanc  | е                    |            |       | To Term | 999999   |          |         |            |
| Include/8  | Exclude (I/E) * | O Include    | Exclude           |                 |                     |               |                      |            |       |         |          |          |         |            |
| Level      |                 |              | Description       |                 |                     | The l         | evel restrict        | tions in   | this  | exam    | ple ex   | clude    |         |            |
| U2<br>UG   |                 |              | Second UG E       | -               |                     | U2 o          | r UG studer          | nts fron   | n reg | isteri  | ng. Otl  | her      |         |            |
|            | 1) of 1 🕨 🔰     | 20           | Undergradua       | le              |                     | 🖌 tabs        | may restric          | t or allo  | ow a  | dditio  | nal      |          | Rec     | ord 1 of 2 |
|            |                 |              |                   |                 |                     | requ          | irements             |            |       |         |          |          |         |            |
|            |                 |              |                   |                 |                     |               |                      |            |       |         |          |          |         |            |
|            | <b>_</b>        |              |                   |                 |                     |               |                      |            |       |         |          |          |         | SAVE       |
| EDIT       | Record: 1/1     |              | RCLS_CTRL_BLC     | OCK.SCRRCLS_CL  | ASS_IND [1]         |               |                      |            |       |         |          |          | e       | lucian     |

Click Start Over to view next subject/course/term or X (Exit) to return to Banner main page.

## **CREATING REPORTS**

There are several reports you can use to obtain information from Banner. The instructions for creating other reports will follow the same basic guidelines as the example below. This example provides a report showing a list of students assigned to an advisor (or all advisors) in a college for a particular term (or all terms).

#### Creating Advisor Report Example (SZPADVR)

- Type SZPADVR in the Search Box; Enter, then click Go.
- Click in the Printer box and type "DATABASE" (all upper case); click Next Section.
- You will see the list of parameters available for the report. The first parameter will be highlighted. Click in the Values Box to the right of the highlighted Parameter Box and key the correct value. *Always use UPPER CASE letters in the values.*
- Fill in a value for all parameters. Click on ellipses to the right of value for options (note: all values do not offer options).
- Below the parameters you will see the criteria for the highlighted parameter. This describes the number of characters, and whether the value is optional or required. You can use the "%" as a wildcard for any value, which will pull all information for that parameter.

|          | Database                                         | Use ellipses for options, or use "%"<br>All values do not contain options. | for all values.   |
|----------|--------------------------------------------------|----------------------------------------------------------------------------|-------------------|
| ×        | Process Submission Controls GJA /CTL 9.3.        | 👔 ADD 🖺 RETRIEVE 🛃 REL/                                                    | ated 🔆 tools      |
| Process  | SZPADVR Advisor Report Parameter Set:            |                                                                            | Start Over        |
| * PRINTE | ER CONTROL                                       | 🗈 Insert 🗖 Delete                                                          | e 📲 Cupy 🔍 Filter |
|          | Print DATABASE                                   | Parameters associated with report                                          |                   |
|          | IETER VALUES                                     | 🗄 Insert 🕒 Delete                                                          | e 📭 Copy 🍷 Filter |
| Number   |                                                  | Values                                                                     |                   |
| 01       | Enter Term:<br>Enter College (% for All):        |                                                                            |                   |
| 02       | Enter Level (% for All):                         |                                                                            |                   |
| 04       | Advisor ID (% for All):                          |                                                                            |                   |
| K I      | Bert ⊨ M 10 Pertage                              |                                                                            | Record 1 of 4     |
|          | STH: 6 TYPE: Character O/R: Required M/S: Single | Highlighted value box                                                      |                   |
| ▼ SUBMI  | SSION                                            | 🖬 Insert 📄 Delete                                                          | Copy 🏹 Filter     |
|          | Save Parameter Set as                            | Hold / Submit 🔘 Hold 💿 Submit                                              |                   |
|          | Name Description                                 |                                                                            |                   |
|          |                                                  |                                                                            |                   |
|          | <b>_</b>                                         |                                                                            | SAVE              |
| EDIT     | Record: 1/4 GJBPRUN.GJBPRUN_VALUE                | [1]                                                                        | ellucian          |

- As you type the value, arrow down to the next value and type the appropriate information, and continue for each field. You will notice the information for length and other requirements will change for the parameter that is highlighted. Once you have typed all values, it should look something like the example below. Notice the wildcard (%) placed in this example for advisor, which means all advisors will populate for the term, college, and level entered. In this example, the term is 201810 for the College of Agriculture, and will report all undergraduate students in this college and the assigned advisors for each student.
- Now you are ready to submit the report. Click the Submit button. -
- Click Save. The report is now in progress and you will receive a sequence number.
- Once the report has completed you will receive an e-mail with an Excel spreadsheet containing your requested information. The more you narrow the focus of information in the values, the faster the report will run.

|             |                                                |               |        |          |     |          |          | مله     |            |
|-------------|------------------------------------------------|---------------|--------|----------|-----|----------|----------|---------|------------|
| × Pi        | rocess Submission Controls GJAPCTL 9.3.1       |               | +      | ADD      |     | RETRIEVE | RELAT    | TED 🔅   | TOOLS      |
| Process: SZ | ZPADVR Advisor Report Parameter Set:           |               |        |          |     |          |          | Start O | ver        |
| PRINTER C   |                                                |               |        |          |     | 🖪 Insert | E Delete | Conv.   | ♥ Filter   |
|             |                                                |               |        |          |     | Unicon   | 00000    | • 00p)  | (, r nor   |
|             | Printer DATABASE                               | Lines         |        |          |     |          |          |         |            |
| Sp          | pecial Print                                   | Submit Time   |        |          |     |          |          |         |            |
| PARAMETE    | ER VALUES                                      |               |        |          |     | 🖶 Insert | Delete   | Г Сору  | 🗨 Filter   |
| Number *    | Parameters                                     | Values        |        |          |     |          |          |         |            |
| )1          | Enter Term:                                    | 201810        |        |          |     |          |          |         |            |
| )2          | Enter College (% for All):                     | AG            |        |          |     |          |          |         |            |
| )3          | Enter Level (% for All):                       | UG            |        |          |     |          |          |         |            |
| D4          | Advisor ID (% for All):                        | %             |        |          |     |          |          |         |            |
| ◀ 1         | of 1 🕨 🕨 10 🔽 Per Page                         |               |        |          |     |          |          | Red     | ord 4 of 4 |
| LENGTH      | I: 9 TYPE: Character O/R: Required M/S: Single |               |        |          |     |          |          |         |            |
|             |                                                |               |        |          |     |          |          |         |            |
| SUBMISSIO   | DN                                             |               |        |          |     | 🖶 Insert | E Delete | 🗖 Сору  | 🍸 Filter   |
|             | Save Parameter Set as                          | Hold / Submit | O Hold | Subr     | nit |          |          |         |            |
|             |                                                |               | U 1    | <u> </u> |     |          |          |         |            |
|             | Name Description                               |               |        |          |     |          |          |         |            |
|             |                                                |               |        |          |     |          |          |         |            |
|             | Enter values associated                        | d with each   | param  | eter     |     |          |          |         |            |
|             |                                                |               |        |          |     |          |          |         |            |
|             | <u>z</u>                                       |               |        |          |     |          |          |         | SAVE       |
|             |                                                |               |        |          |     |          |          |         | llucian    |

When running reports, some have more information than others. It is best to narrow the scope to avoid delay in running the report. Be aware that some reports have sensitive and personally identifiable information enclosed, so be certain to follow FERPA guidelines and never forward the information to unsecure sites or e-mail addresses.

A partial list of Banner reports may be found on the Banner Student Tip Sheet, page 91.

Click Start Over to create new report or X (Exit) to return to Banner main page.

## **EXTRACTING DATA FROM BANNER TO EXCEL**

This process is useful for extracting data for class rolls, class grades, etc.... Not all Banner forms allow extracting data through this process.

- Use the Banner form you are requesting data from (example below is from SFASLST)
- Type selected data (in this case type Term and CRN). Click Go.
- Click on Tools.
- A drop down box will appear; Click on Export.
- Another box will open (see example below), where you will click Open.
- The data will appear in an Excel spreadsheet.

| Term: 201710 | Fall 2016       | CRN: 13435 THEA          | 2010    | 004 Roll:    | Degree Award Sta | atus: Select |                |                       |                     | Str.rt Ov | er        |
|--------------|-----------------|--------------------------|---------|--------------|------------------|--------------|----------------|-----------------------|---------------------|-----------|-----------|
| CLASS ROSTE  | ĒR              |                          |         |              |                  |              |                |                       | 🖶 Insert 🛛 🗖 Delete | Г Сору    | 🗨 Filter  |
| Sequence     | ID              | Name                     | Status  | Status Date  | Midterm Grade    | Final Grade  | Grade Mode     | Incomplete Final Grad | de Extension D      | Hours     | Rolled    |
| 149          | 900720000       |                          | RW      | 08/15/2016   | В                | В            | S              |                       |                     | 3.000     | <b></b>   |
| 124          |                 |                          | RW      | 07/20/2016   | В                | В            | S              |                       |                     | 3.000     | ~         |
| 95           |                 | 6h                       | WD      | 11/03/2016   | F                | W            | S              |                       |                     | 3.000     | ~         |
| 143          |                 | L                        | RW      | 08/12/2016   |                  | Α            | S              |                       |                     | 3.000     | ~         |
| 170          |                 | E,n                      | RW      | 08/19/2016   |                  | В            | S              |                       |                     | 3.000     | ~         |
| 21           | _               | E                        | RW      | 04/22/2016   | С                | В            | S              | /                     |                     | 3.000     | ~         |
| 50           |                 | B., 1, 11, 11, 11, 11    | RW      | 06/07/2016   |                  | A            | S              |                       |                     | 3.000     | ~         |
| 40           |                 | B                        | RW      | 05/27/2016   |                  | A            | S              |                       |                     | 3.000     | ~         |
|              | 9               | F.                       | RW      | 08/10/2016   | C                | В            | S              |                       |                     | 3.000     | ~         |
| 82           |                 | (,I                      | RW      | 06/24/2016   | A                | В            | S              |                       |                     | 3.000     | ~         |
| K ◀ 1 of     | FO N            | 10 V Per Page            |         |              |                  |              |                |                       |                     | Recor     | d 1 of 85 |
|              |                 |                          |         |              |                  |              |                |                       | RETRIEVE            | E 🛃 REL   | ATED      |
|              |                 |                          |         |              |                  |              |                |                       | Q                   |           |           |
|              |                 |                          |         |              |                  |              |                |                       | ACTION              | IS        |           |
|              |                 |                          |         |              |                  |              |                |                       | Refresh             |           |           |
|              |                 |                          |         | Once you cl  | lick Tools, †    | then Expo    | ort, the po    | op-up                 |                     | /         |           |
|              |                 |                          |         | below will a | appear to c      | open the     | file. Click of | open                  | Export              | )         |           |
|              |                 |                          |         | to view in E |                  |              |                |                       | Print               |           |           |
|              |                 |                          |         |              | ACCI             |              |                |                       | Clear R             | ecord     |           |
|              |                 |                          |         |              |                  |              |                |                       |                     |           |           |
|              |                 |                          |         |              |                  |              |                |                       | Clear Da            | ata       |           |
|              | Record: 1/85    | SFRSTCR.SFF              | RSTCR_F | REG_SEQ [1]  |                  |              |                |                       | Item Pro            | operties  |           |
| EDIT R       |                 |                          |         |              |                  |              |                |                       | Display             | ID Image  |           |
| EDIT F       |                 |                          |         |              |                  |              |                |                       | Exit Qui            | ckflow    |           |
| EDIT F       |                 |                          |         |              |                  |              |                |                       |                     |           |           |
|              | r save SFASLST. | .csv from testerp.auburn | ı.edu?  |              |                  |              | Open Sav       | ve 🔻 Cancel 🔅         | × About B           | anner     |           |

Add Documents

# UTILIZING MY BANNER

### IN THE

### MAIN MENU

On the Main Menu, click on the **Applications** icon located in the tool bar (in the left of the form), and you will see an option for My Banner. Note: If you have never used or set up My Banner, you will not see a My Banner tab (Read further below for details on how to create a My Banner page).

- Click the Applications icon and a drop down menu will appear.
- Click on My Banner and you will see the Quick Link forms in the drop down which allows the ability to quickly choose Banner forms that you often use.
- Click on the form name from the selection and you will be carried directly to the form site.

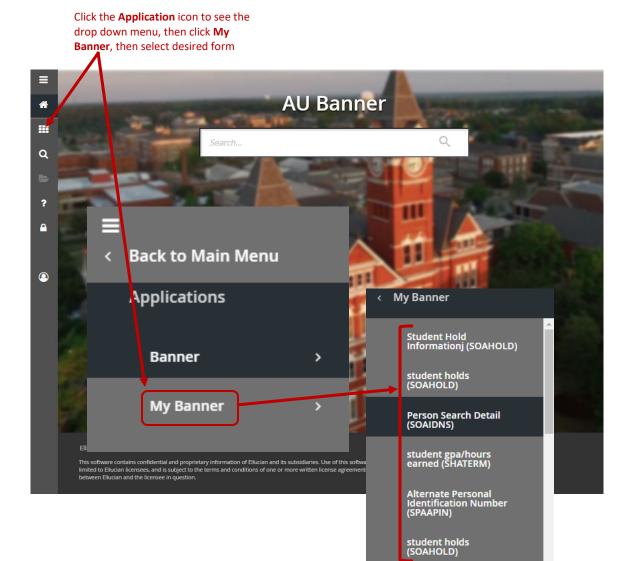

To create/personalize the **MY BANNER** menu (Note: You will need to log off, then log back into Banner Admin after making any changes to this form in order for the updates to appear):

- Type MY BANNER in the Search Box.
- Two choices will appear below the Search Box.
- Choose **MY BANNER Maintenance** by clicking on the name. The user will be taken to the **MY BANNER Maintenance** page. You can also type **GUAPMNU** in the Search Box in place of MY BANNER, then click Enter to go into the **My Banner Maintenance** page.

| =       |                                                                                                    |
|---------|----------------------------------------------------------------------------------------------------|
| *       | AU Banner                                                                                                    |
|         | my banner ×                                                                                                    |
| Q       |                                                                                                    |
| 2       | My Banner Maintenance<br>(GUAPMNU)                                                                                                    |
| ?       | My Banner Maintenance and Copy<br>(GUTPMNU)                                                                                                    |
| <b></b> |                                                                                                    |
| ٩       |                                                                                                    |
|         |                                                                                                    |
|         |                                                                                                    |
|         | Ellucian® © 2014-2018 Ellucian Company L.P. and its affiliates. Release: 3.0.0.1                                                                                                    |
|         | This software contains confidential and proprietary information of Ellucian and its subsidiaries. Use of this software is<br>limited to Ellucian licensees, and is subject to the terms and conditions of one or more written license agreements<br>between Ellucian and the licensee in question. |

- Once you choose **My Banner Maintenance**, the maintenance form will appear.
- Ignore the left column and center column information.
- On the right column will appear the form objects that already appear in your My Banner drop down menu. These are your shortcuts to the forms through MY BANNER.
- Click Insert and an open box will appear.
- Type the form name you want to add as a shortcut to MY BANNER.
- Click Save.
- The new form name will now be added to the MY BANNER list on the Main Menu page.

|                       |                             |                  | ng Insert, ac<br>name in the                     |                                 |  |
|-----------------------|-----------------------------|------------------|--------------------------------------------------|---------------------------------|--|
| My Banner Maintenance | GUAPMNU 9.0                 |                  | + .0                                             | D 🖹 RETRIEVE 🛃 RELATED 🔆 TO     |  |
| ENU MAINTENANCE       |                             |                  |                                                  | 🕂 Insert 🗖 Delete 🖪 Copy 🎅 Filt |  |
| Type * Oracle Forms   | module 🔹 🔊                  |                  |                                                  |                                 |  |
| Object Type           |                             |                  | Object Select                                    | tion                            |  |
| Object *              | Description *               |                  | Object                                           | Description                     |  |
| FTMITYP               | 1099 Incom                  |                  | SFAREGS                                          | Student Course Registration     |  |
| FOA1099               | 1099 Trans                  |                  |                                                  |                                 |  |
| STVSOFF               | A/F/I Fund                  |                  | SOAHOLD                                          | Hold Information                |  |
| STVGSTA               | A/F/I Status                |                  | SPAIDEN                                          | General Person Identification   |  |
| STVTASK               | A/F/I Task                  |                  | SHACRSE                                          | Course Summary                  |  |
| STVGTYP               | A/F/I Type '                |                  | SPAAPIN Alternate Personal Identification Number |                                 |  |
| GUAABOT               | About Banr                  |                  |                                                  |                                 |  |
| STVACCL               | Academic (                  |                  |                                                  |                                 |  |
| STVSIZE               | Academic [                  | Insert Selection |                                                  |                                 |  |
| STVTYPE               | Academic [                  | Remove Selection |                                                  | nce you have updated the        |  |
| SHQSUBJ               | Academic I                  | Insert All       | fo                                               | rms to add to the My            |  |
| SHACTRL               | Academic I                  | Remove All       | Ba                                               | anner page, click Save          |  |
| STVEVEN               | Academic F                  |                  |                                                  |                                 |  |
| SHANCRS               | Academic N                  |                  |                                                  |                                 |  |
| STVASTD               | Academic S                  |                  |                                                  |                                 |  |
| SHASTAT               | Academic §                  |                  |                                                  |                                 |  |
| <b>_</b>              |                             |                  |                                                  | s                               |  |
| Record: 2/6 GI        | URMENU.GURMENU_OBJ_NAME [2] |                  |                                                  | elluci                          |  |

### **RUNNING A QUERY**

Running a Query allows the user to look up existing information within data on a form. Most queries can be accessed through the *Filter* tab on the form. Queries can also be accessed through the ellipses to the right of information blocks within a form. The example below is using the form SFASTCA (student schedule audit trail).

- Type SFASTCA in the Search Box; Enter.
- Type the student's ID and term code; Click Go.
- Note the information on the form you are looking for.

| :                  |            | C. Term C   | ode: 201720 | Registratio | n From Date: | Registration To | Date: |              |                 |           |                |          |                 |
|--------------------|------------|-------------|-------------|-------------|--------------|-----------------|-------|--------------|-----------------|-----------|----------------|----------|-----------------|
| Registration Audit | Registr    | ation Error | Message     |             |              |                 |       |              |                 |           |                |          |                 |
| STUDENT COURSE F   | REGISTRATI | ON AUDIT    |             |             |              |                 |       |              |                 | ⊞ = 0     | Insert E Dele  | е 🎜 Сору | 👻 Filte         |
| equence Number     | Term       | CRN         | Subject     | Course      | Section      | Campus          | Level | Grading Mode | Attempted Hours | Credit Ho | urs Bill Hours | Source   | Cours           |
|                    | 1 201720   | 17684       | PHIL        | 1100        | 006          | А               | UG    | S            |                 | 3.0       | 000 3.00       | ) TEMP   | RW              |
| 4                  | 201720     | 13107       | AGRI        | 1080        | 001          | A               | UG    | S            |                 | 3.0       | 3.00           | ) TEMP   | RW              |
|                    | 3 201720   | 14184       | ECON        | 2020        | 10           | A               | UG    | S            |                 | 3.0       | 3.00           | ) TEMP   | RW              |
| 4                  | 201720     | 12933       | COMM        | 1000        | 028          | A               | UG    | S            |                 | 3.0       | 3.00           | ) TEMP   | RW              |
| ł                  | 5 201720   | 12933       | COMM        | 1000        | 028          | Α               | UG    | S            | 3.000           | 3.0       | 3.00           | BASE     | RW              |
| 6                  | 5 201720   | 13107       | AGRI        | 1080        | 001          | Α               | UG    | S            | 3.000           | 3.0       | 3.00           | BASE     | RW              |
| ī                  | 201720     | 14184       | ECON        | 2020        | 10           | Α               | UG    | S            | 3.000           | 3.0       | 3.00           | BASE     | RW              |
| 8                  | 3 201720   | 17684       | PHIL        | 1100        | 006          | Α               | UG    | S            | 3.000           | 3.0       | 3.00           | BASE     | RW              |
| 9                  | 201720     | 15267       | IDSC        | 2190        | 001          | A               | UG    | S            | 3.000           | 3.0       | 3.00           | ) TEMP   | RE              |
| 10                 | 201720     | 15267       | IDSC        | 2190        | 001          | Α               | UG    | S            | 3.000           | 3.0       | 3.00           | BASE     | RE              |
| 11                 | 201720     | 17684       | PHIL        | 1100        | 006          | A               | UG    | S            | 0.000           | 0.0       | 0.00           | ) TEMP   | DF              |
| 12                 | 201720     | 17684       | PHIL        | 1100        | 006          | A               | UG    | S            | 0.000           | 0.0       | 0.00           | BASE     | DF              |
| 1:                 | 3 201720   | 14184       | ECON        | 2020        | 10           | A               | UG    | S            | 0.000           | 0.0       | 0.00           | ) TEMP   | DF              |
| 14                 | 201720     | 14184       | ECON        | 2020        | 10           | A               | UG    | S            | 0.000           | 0.0       | 0.00           | BASE     | DF              |
|                    | 5 201720   | 12933       | COMM        | 1000        | 028          | A               | UG    | S            | 3.000           | 3.0       | 3.00           | BASE     | RW              |
| <                  | M          | 20 🗸 P      | er Page     |             |              |                 |       |              |                 |           |                | Rec      | ><br>ord 1 of 1 |

| X Student Course Registration Audit SFASTCA 9.3  | ÷ | ADD |   | RETRIEVE   | 4         | RELATED        | 🗱 TOOLS     | 1        |
|--------------------------------------------------|---|-----|---|------------|-----------|----------------|-------------|----------|
| ID: Contraction From Date: Registration To Date: |   |     | 0 | Enter a qu | ery; pres | s F8 to execut | e.          |          |
| Registration Audit Registration Error Message    |   |     |   |            |           |                |             |          |
| STUDENT COURSE REGISTRATION AUDIT                |   |     |   |            | 🕀 Ins     | ert 🔲 Dele     | te 🍙 Copy 🕻 | 🌪 Filter |
|                                                  |   |     |   |            |           |                |             | O        |
| Add Another Field                                |   |     |   |            |           |                |             |          |
|                                                  |   |     |   |            |           | /              | Clear All   | Go       |
|                                                  |   |     |   |            | Filte     | er             |             |          |

• Click Filter. You will see a box with *"Add Another Field."* Click the arrow to the right of the box and choose the field you want to query. A new *"Add Another Field"* box will open. Click the arrow again to make another choice. Continue as needed to narrow the focus.

Fields have been added

• Click Go.

× Student Course Registration Audit SFASTCA 9.3 🔒 ADD 🖹 RETRIEVE 🛃 RELATED 🔆 TOOLS Start Over Registration Audit Registration Error Message STUDENT COURSE REGISTRATION AUDIT 🖽 🎟 🖪 Insert 🚍 Delete 🦿 Copy 🎅 Filter 0 Page | 27 Contains Y PHIL • Subject Contains ▶ 1100 Course ٠ Add Another Field ... 🗸 Clear All Go 🖽 🎟 📑 Insert 🚍 Dele STUDENT COURSE REGISTRATION AUDIT Ø Add Another Field ... 🗸 Clear All Go Click Go when completed. Information queried will appear 🔒 ADD 🖹 RETRIEVE 🛃 RELATED 🔆 TOOLS × Student Course Registration Audit SFASTCA 9.3 Start Over Term Code: 201720 Registration From Da Registration To Date: Registration Audit Registration Error Message 🆽 🎟 🔚 Insert 🚍 Delete 🌆 Copy 🎅 Filter STUDENT COURSE REGISTRATION AUDIT Filter Again 😣 Sequence Number Term CRN Subject Course Campus Level Grading Mode Attempted Hours Credit Hours Bill Hours Source Cours Section 1 201720 17684 PHIL 1100 006 UG 3.000 3.000 TEMP RW A S 8 201720 17684 PHIL 1100 006 UG 3.000 3.000 3.000 BASE RW А S 11 201720 UG 0.000 TEMP DF 17684 PHIL 1100 006 0.000 0.000 A s 12 201720 17684 0.000 BASE PHIL 1100 006 UG S 0.000 DF А 0.000 Record 1 of 4

## **BANNER QUICKFLOW**

~

Quickflow allows you to establish a set of forms in Banner so that the user will flow through specific forms, in a specific order, automatically. These instructions will show how to create a Quickflow and how to run an existing Quickflow.

## **Creating a Quickflow:**

- Type GTVQUIK in the Search Box; Enter.
- Click Insert. An empty field will be highlighted.
- Enter the code (a name you create) and description in the field.
- Click Save.

| QUICKFLOW CO | DE VALIDATION        |                                |   | the Inse | е 🌇 Сору | Y Filt     |
|--------------|----------------------|--------------------------------|---|----------|----------|------------|
| Code *       |                      | Description *                  |   |          |          |            |
| ACACAUD      |                      | ACAC Audit                     |   |          |          |            |
|              |                      |                                |   |          |          |            |
| ACHAUD       | 1                    | Achievement Audit              |   |          |          |            |
| ACHEK        |                      | SAA Check                      |   |          |          |            |
| ACHMNT       |                      | Achievement Application        |   |          |          |            |
| ADMR         |                      | Define Applicant Codes         |   |          |          |            |
| ADV_REB      |                      | Advancement Audit              |   |          |          |            |
| AGMAJOR      | After clicking       | COA Major Change QF            |   |          |          |            |
|              | nsert, enter code    | Define Grade Processing Rules  |   |          |          |            |
|              | and description      | Kim's Quickflow                |   |          |          |            |
| ALADM        |                      | Alisa's Admissions Quickflow   |   |          |          |            |
| ALAPP t      | hat you create       | AL App Audit                   |   |          |          |            |
| ALDEC        |                      | Processing appl decision       |   |          |          |            |
| ALI          |                      | academic load                  |   |          |          |            |
| ALI WDFO     |                      | WD FO List - Rpaawrd/Rhacomm   |   |          |          |            |
| ALI2         |                      | efc/gpa audit                  |   |          |          |            |
| APP          |                      | Application Procedure          |   |          |          |            |
| APPEALS      |                      | Appeal Screen Print            |   |          |          |            |
| APPL         |                      | Application Processing         |   |          |          |            |
| ASFCHEK      |                      | Auburn Spirit Foundation Audit |   |          |          |            |
| ATHSQUAD     |                      | Academic verif. for squad list |   |          |          |            |
| K ◀ 1 of     | 14 🕨 📔 🛛 20 🗸 Per Pa | ige                            |   |          | Recor    | rd 2 of 27 |
|              | ·                    |                                | _ |          |          |            |
|              |                      |                                |   |          |          |            |
| <b>X</b>     |                      |                                |   |          |          | SAV        |
|              |                      |                                |   |          |          |            |

X (Exit) to return to Banner main page.

- Enter GUAQUIK in the 'Go To' field; Enter.
- Type the name of the Quickflow you created in the previous step; Click Go.
- Enter forms that you want to use in the Quickflow. The forms will flow in the QuickFlow exactly as they are listed. Think through the process and the order of the forms prior to selecting them.
- Select/highlight from the listing on the left the forms to include in your QuickFlow and utilizing the Insert Selection button, move the forms to the right. You can use the *"Find"* field to aid in the selection and type form name (To use the *"Find"* field, type the form name in the field, then click Enter). Whether using the *"Find"* field or the list, once you've made your choice, click Insert Selection.
- Repeat the process with all forms you want in the Quickflow.
- Once completed with Quickflow set-up, click Save.

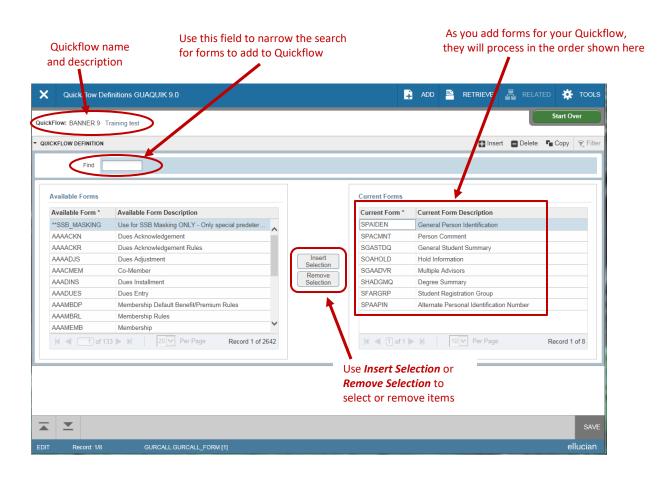

X (Exit) to return to Banner main page.

## **Running an Existing Quickflow:**

In the main Banner menu, type the name of the Quickflow you created; Enter. Note: If the Quickflow name is not recognized, go to **GUAQFLW** and type the form name there.

- The first form of the Quickflow will populate. Type the information required for the form; Click Go. When processes on the form are completed, X (Exit) out of the form. You will be carried to the next form in the Quickflow. The next form will appear. Follow the steps above through the Quickflow process. If you get to a form in the Quickflow you do not need, X (Exit) out without clicking go, and you will be carried to the next form.
- The QuickFlow will flow the user through the forms for data entry or review. When you have completed The Quickflow, you will be carried to the Banner main page.
- While in Quickflow, you can divert to a different form (not in Quickflow) by clicking on the magnifying glass; type the form name, then Enter. When you complete that form, X (Exit) out and you will be carried back to where you left off in Quickflow.

| =                                                                                     | AU Banner                                                                                                    |
|---------------------------------------------------------------------------------------|----------------------------------------------------------------------------------------------------|
| III readmit                                                                           | ×                                                                                                    |
| Q                                                                                     |                                                                                                    |
| Readmission (READMIT)                                                                 | 伊朝時に                                                                                                    |
| Readmission<br>(READMIT3)                                                             | A CONTRACTOR OF THE OWNER OF THE OWNER OWNER OF THE OWNER OWNER OWNER OWNER OWNER OWNER OWNER OWNER OWNER OWNER OWNE |
| Enter the Quickflow Name you<br>created, then Enter to begin the<br>Quickflow process | RETRIEVE       RELATED       TOOLST         Q,       ACTIONS       FS         Refresh       FS       FS         Export       Statk-F1       Print         Print       Cal-P       Clear Record         Clear Data       Statk-F5       Item Properties                                                                                                    |
| Helpful Hints:                                                                        | Display ID Image Exit Quickflow About Banner                                                                                                    |

- 1. The flow will navigate the user through the necessary forms but not the sections within the forms. Remember to always Next Section through all necessary areas of a form.
- 2. When you X (Exit) out of one form, you are required to update any required information for going into the next form and click Go to navigate in the form.
- 3. You can exit out of a QuickFlow at any point by selecting the **Tools** and **Exit QuickFlow** option in the file menu.

### **COLLEGE CODES**

| Code | Description                                     |
|------|-------------------------------------------------|
| AG   | College of Agriculture                          |
| AR   | College of Architecture Design and Construction |
| BU   | College of Business                             |

- ED College of Education
- EN College of Engineering
- FW School of Forestry & Wildlife Science
- GS Graduate School
- HS College of Human Sciences
- LA College of Liberal Arts
- NU School of Nursing
- PR Provost
- PY School of Pharmacy
- SM College of Sciences & Mathematics
- VM College of Veterinary Medicine

## **TERM CODES**

Term codes for each academic year are coded using a 6-character sequence. The first 4 characters indicate the academic year, e.g. 2016. The last 2 characters indicate the semester or term where

10 = Fall

20 = Spring

30 = Summer

Examples of Term Code definitions for the Academic Year:

| 201810 = Fall 2017   | 202110 = Fall 2020   |
|----------------------|----------------------|
| 201820 = Spring 2018 | 202120 = Spring 2021 |
| 201830 = Summer 2018 | 202130 = Summer 2021 |
| 201910 = Fall 2018   | 202210 = Fall 2021   |
| 201920 = Spring 2019 | 202220 = Spring 2022 |
| 201930 = Summer 2019 | 202230 = Summer 2022 |
| 202010 = Fall 2019   | 202310 = Fall 2022   |
| 202020 = Spring 2020 | 202320 = Spring 2023 |
| 202030 = Summer 2020 | 202330 = Summer 2023 |

### Banner Term designation (use ending term of academic year)

Part of Term definitions:

- 1 = full term
- FM = first mini term
- SM = second mini term

Academic Year 2016-2017:

Fall 201710 **Part of Term = 1** 

Spring 201720 Part of Term = 1

Summer 201730 Part of Term = 1, FM, SM

### UNDERGRADUATE CLASSIFICATIONS

### **STUDENT STANDINGS**

#### G1 = Good Standing

- AW = Academic Warning
- 1S = First Suspension
- 1P = Academic Appeal of 1S
- CW = Continued Warning
- G2 = Good Standing after First Suspension
- 2S = Second Suspension
- 2P = Academic Appeal of 2S
- LW = Last Warning
- G3 = Good Standing after Second Suspension
- AE = Academic Dismissal
- AP = Academic Appeal of AE

### **GRADUATE CLASSIFICATIONS**

### **STUDENT STANDINGS**

- GG = Graduate Good Standing
- GP = Graduate Academic Probation
- CP = Graduate Continued Probation
- GS = Graduate Academic Suspension
- RP = Graduate Remediation
- AE = Academic Dismissal

### STUDENT CLASSIFICATIONS

- 0-30 hours = Freshman
- 31-60 hours = Sophomore
- 61-90 hours = Junior
- 91+ hours = Senior

## **BANNER STUDENT TIP SHEET**

#### **Admissions**

SAAADMS Admissions Application form SAADCRV Admissions Decision form SAASUMI Admission Application Summary SOATEST Test Score Information SOAHSCH High School Information SOAPCOL Prior College SOAPCOQ Prior College Summary

#### **Catalog**

SCABASE Course Base Maintenance SCACRSE(Q) Basic Course Information SCADETL(Q) Course Detail Information SCAPREQ(Q) Prereq/Test Score Restrictions SCARRES(Q) Course Registration Restrictions SCASRCH Course Search SCASYLB Course Title (long title) SCATEXT College and Department Text SMAGLIB Group Library

#### **Schedule**

SSADETL(Q) Schedule Detail SSAPREQ(Q) Prereq/Test Score Restrictions SSAMATX Building/Room Schedule SSARRES(Q) Schedule Restrictions SSASECQ Section Query/Enrollment SSASECT Schedule Building SSASYLB Section Syllabus (long sect title) SSATEXT Section Comment SSAWLSC Waitlist Automation Section Control SSAXLSQ Schedule Cross List Query SSAXLST Schedule Cross List Definition SSAXMTI Cross List Meeting Time/Instructor

#### **Waitlisting**

SFASLST Class Roster SFAWLPR WL Priority Management SFAXWLP Crost List Waitlist Priority Management SFIWLNT WL Notification Query SSAWLSC WL Section Control SZPWLPR Waitlist Priority Report SZPWLPE WL Report Including Enrolled Students

#### **Graduation**

SHADEGR Degree Status SHADGMQ Degree Summary

#### **Course Information**

SIAASGN Faculty Schedule Detail SIAASGQ Faculty Schedule SIAINST Faculty/Advisor Information SIAIQRY Faculty/Advisor Query SLABLDG Building Definition SLABQRY Building QuerySLARDEF Room Capacity

#### **Registration**

SFAALST Class Roll by CRN SFAREGS Student Course Registration (and adding a minor to the student's record) SFAREGQ Registration Query SFARGRP Time Tickets SFARHST Registration History SFASTCA Student Course Registration Audit SFASRPO Student Registration Permit-Override SPAAPIN Alternate Personal Identification Number SFASLST Class Roster

#### **General Student**

SGASTDN General Student SGASTDQ General Student Summary SGAADVR Multiple Advisors SHASTAT Student Standing/Dean's List by College SOACURR Curriculum Rules SGACLSR Student Classification Rules SGASADD Student Cohort and Attribute SGASPRT Athletic Compliance SOAHOLD Hold Information SOAIDEN Person Search SOAIDEN Person Search Detail SPAIDEN Name/Contact Information SPACMNT Comment Form SPAAPIN Alternate Personal Identification Number

#### Academic History

SHAINST Specific Term Standings/Dean's List/GPA SHASUBJ Course by Subject/GPA/Hours SHATAEQ Transfer Articulation Evaluation SHATCMT Comment on Transcript SHATERM Term Sequence Course History SHACRSE Course Summary SHATCKN Course Maintenance (from SHACRSE) SHATRNS Transfer Course Information SHATATC Transfer Institution Catalog Entry SHATATR Transfer Course Articulation SOAPCOQ Prior College Summary SZFSHTM Un-GAP'd GPA

#### **Reports**

SZOROTC ROTC Team Report SZP1009 New Prospect Sch Report SZP3002E CWE List by College SZP4030 Student Term Report with GPAs SZP4031 Student Term Report no GPA SZP4034 In Progress Report/Grad School SZPADVR Advisor Report SZPDORF Prior Bad Grade with Regs (Repeat) SZPGRAD Graduation Report General SZPMAJC Major Change Report SZPSCHD Schedule of Courses SZPWLPE WL Report Including Enrolled Students SZPWLPR Waitlist Priority Report SZPWLSU Waitlist Summary Report SZPXWLP Waitlist Priority X-Listed Report

#### **Banner Naming Conventions**

Banner Admin forms are seven characters. Student forms begin with an "S" and General Forms begin with a "G". The  $2^{nd}$  character relates to a module; the  $3^{rd}$  character is the form type and the  $4^{th}-7^{th}$ characters describe the function.

Example: SSASECT Module; (2<sup>nd</sup> character) C-Catalog F-Registration H-History S-Schedule O-Overall T-Tables Z-Locally created

Form: (3<sup>rd</sup> character) A-Application V-Validation table Q-Query

#### Advisor access to SSB

Sign into AUAccess, Faculty/Advisors tab, Self Service, Advisor menu; Or

- Click on Employees tab, Self Service, Faculty Services tab, Advisor menu:
- Faculty/Dept advisor To view transcripts, etc..., must be linked to each student on SGAADVR, then can only view the academic records of those students
  - Advisee Listing shows students linked to on SGAADVR
- Professional/college advisor Can see all students' academic records; do not need to be linked to student on SGAADVR

#### **Schedule of Courses via link in AUAccess**

Go to Employee Services tab, scroll down to Curriculum Management, select Schedule of Courses. After selecting term, submit. Choose subject, click "Course Search." To select multiple or all courses, hold down the shift key (it may take a while to return data) and click "Course Search."

#### Listings of Codes

STVADVR Advisor Type Validation STVASTD Academic Standing Codes **STVATTS Student Attribute Validation** STVBLDG Building Code Validation STVCHRT Cohort Code Validation STVCLAS Class Code Validation STVCMTT Comment Type Code Validation (SPACMNT) STVCOLL College Code Validation STVDEGC Degree Code Validation STVDEGS Degree Status Code Validation STVDEPT Department Code Validation STVGMOD Grading Mode Validation STVHLDD Hold Type Code Validation STVLEVL Level Code Validation STVMAJR Major, Minor, Concentration Code Validation STVPTRM Part of Term Code Validation STVREPS Repeat Status Code Validation STVROVR Registration Permit Override Code Validation STVRSTS Course Registration Status Code Validation STVSUBJ Subject Code Validation STVBLDG Buidling Code Validation

|      | NOTES |      |      |
|------|-------|------|------|
|      |       |      |      |
| <br> | <br>  | <br> | <br> |
| <br> | <br>  | <br> | <br> |
| <br> | <br>  | <br> | <br> |
| <br> | <br>  | <br> | <br> |
| <br> | <br>  | <br> | <br> |
| <br> | <br>  | <br> | <br> |
| <br> | <br>  | <br> | <br> |
| <br> | <br>  | <br> | <br> |
| <br> | <br>  | <br> | <br> |
| <br> | <br>  | <br> | <br> |
| <br> | <br>  | <br> | <br> |
|      | <br>  |      | <br> |
|      |       |      | <br> |
|      |       |      |      |
| <br> | <br>  | <br> | <br> |
| <br> | <br>  | <br> | <br> |
| <br> | <br>  | <br> | <br> |
| <br> | <br>  | <br> | <br> |
| <br> | <br>  | <br> | <br> |
| <br> | <br>  | <br> | <br> |

| <br> |
|------|
|      |
| <br> |
|      |
| <br> |
|      |
| <br> |
|      |
| <br> |
|      |
| <br> |
|      |
| <br> |
|      |
| <br> |
|      |
| <br> |
|      |
| <br> |
|      |
| <br> |
|      |
| <br> |
|      |
| <br> |
|      |
| <br> |
|      |
| <br> |
|      |
| <br> |
|      |
| <br> |
|      |
| <br> |
|      |
| <br> |
|      |
| <br> |
|      |
| <br> |
|      |
| <br> |
|      |

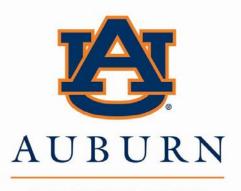

UNIVERSITY